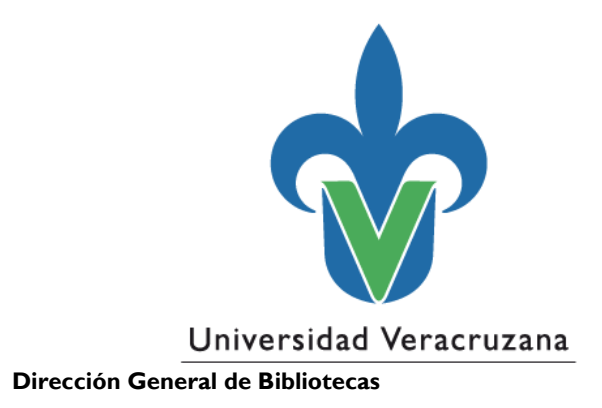

# **Guía para la creación de registros bibliográficos**

"Lis de Veracruz: Arte, Ciencia, Luz"

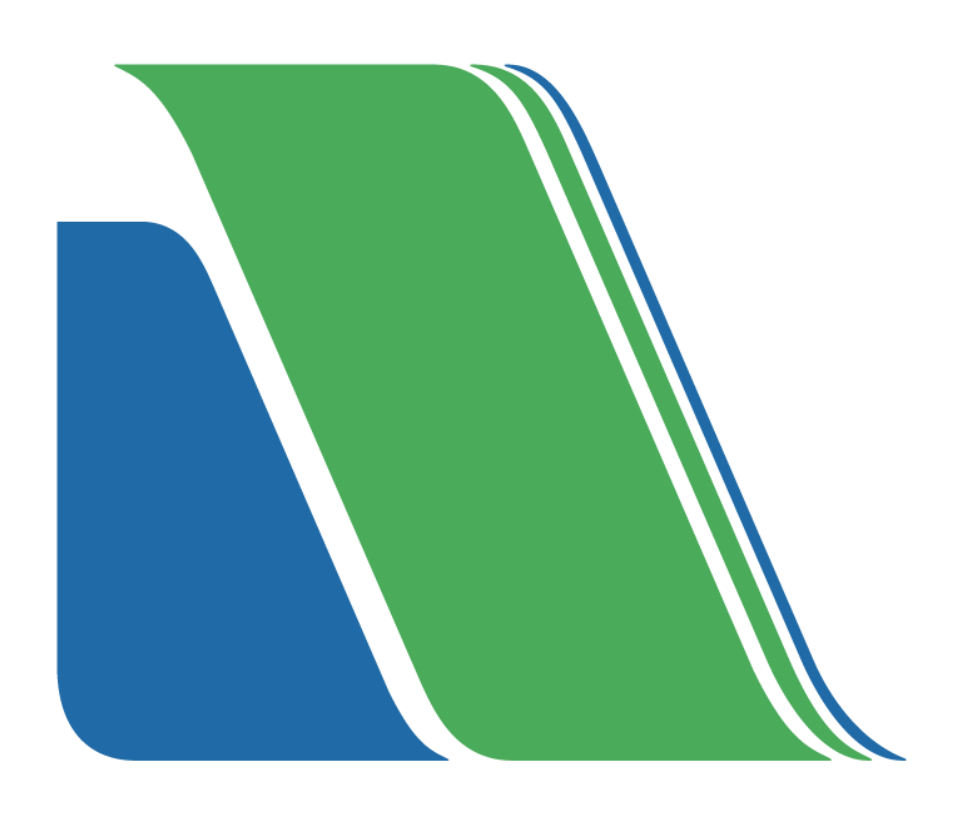

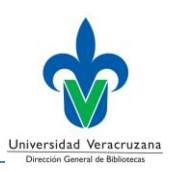

# **Contenido**

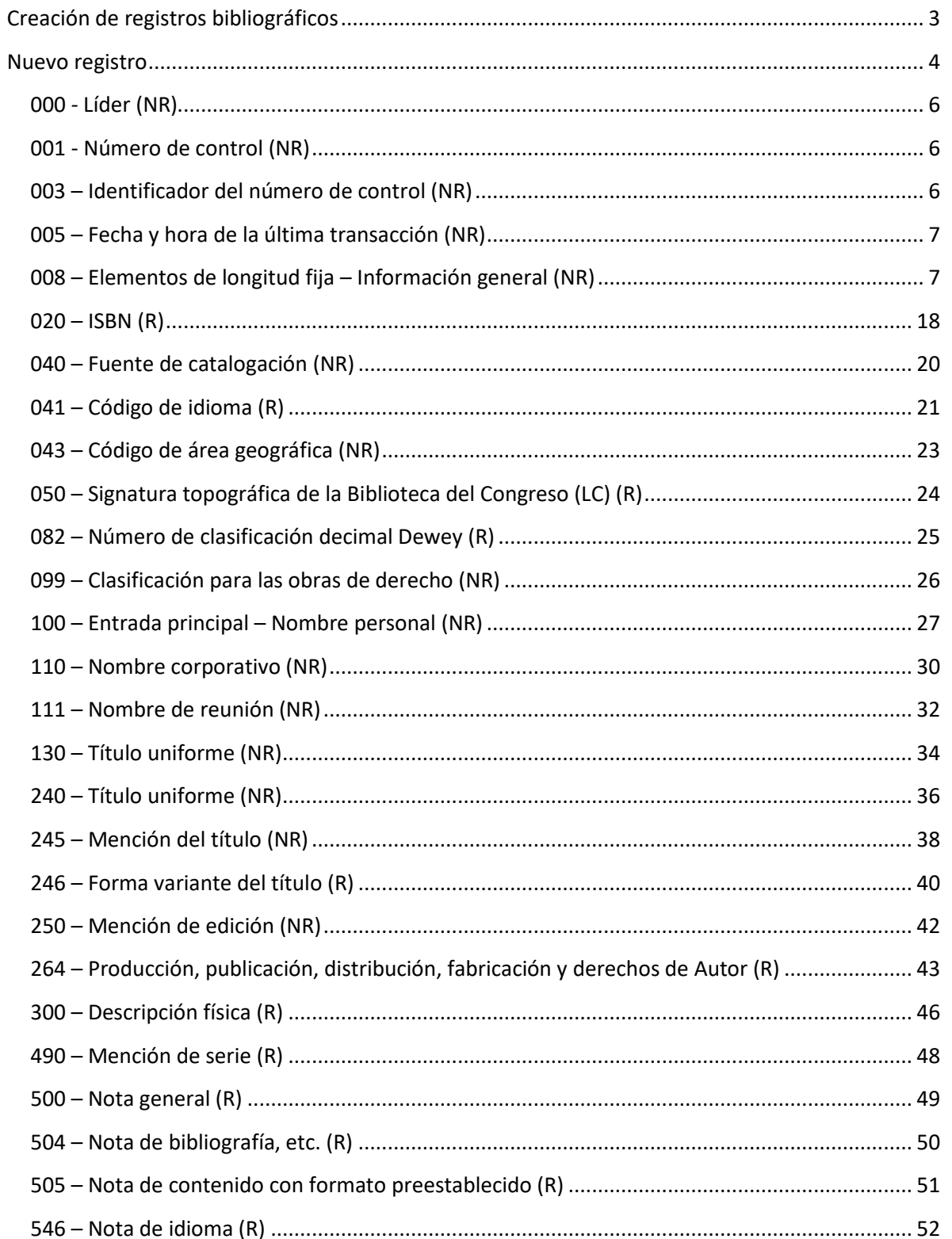

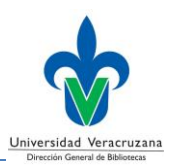

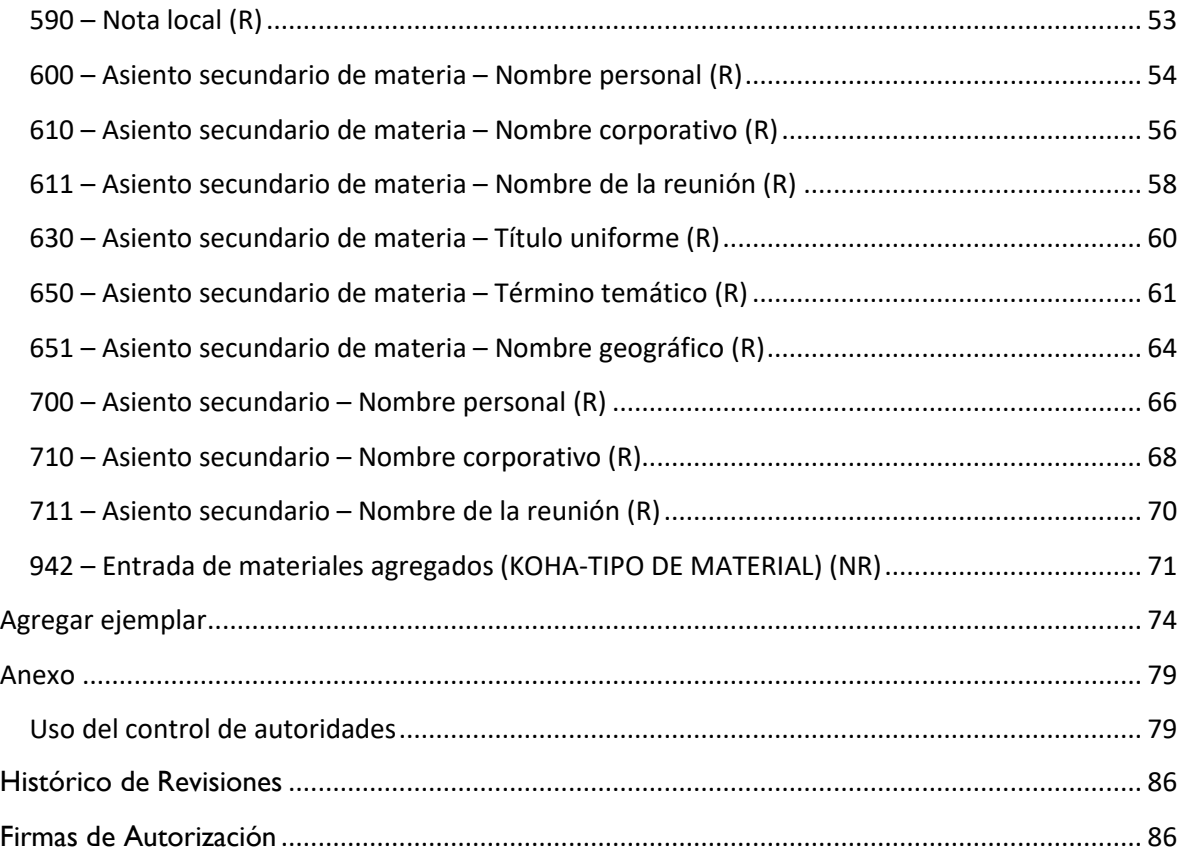

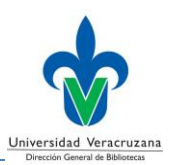

# <span id="page-3-0"></span>**Creación de registros bibliográficos**

Esta guía muestra el procedimiento para crear registros bibliográficos en Koha, como primer paso deberá ingresar a la siguiente liga con su nombre de usuario y contraseña.

*[https://catbiblio.uv.mx:8081](https://catbiblio.uv.mx:8081/)*

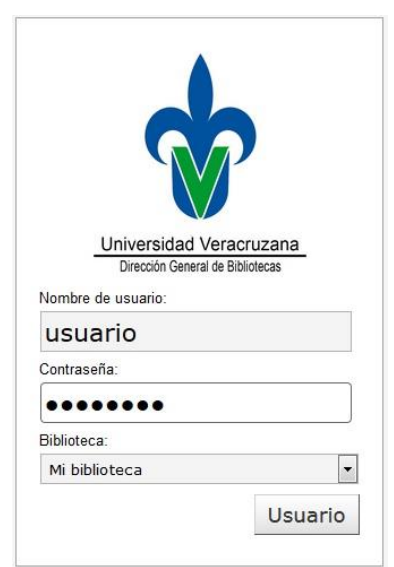

Una vez dentro del sistema, en la pantalla principal deberá seleccionar la opción *Catalogación*

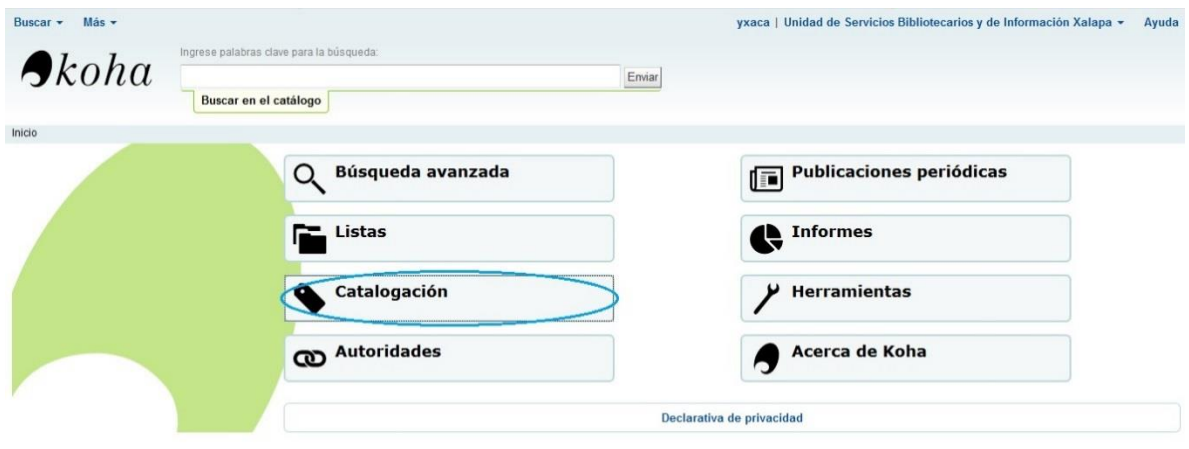

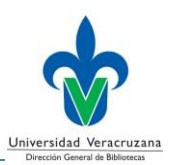

### Esta acción lo situará en el módulo de catalogación

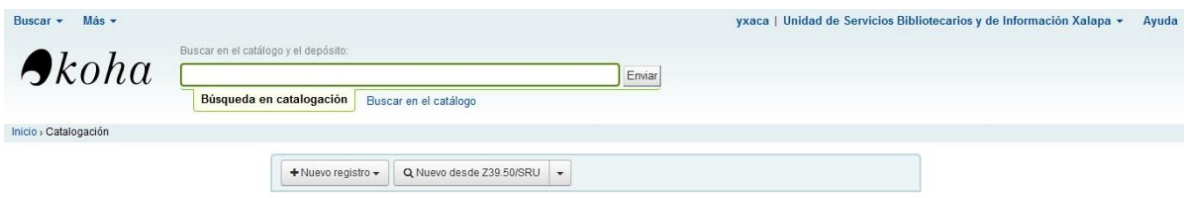

# <span id="page-4-0"></span>**Nuevo registro**

Dentro del módulo de catalogación, deberá dar clic en *Nuevo registro* y posteriormente seleccionar la opción *Libros*

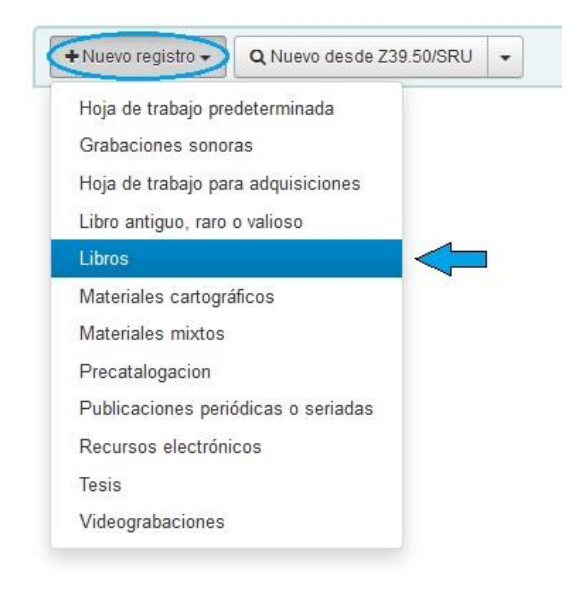

### Esto lo llevará a la pantalla para *Agregar registro MARC*

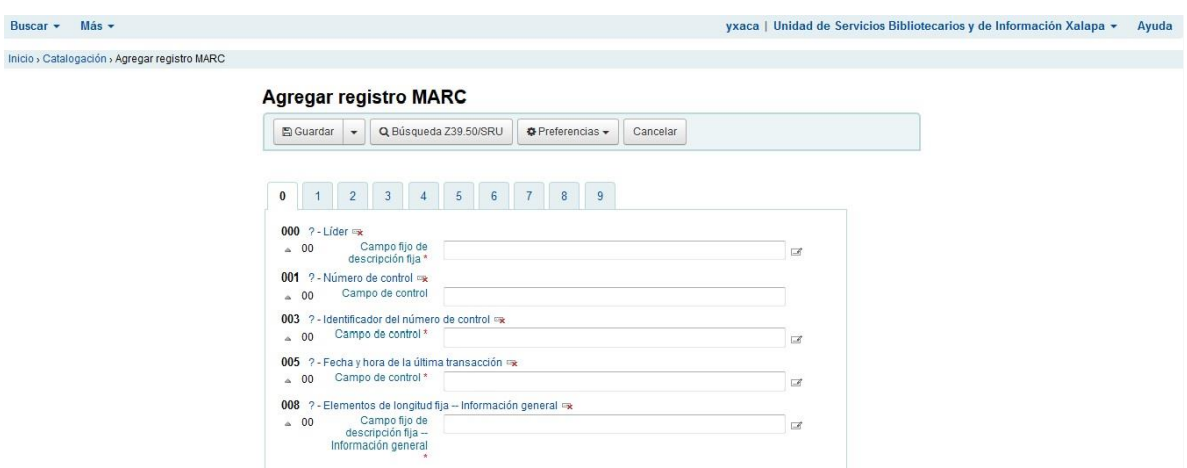

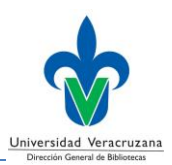

Antes de comenzar a capturar información, deberá comprender la estructura de la pantalla *Agregar registro MARC*.

Cada registro bibliográfico se divide en unidades lógicas llamadas campos. Hay un campo para el autor, un campo para la información del título, y así subsecuentemente. Cada campo está asociado a un número de tres dígitos llamado *Etiqueta*. Cada etiqueta identifica al campo (tipo de datos) que le sigue.

Las dos posiciones de caracteres que le siguen a cada etiqueta se llaman *Indicadores*, una o ambas pueden estar ocupadas. En algunos campos se utiliza únicamente la primera o la segunda posición; en otros campos se usan las dos, y en algunos como el 020 y el 300 no se usa ninguna.

La mayoría de los campos contienen varios elementos de información. Cada tipo de datos dentro de un campo se llama *Subcampo* y están identificados por una letra minúscula u ocasionalmente mediante un número.

Las etiquetas están agrupadas en *Pestañas* que las dividen por centenas (0XX, 1XX, 2XX, 3XX, etc.); por lo tanto, para agregar información en la etiqueta 245 deberá seleccionar la pestaña 2; para la etiqueta 650, la pestaña 6; o para la etiqueta 050, la pestaña 0.

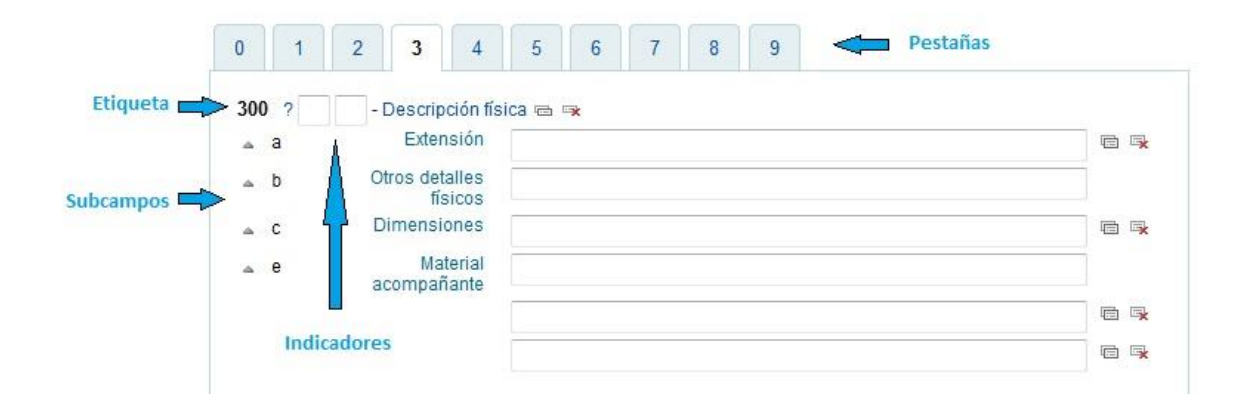

Algunas etiquetas y subcampos son repetibles, para duplicarlos deberá dar clic en el icono *Repetir esta etiqueta* / *Clonar este subcampo*, situado al lado derecho del campo; para eliminar la información de una etiqueta o subcampo, deberá dar clic en el icono *Eliminar esta etiqueta* / *Eliminar este subcampo*.

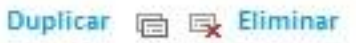

En esta guía usaremos **(R)** para indicar que una etiqueta o subcampo es repetible, y **(NR)** para indicar que no lo es.

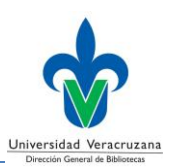

#### <span id="page-6-0"></span>**000 - Líder** (NR)

Un campo fijo que comprende las primeras 24 posiciones (00-23) de cada registro bibliográfico; y consiste en elementos de información que contienen valores numéricos o codificados que definen los parámetros para el procesamiento del registro.

No tiene indicadores o códigos de subcampo; los elementos de información están definidos por su posición relativa.

Deberá dar clic en el espacio en blanco y las posiciones se llenarán de manera automática.

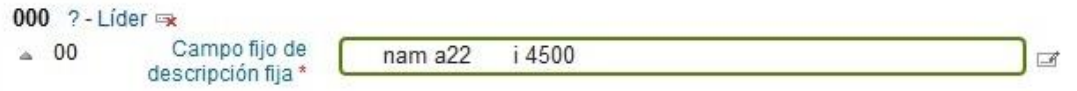

### <span id="page-6-1"></span>**001 - Número de control** (NR)

El número de control asignado al registro bibliográfico por la organización que lo crea, utiliza o distribuye.

Las posiciones de este campo quedan vacías.

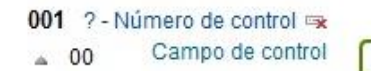

### <span id="page-6-2"></span>**003 – Identificador del número de control** (NR)

El código MARC de la organización cuyo número de control se registra en el campo 001 (Número de control).

Deberá dar clic en el espacio en blanco y las posiciones se llenarán de manera automática.

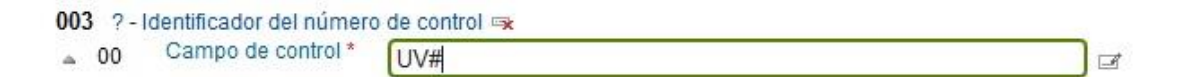

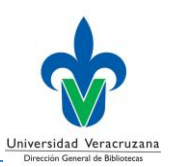

### <span id="page-7-0"></span>**005 – Fecha y hora de la última transacción** (NR)

Cadena de dieciséis caracteres que especifica la fecha y hora de la última transacción del registro y sirve como un identificador de la versión del registro. Deberá dar clic en el espacio en blanco y las posiciones se llenarán de manera automática.

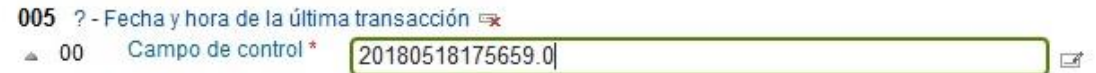

## <span id="page-7-1"></span>**008 – Elementos de longitud fija – Información general** (NR)

Este campo contiene 40 posiciones (00-39) que proporcionan información codificada sobre el registro como un todo y sobre aspectos bibliográficos especiales del ítem que se cataloga. Estos elementos de información codificados son potencialmente útiles para efectos de la recuperación y la administración de datos.

Deberá dar clic en el icono *Editor de etiquetas* que se encuentra del lado derecho y las posiciones se abrirán en una nueva ventana.

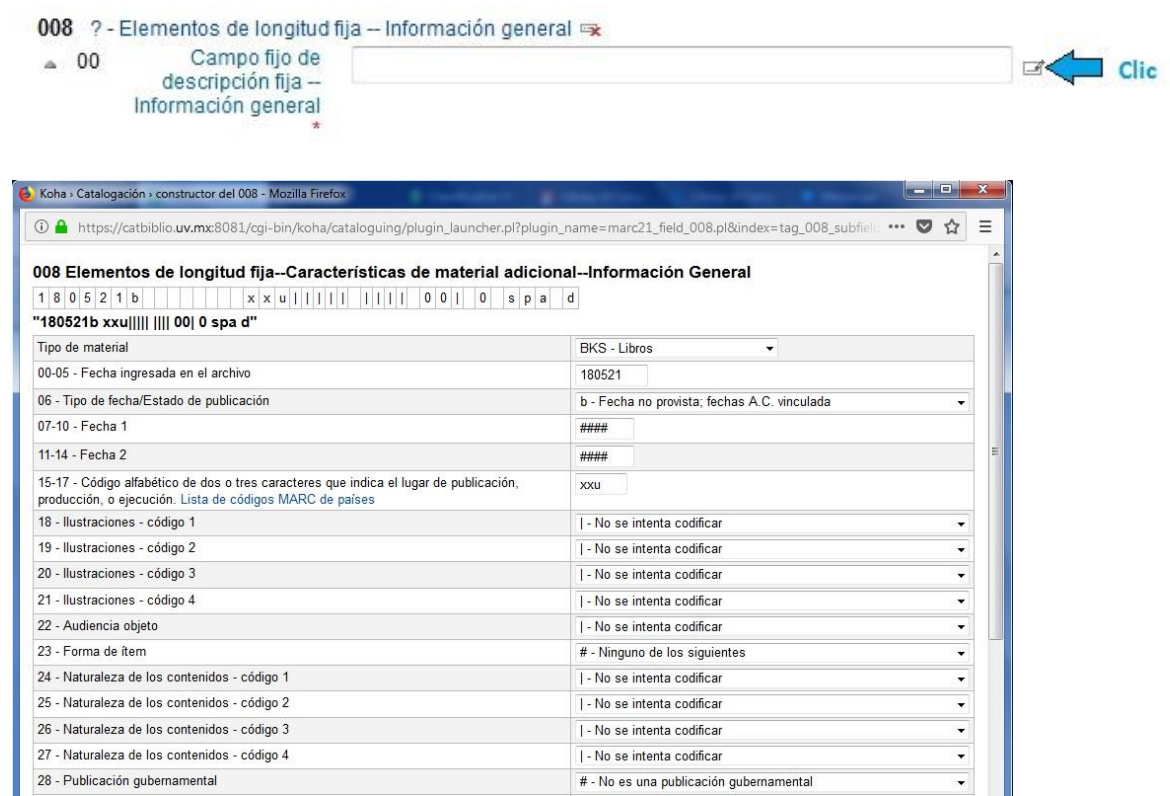

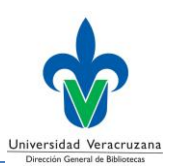

#### **Posiciones de los caracteres**

#### • **00-05 – Fecha ingresada en el archivo**

Cadena numérica de seis caracteres generada automáticamente por computadora que indica la fecha en que fue creado el registro MARC. La fecha se registra siguiendo el patrón *aammdd*.

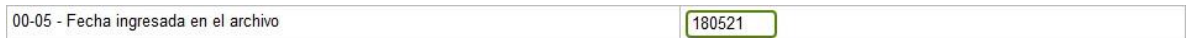

### • **06 – Tipo de fecha/Estado de la publicación**

Un código de un caracter que indica a qué categoría pertenecen las fechas dadas en 008/07-10 (Fecha 1) y 008/11-14 (Fecha 2).

Deberá dar clic en el campo para elegir la opción deseada; a continuación, listamos las más usadas.

### **m – Fechas múltiples**

008/07-10 normalmente contiene la fecha de inicio y 008/11-14 la fecha de terminación.

#### **n – Fechas desconocidas**

Indica que las fechas apropiadas para 008/07-10 y para 008/11-14 son desconocidas (cuando no hay fechas en el campo 264).

### **r – Fecha de reimpresión/reemisión y fecha original**

008/07-10 contiene la fecha de reproducción o reedición; 008/11-14 contiene la fecha del original, si es conocida; si se desconoce contiene el código u ("uuuu").

#### **s – Fecha conocida/probable sencilla**

008/07-10 contiene la fecha; 008/11-14 contiene espacios en blanco (####).

### **t – Fecha de publicación y fecha de copyright**

008/07-10 contiene la fecha de publicación; 008/11-14 contiene la fecha de copyright.

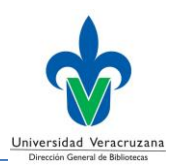

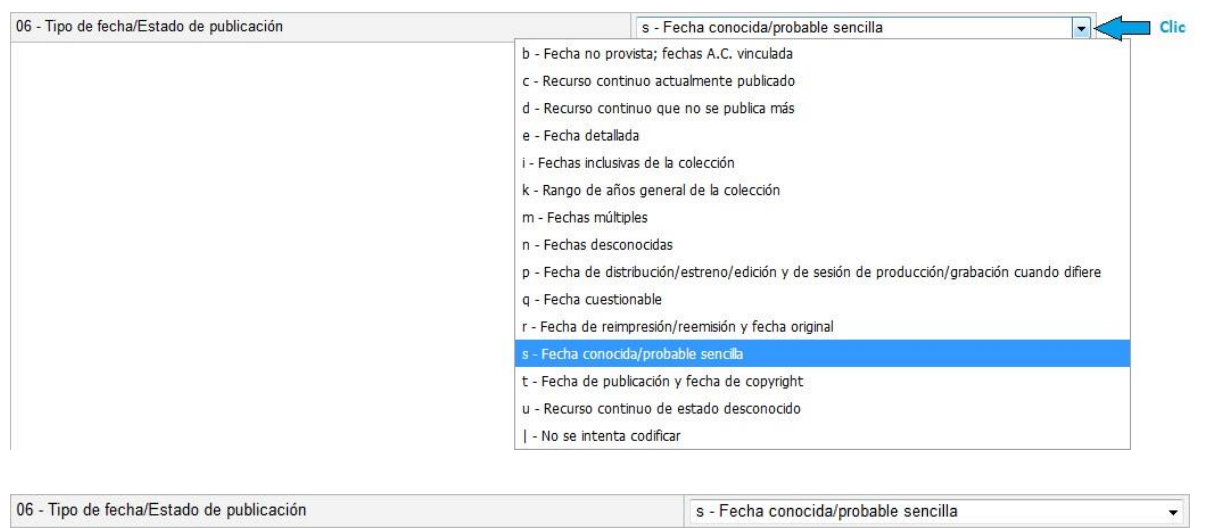

#### • **07-10 - Fecha 1**

La determinación de las fechas para 008/07-10 se hace de acuerdo con la elección del código para 008/06 (Tipo de fecha/Estado de la publicación). Las cuatro posiciones deben contener el caracter de relleno.

#### **1-9 – Dígitos de la fecha**

#### **# – No aplica elemento de fecha**

#### **u – Elemento de fecha total o parcialmente desconocido**

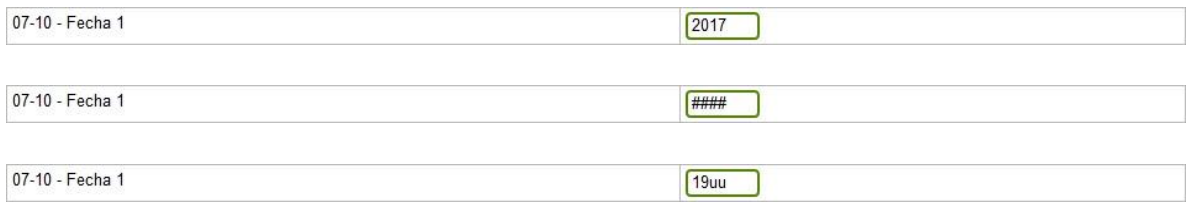

#### • **11-14 - Fecha 2**

La determinación de las fechas para 008/11-14 se hace en forma concurrente con la elección del código para 008/06 (Tipo de fecha/Estado de la publicación). Las cuatro posiciones deben contener el caracter de relleno.

#### **1-9 – Dígitos de la fecha**

- **# – No aplica elemento de fecha**
- **u – Elemento de fecha total o parcialmente desconocido**

#### **Guía para la creación de registros bibliográficos**

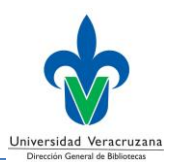

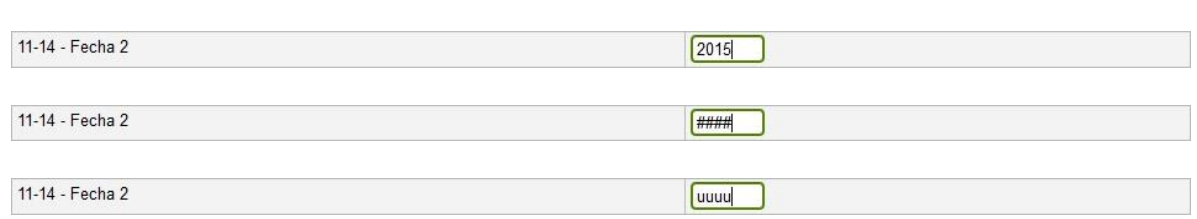

### • **15-17 – Código alfabético de dos o tres caracteres que indica el lugar de publicación, producción o ejecución**

Un código MARC de dos o tres caracteres que indica el lugar de publicación, producción o ejecución. El código de lugar es un elemento de información autorizado por una agencia; la fuente del código es la lista *MARC Code List for Countries.*

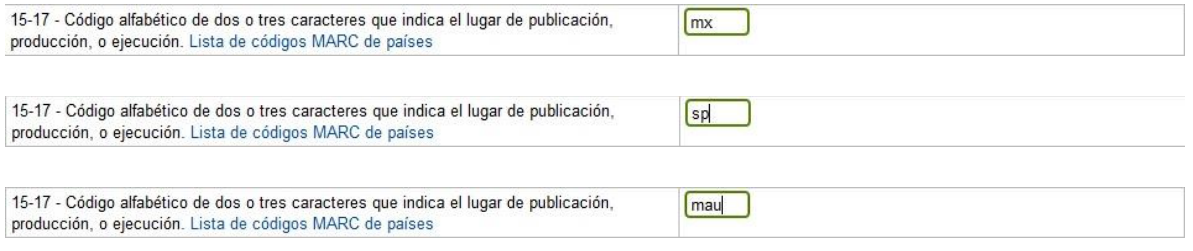

#### • **18-21 – Ilustraciones**

Hasta cuatro códigos de un caracter que indican la presencia de tipos de ilustraciones existentes en el ítem.

Deberá dar clic en el campo para elegir la opción deseada; a continuación, listamos las más usadas.

- **a – Ilustraciones**
- **b – Mapas**
- **c – Retratos**
- **d – Gráficas**
- **g – Música**
- **h – Facsímiles**
- **o – Fotografías**
- **| – No se intenta codificar**

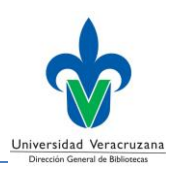

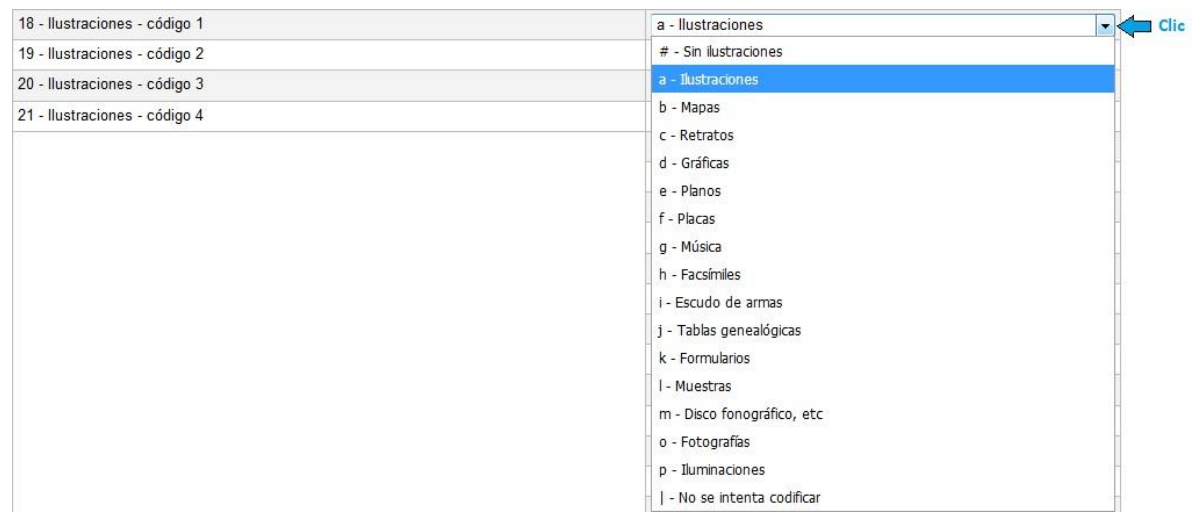

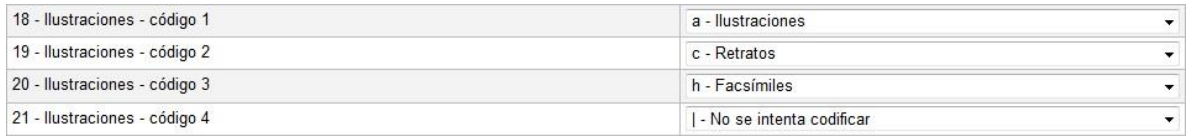

### • **22 – Audiencia objeto**

Un código de un caracter que indica la audiencia a la que se dirige el ítem. Deberá dar clic en el campo para elegir la opción deseada; generalmente se utiliza la siguiente:

# **| – No se intenta codificar**

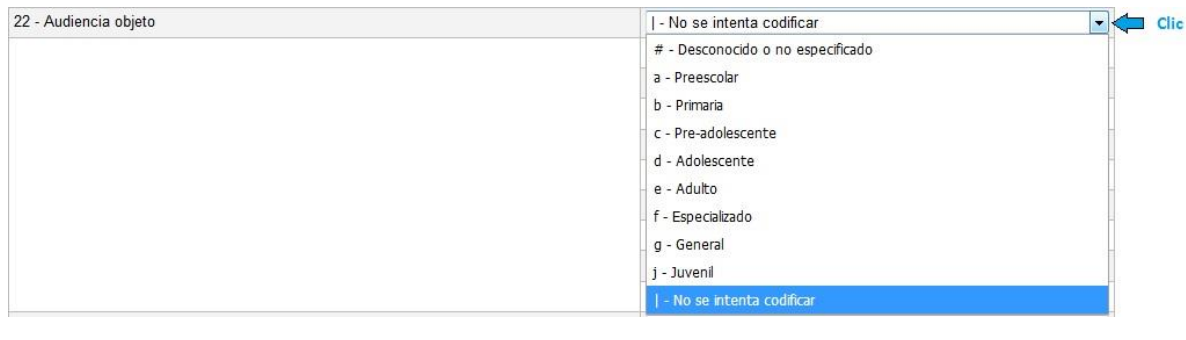

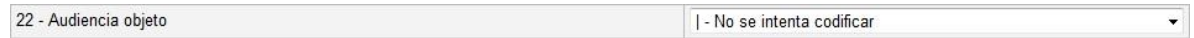

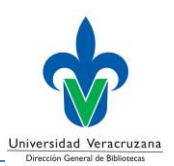

### • **23 – Forma de ítem**

Un código de un caracter que indica la forma del material para el ítem. Deberá dar clic en el campo para elegir la opción deseada; generalmente se utiliza la siguiente:

### **# – Ninguno de los siguientes**

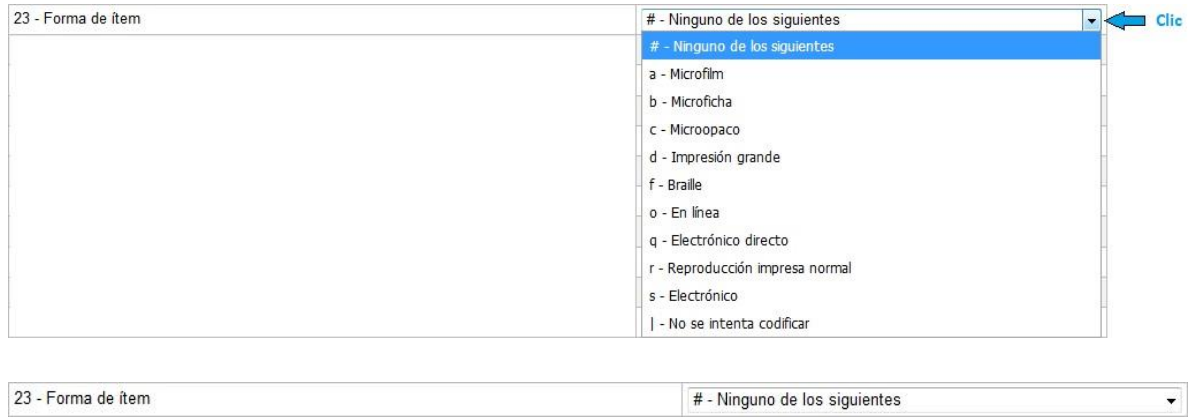

### • **24-27 – Naturaleza de los contenidos**

Hasta cuatro códigos de un caracter que indican cuando una parte significativa del ítem constituye o contiene ciertos tipos de material.

Deberá dar clic en el campo para elegir la opción deseada; a continuación, listamos las más usadas.

- **b – Bibliografías**
- **d – Diccionarios**
- **e – Enciclopedias**
- **f – Manuales**
- **l – Legislación**
- **| – No se intenta codificar**

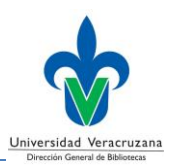

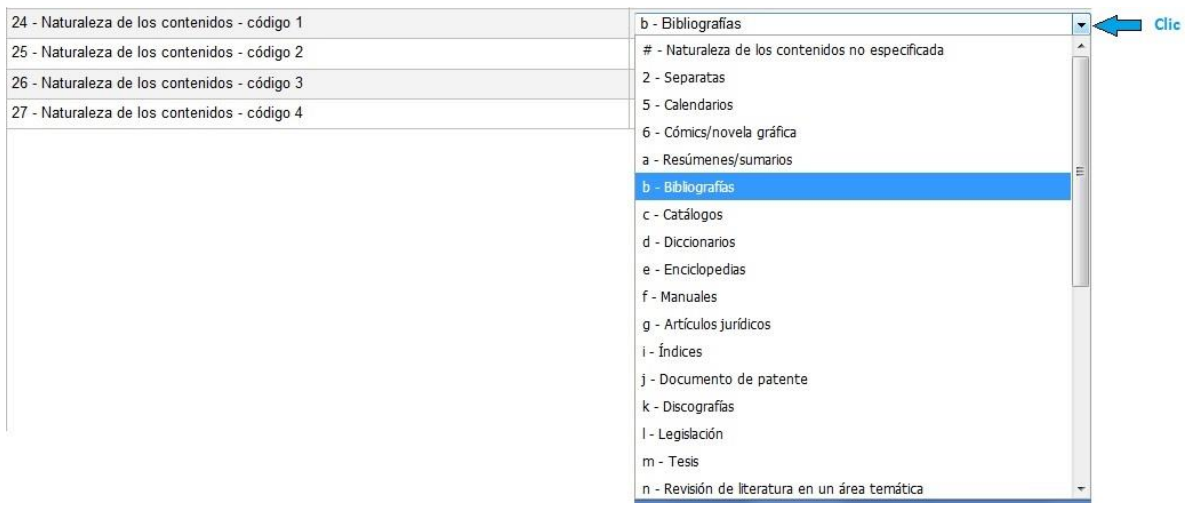

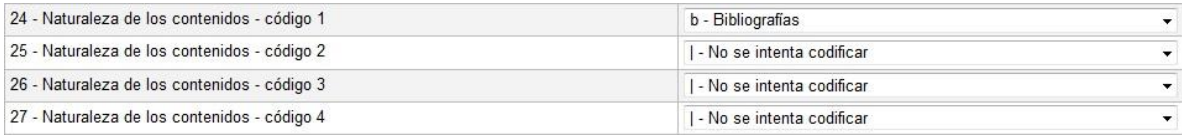

#### • **28 – Publicación gubernamental**

Un código de un caracter que indica si el ítem es publicado o producido por o para una agencia gubernamental y, si es el caso, la jurisdicción de la agencia. Deberá dar clic en el campo para elegir la opción deseada; a continuación, listamos las más usadas.

- **# – No es una publicación gubernamental**
- **f – Federal/nacional**
- **i – Intergubernamental internacional**
- **s – Estatal, provincial, territorial, dependiente, etc.**

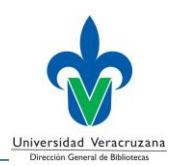

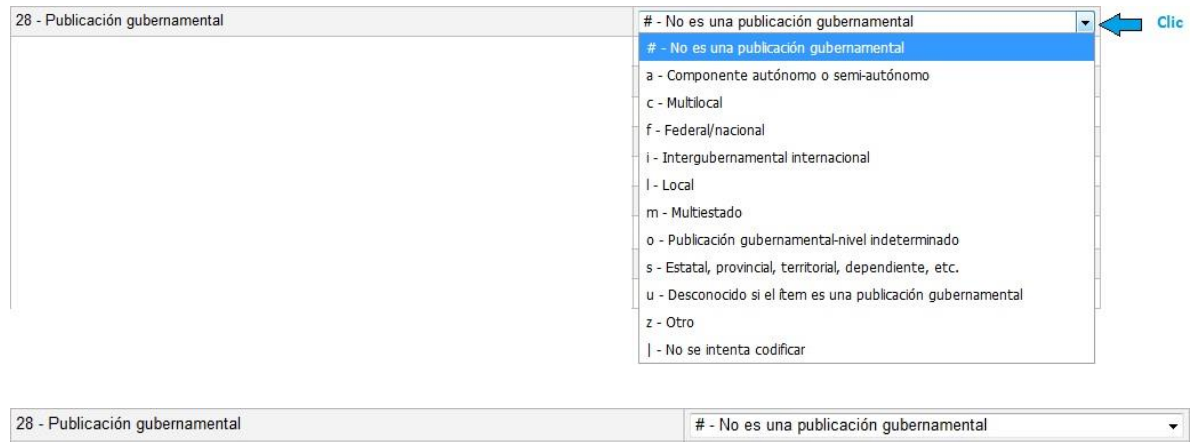

#### • **29 – Publicación de conferencia**

Un código de un caracter que indica que el ítem consiste en las memorias, reportes o sumarios de una conferencia.

Deberá dar clic en el campo para elegir la opción deseada.

#### **0 – No es una publicación de conferencia**

#### **1 – Publicación de conferencia**

#### **| – No se intenta codificar**

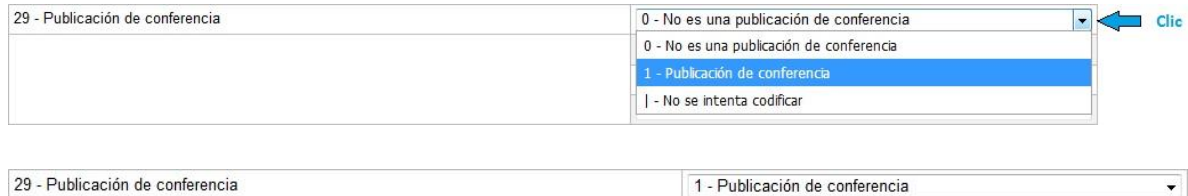

#### • **30 – Festschrift (Homenaje)**

Un código de un caracter que indica que el ítem es una publicación tipo ("festschrift") homenaje.

Deberá dar clic en el campo para elegir la opción deseada.

#### **0 – No es un homenaje (Festschrift)**

- **1 – Festschrift**
- **| – No se intenta codificar**

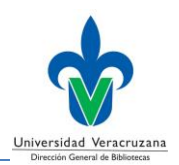

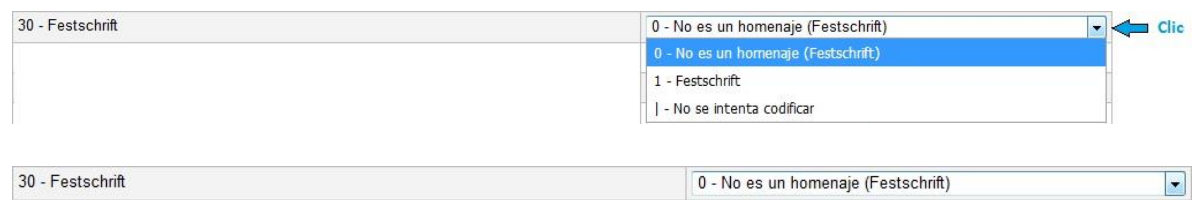

### • **31 – Índice**

Un código de un caracter que indica que el ítem incluye un índice para su propio contenido.

Deberá dar clic en el campo para elegir la opción deseada.

#### **0 – Sin índice**

#### **1 – Índice presente**

#### **| – No se intenta codificar**

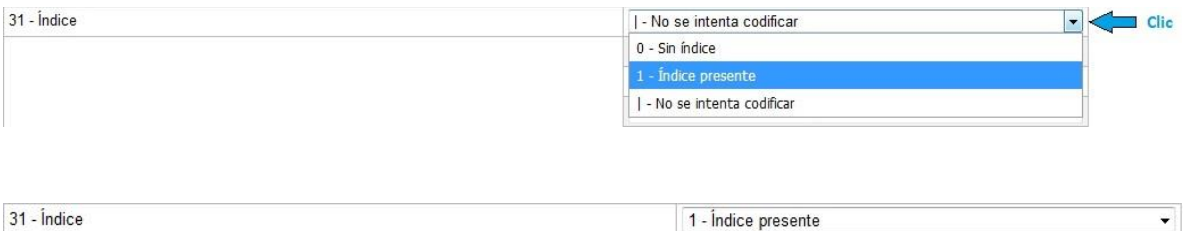

#### • **32 – Indefinido**

Contiene un espacio en blanco (#) o un caracter de relleno (|). Deberá dejar la información tal como aparece.

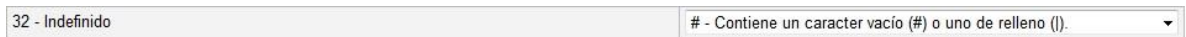

#### • **33 – Forma literaria**

Indica la forma literaria de un ítem. Los códigos numéricos 0 y 1 proporcionan una identificación genérica para indicar que el ítem es o no es una obra de ficción literaria. Los códigos alfabéticos pueden usarse para identificar una forma literaria específica.

Deberá dar clic en el campo para elegir la opción deseada; a continuación, listamos las más usadas.

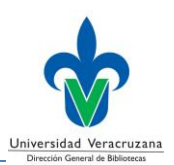

- **0 – No es ficción (sin especificar)**
- **1 – Ficción (sin más especificación)**
- **d – Dramas**
- **e – Ensayos**
- **f – Novela**
- **j – Historias breves**
- **p – Poesía**

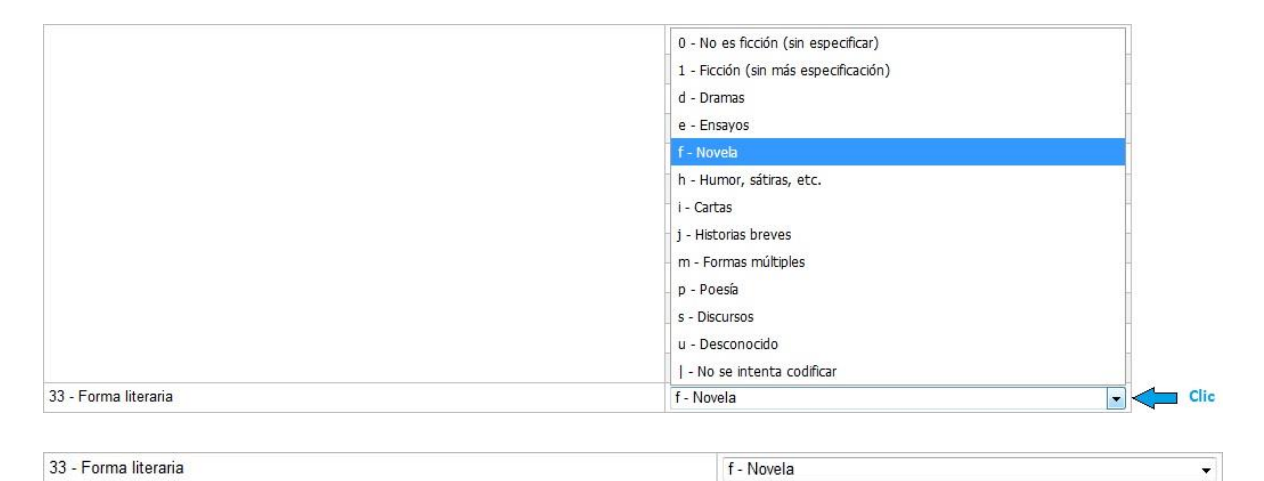

#### • **34 – Biografía**

Un código de un caracter que indica que el ítem contiene material biográfico. Deberá dar clic en el campo para elegir la opción deseada.

- **# – No contiene material biográfico**
- **a – Autobiografía**
- **b – Biografía individual**
- **c – Biografía colectiva**
- **d – Contiene información biográfica**
- **| – No se intenta codificar**

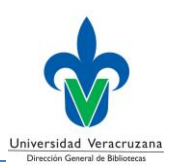

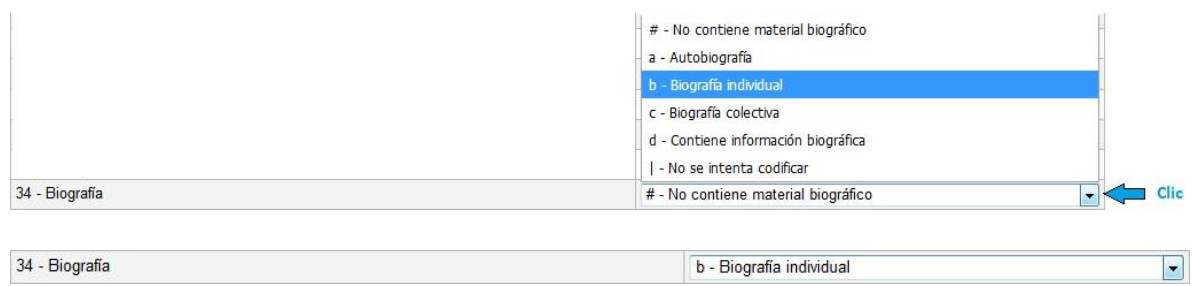

### • **35-37 – Idioma**

Un código MARC de tres caracteres que indica el idioma del ítem. La fuente del código es la lista *MARC Code List for Languages*.

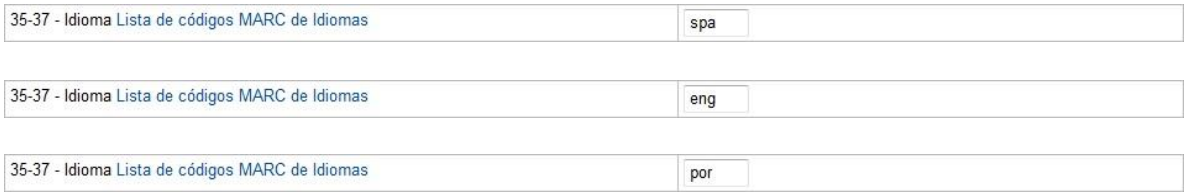

#### • **38 – Registro modificado**

Un código de un caracter que indica cuando algún dato del registro bibliográfico corresponde a una modificación que aparece en el ítem que se cataloga o que se tiene propósito de incluir en el registro MARC.

Deberá dar clic en el campo para elegir la opción deseada; generalmente se utiliza la siguiente:

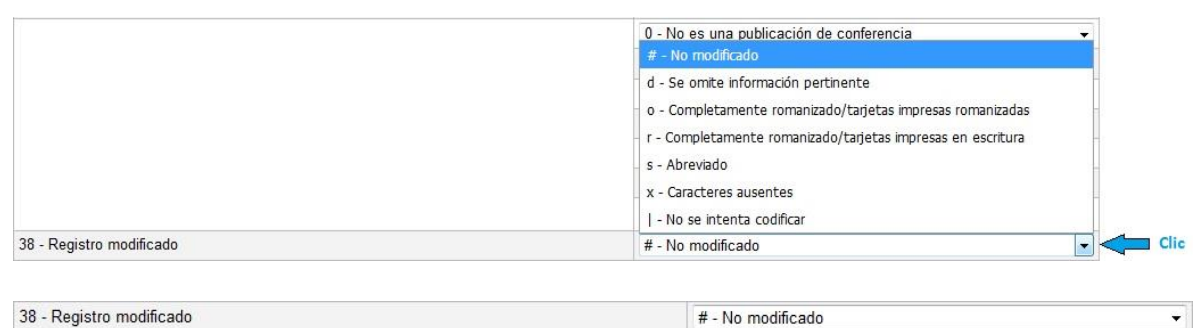

#### **# – No modificado**

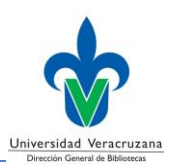

#### • **39 – Fuente de catalogación**

Un código de un caracter que indica al creador del registro catalográfico original. Deberá dar clic en el campo para elegir la opción deseada; generalmente se utiliza la siguiente:

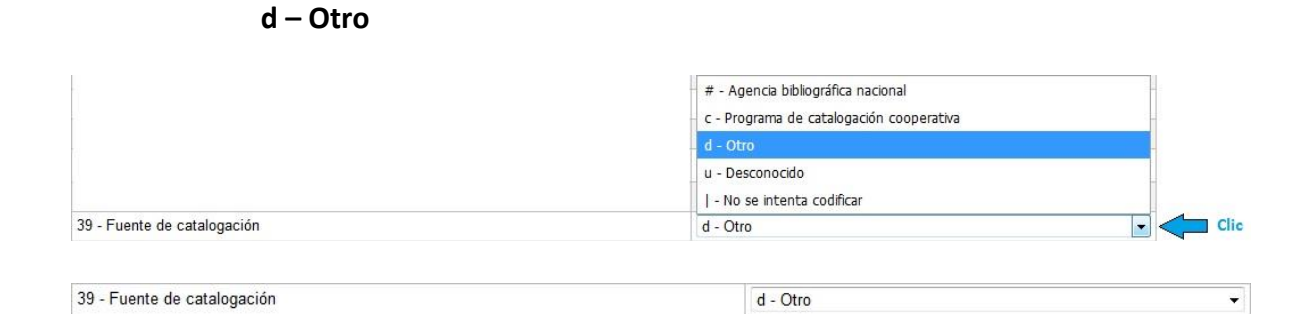

Una vez terminada de llenar la etiqueta 008, deberá dar clic en el icono **OK**, situado en la parte inferior izquierda.

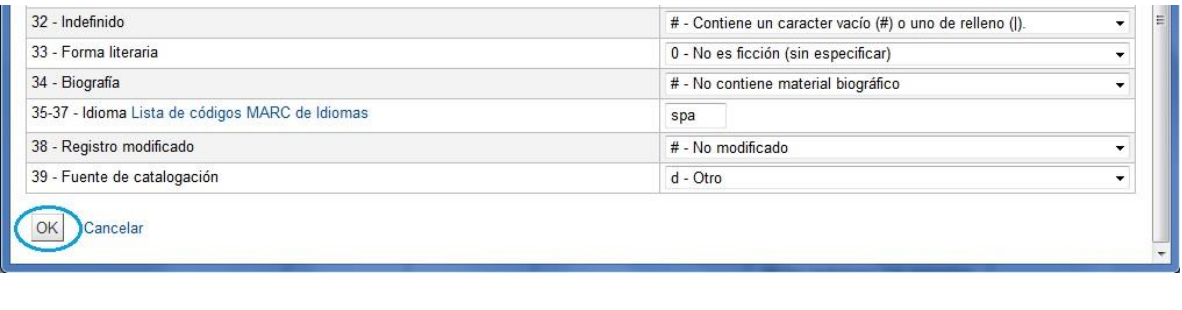

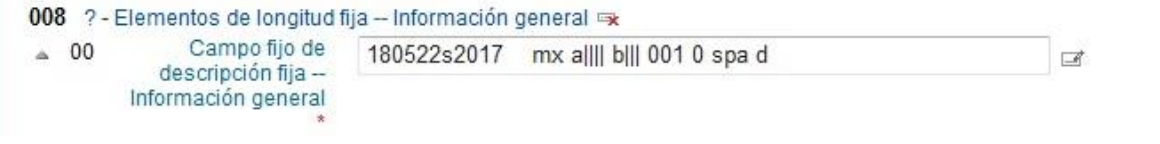

# <span id="page-18-0"></span>**020 – ISBN** (R)

El ISBN asignado a una publicación monográfica por las agencias en cada país participante en el programa. El campo puede incluir información de números ISBN disponibles, cancelados o invalidados. Este campo puede repetirse para múltiples números asociados con diferentes entradas.

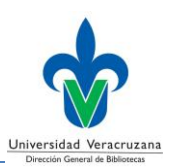

#### **Indicadores**

• Primer indicador - No definido

- Vacío

• Segundo indicador - No definido

- Vacío

### **Códigos de subcampo**

### **a – Número Internacional Normalizado del libro (NR)**

El ISBN válido (Sin guiones).

### **q – Información adicional (R)**

Una breve descripción (Entre paréntesis) de la información adicional correspondiente al ítem asociado con el ISBN registrado en el subcampo a, o subcampo z.

### **z – Cancelado / ISBN no válido (R)**

ISBN cancelado o invalidado (Sin guiones).

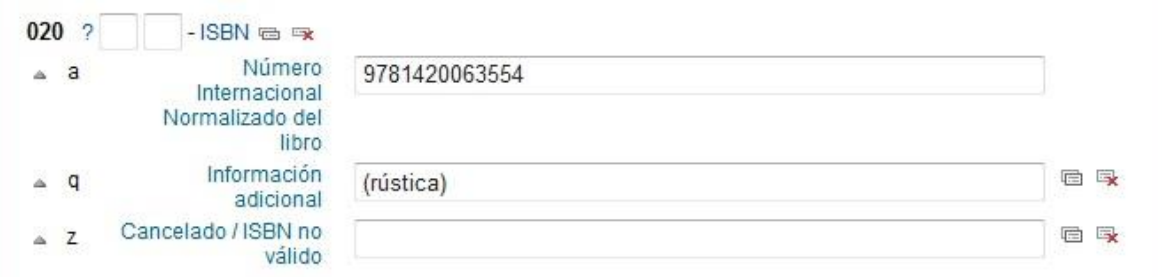

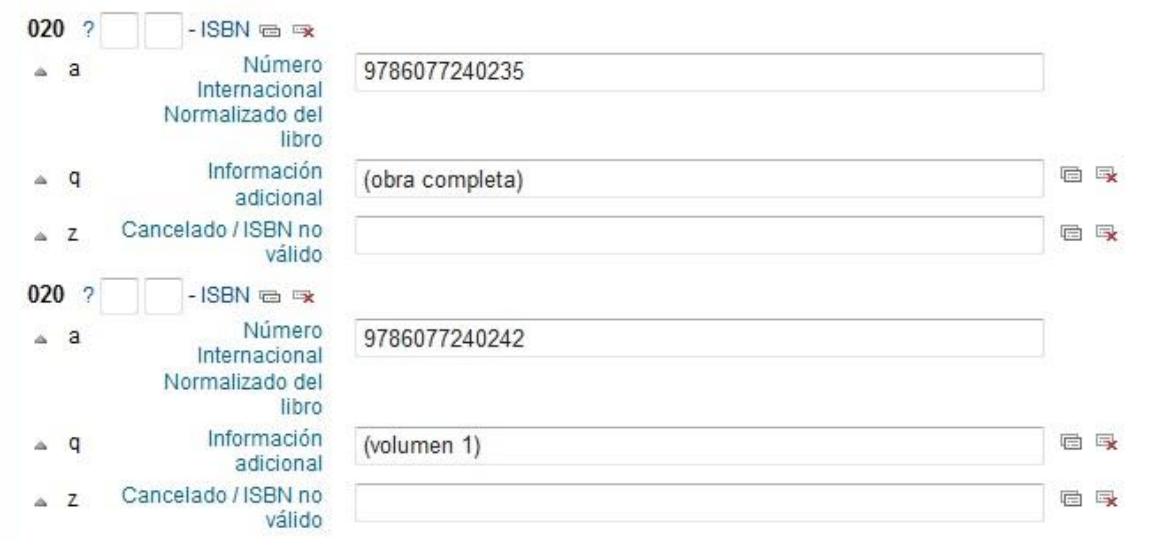

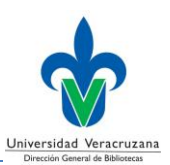

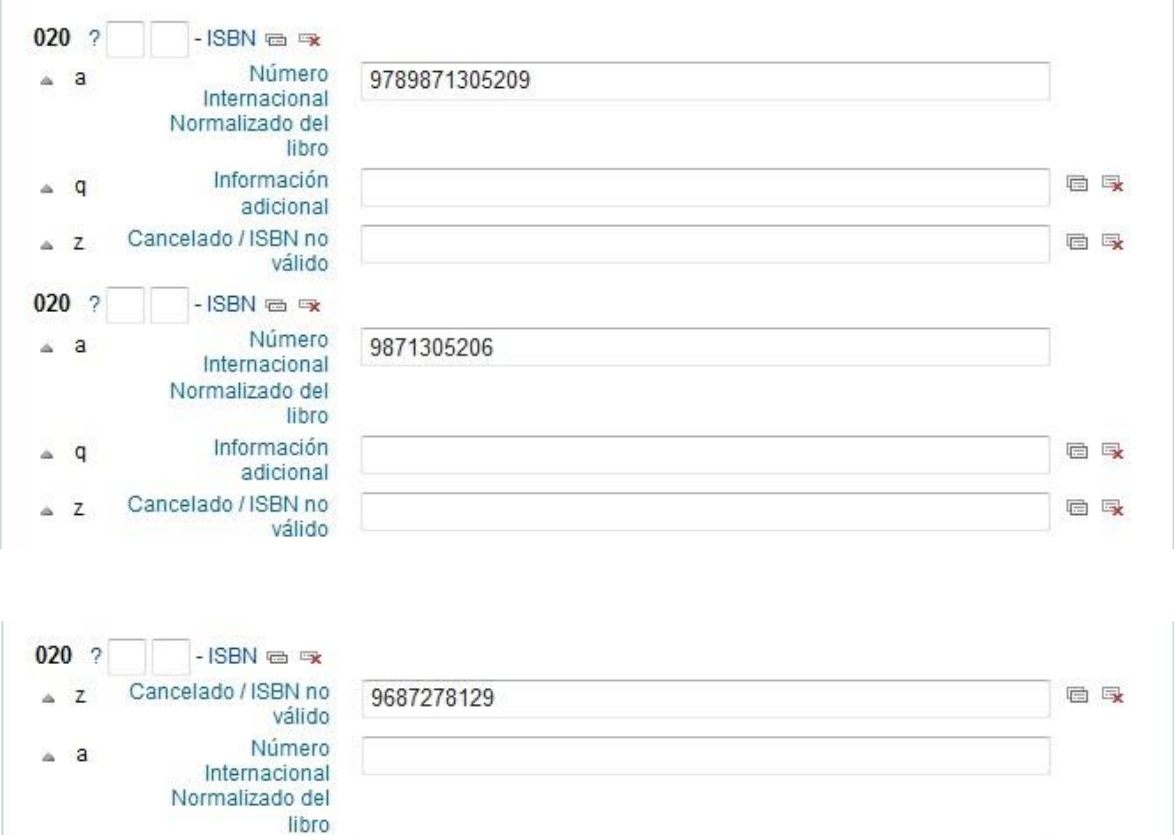

# <span id="page-20-0"></span>**040 – Fuente de catalogación** (NR)

Información

adicional

Contiene el código MARC del nombre de la organización que crea el registro bibliográfico original, asigna los designadores MARC de contenido y transcribe el registro a una forma legible por máquina; o que modifica un registro MARC existente.

#### **Indicadores**

 $\triangle$  q

- Primer indicador No definido
	- Vacío
- Segundo indicador No definido

- Vacío

后身

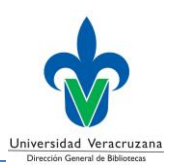

**a - Agencia de catalogación original (NR)** 

#### **b - Idioma de catalogación (NR)**

Use el código MARC de idiomas en las partes textuales del registro. La fuente de este código es: *MARC Code Lists for Languages*

- **c - Agencia que realiza la transcripción (NR)**
- **d - Agencia que realiza la modificación (R)**
- **e - Convenciones de la descripción (NR)**

En los registros bibliográficos nuevos, el llenado de esta etiqueta siempre será de la siguiente manera:

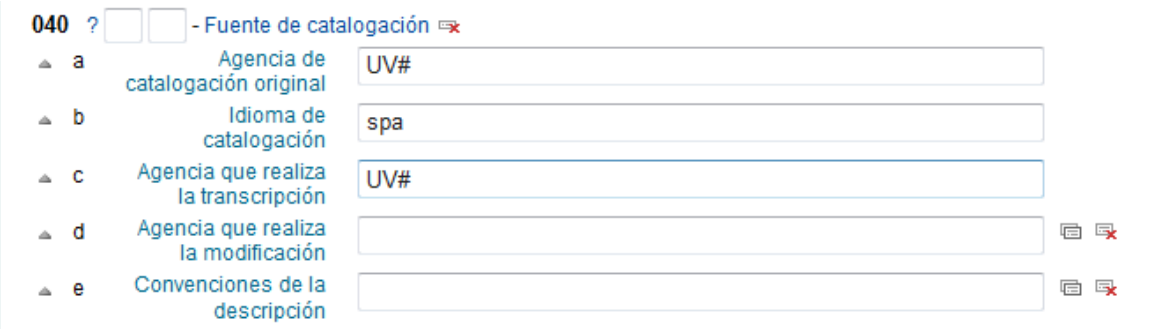

# <span id="page-21-0"></span>**041 – Código de idioma** (R)

Contiene los códigos de idiomas MARC asociados con el ítem; incluye registros para ítems en varios idiomas e ítems que contienen traducciones. La fuente de dichos códigos es: *MARC Code List for Languages*.

### **Indicadores**

- Primer indicador Indicador de traducción
	- **0** El ítem no es traducción/no incluye traducción
	- **1** El ítem es o incluye una traducción
- Segundo indicador Fuente del código
	- (Vacío) Lista de códigos MARC

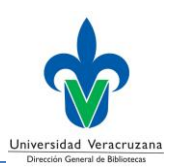

**a - Código de idioma para texto/pista de sonido o título separado (R)** 

#### **d – Código de idioma del texto cantado o hablado (R)**

El idioma del contenido cantado o hablado de una grabación sonora.

#### **e – Código de idioma del libreto (R)**

Contiene el idioma del texto impreso o vocal/contenido textual de la obra.

### **g – Código de idioma acompañado de otro tipo de material que no sea libreto (R)**

El idioma acompañado de otro tipo de material significativo que no sean resúmenes o libretos.

### **h - Código de idioma de la versión original y/o traducciones intermedias del texto (R)**

Los códigos de traducciones intermediarias preceden al código del idioma original.

#### Obra con texto en inglés:

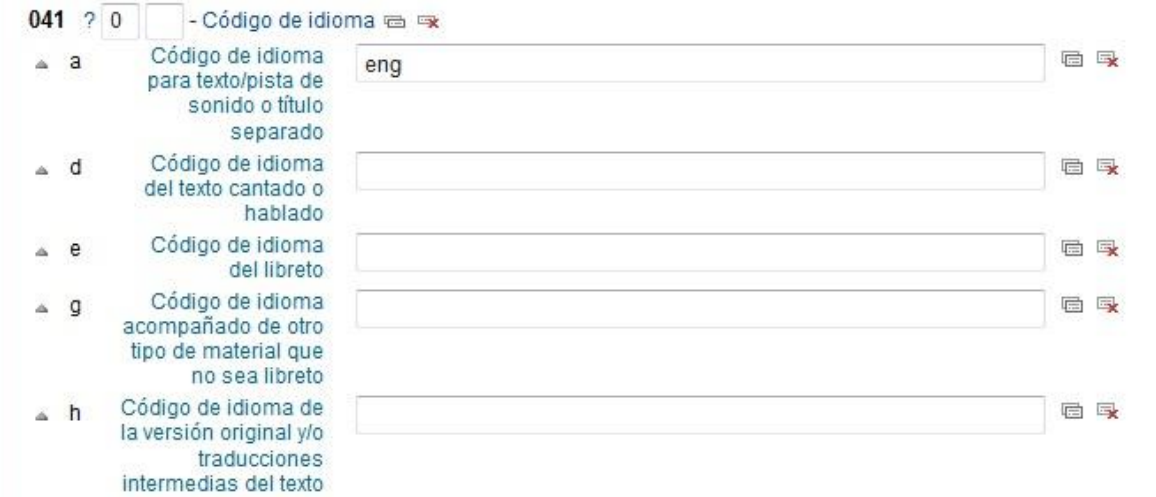

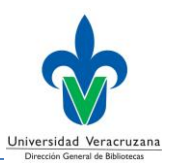

#### Obra con texto en español, inglés, portugués y francés:

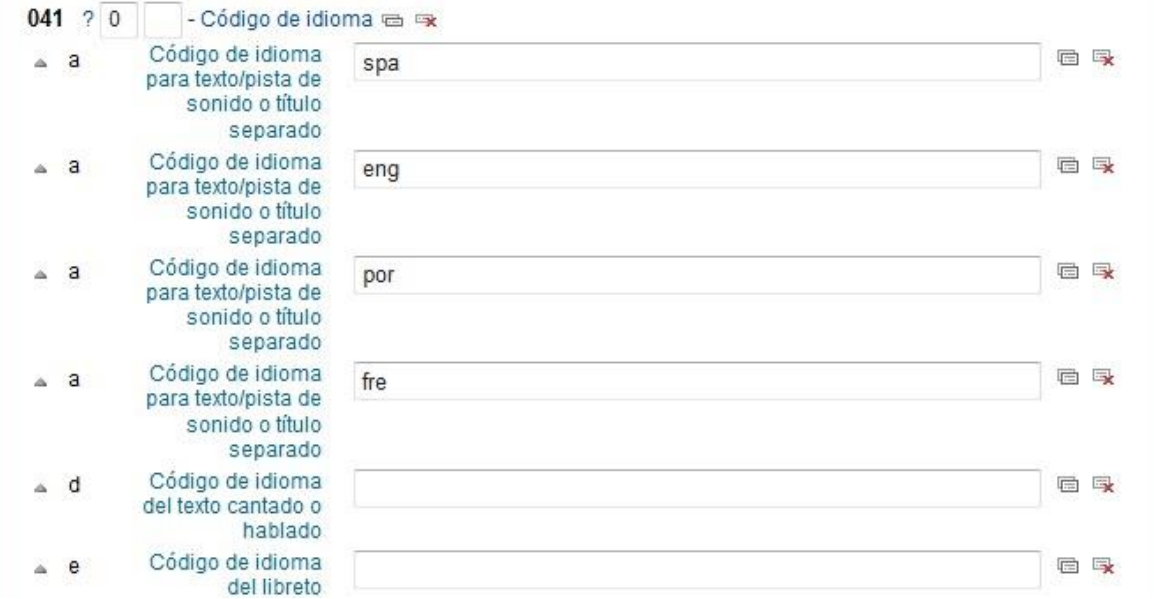

Obra con texto en español, traducción del alemán:

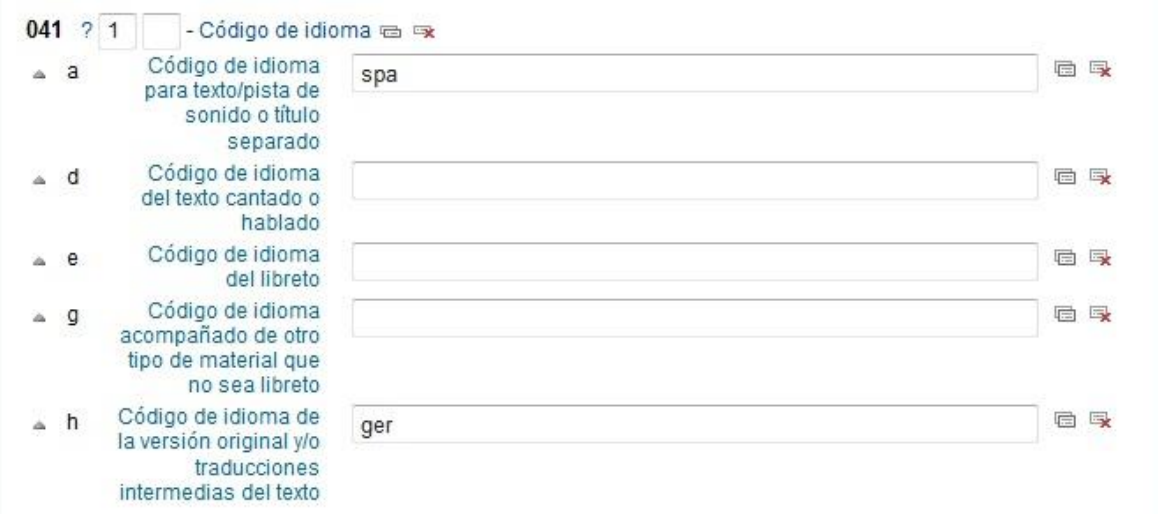

# <span id="page-23-0"></span>**043 – Código de área geográfica** (NR)

Los códigos de área geográfica que están asociados con la temática del ítem. La fuente del código corresponde a la lista: *MARC Code List for Geographic Areas*.

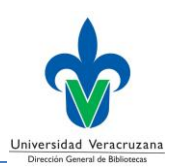

#### **Indicadores**

- Primer indicador No definido - Vacío
- Segundo indicador No definido - Vacío

### **Códigos de subcampo**

### **a – Código de área geográfica (R)**

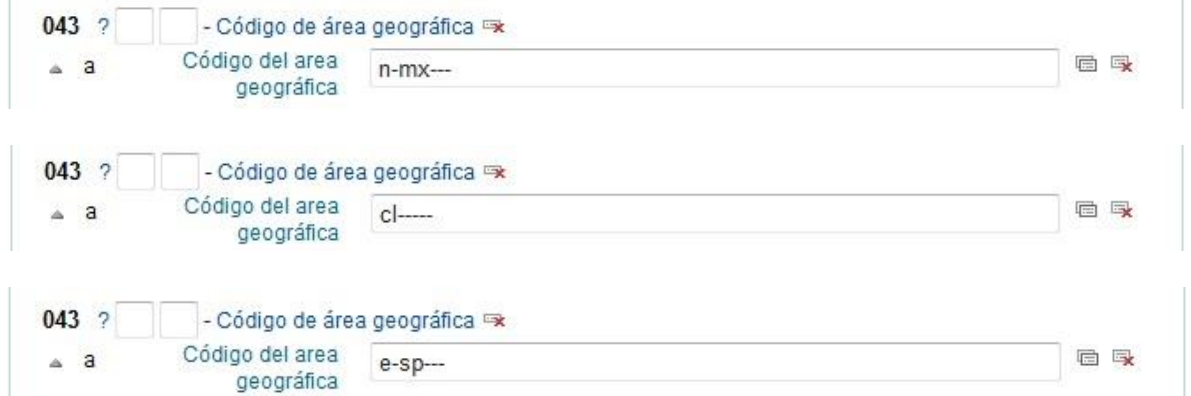

# <span id="page-24-0"></span>**050 – Signatura topográfica de la Biblioteca del Congreso (LC)** (R)

Un número de clasificación o signatura topográfica, que ha sido tomado de los esquemas del Sistema de Clasificación de la Biblioteca del Congreso de Washington ("Library of Congress Classification").

### **Indicadores**

- Primer indicador Existencia en la colección de LC
	- **Vacío** No se provee información

Signatura topográfica asignada por una institución diferente a LC.

**0** - El ítem se encuentra en LC

Puede ser utilizado por organizaciones que transcriben de una copia de LC

- Segundo indicador Fuente de la signatura topográfica
	- **0** Asignado por LC
	- **4** Asignado por una agencia diferente a LC

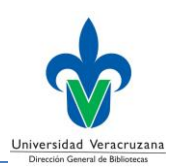

### **a – Número clasificador (R)**

### **b – Clave de autor-Número de ítem (NR)**

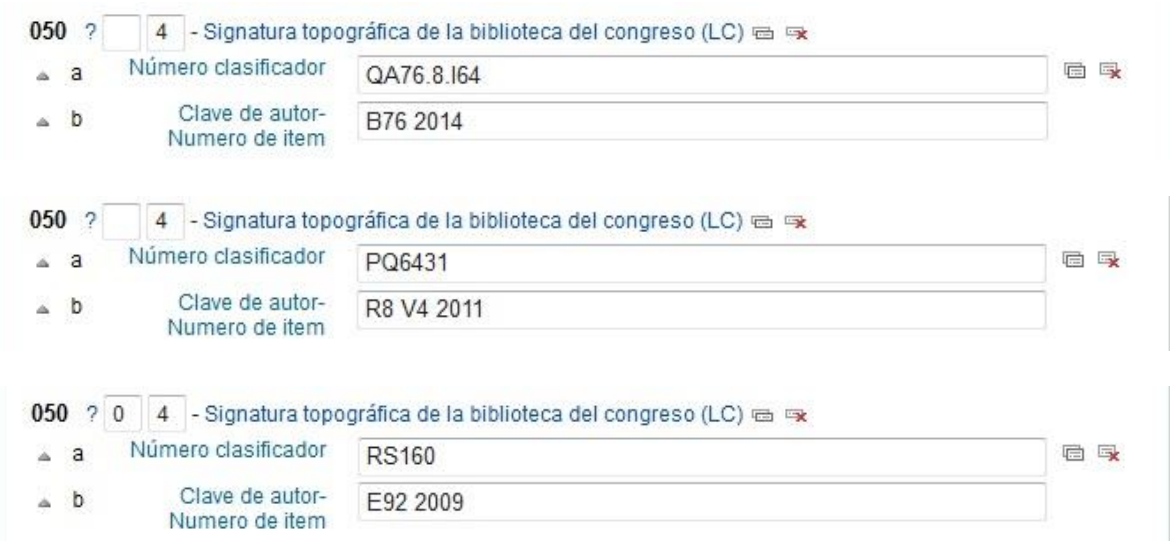

# <span id="page-25-0"></span>**082 – Número de clasificación decimal Dewey** (R)

El número de clasificación se ha tomado del Sistema de Clasificación Decimal Dewey (Dewey Decimal Classification and Relative Index).

### **Indicadores**

- Primer indicador Tipo de edición (Dewey)
	- **0** Edición completa
	- **1** Edición abreviada
- Segundo indicador Fuente del número de clasificación
	- **0** Asignado por LC
	- **4** Asignado por una agencia diferente a LC

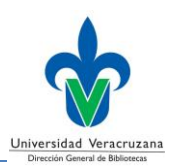

- **a – Número de clasificación (R)**
- **b – Clave de autor-Número de ítem (NR)**
- **2 - Número de la edición del Dewey (NR)**

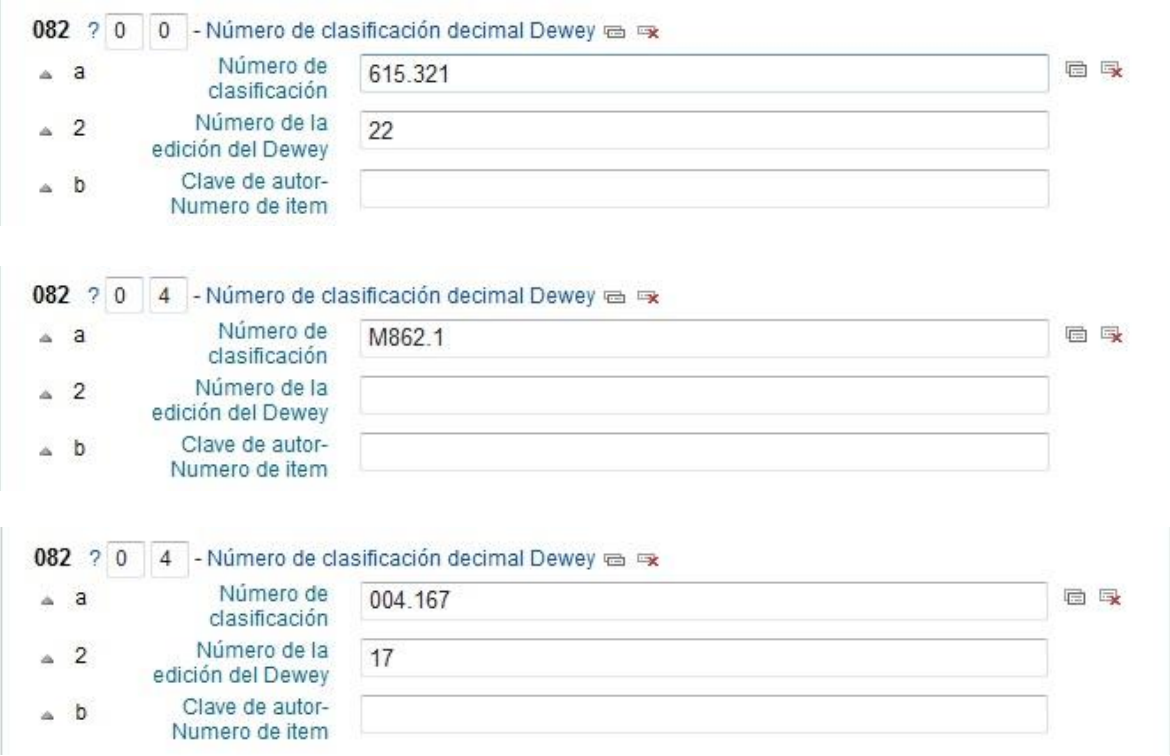

# <span id="page-26-0"></span>**099 – Clasificación para las obras de derecho** (NR)

Número de clasificación o signatura topográfica tomado de los esquemas del Sistema de Clasificación del Instituto de Investigaciones Jurídicas de la UNAM.

### **Indicadores**

- Primer indicador No definido
	- Vacío
- Segundo indicador No definido

- Vacío

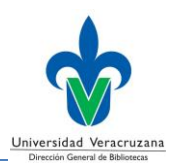

#### **a – Clasificación (NR)**

### **b – Notación interna (NR)**

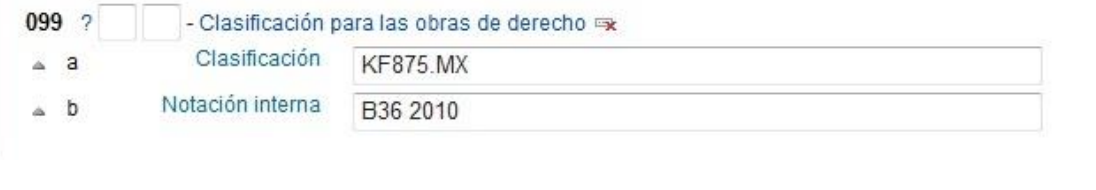

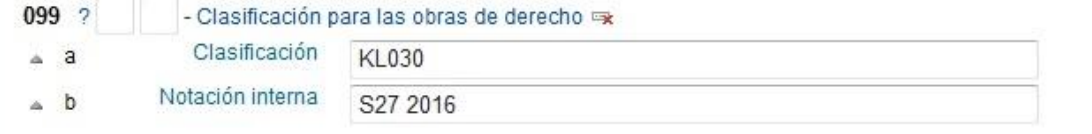

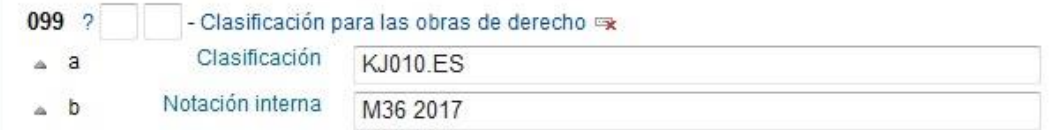

# <span id="page-27-0"></span>**100 – Entrada principal – Nombre personal** (NR)

Un nombre de persona utilizado como asiento principal en un registro bibliográfico.

#### **Indicadores**

• Primer indicador – Tipo de elemento de entrada del nombre personal **0** – Nombre de pila

> El nombre constituye un nombre de pila o seudónimo, es un nombre que tiene un formato en orden directo.

**1** – Apellido

El nombre corresponde a un apellido simple o compuesto con formato en orden invertido.

**2** – Nombre de familia

El nombre representa una familia, clan, dinastía, casa u otro grupo, que puede ser registrado en forma directa o invertida.

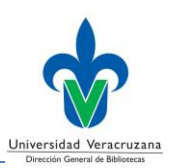

• Segundo indicador - No definido

- Vacío

#### **Códigos de subcampo**

#### **a – Nombre personal (NR)**

Un nombre formado por apellido y nombre; letras, iniciales, abreviaturas, frases o números que se utilizan en lugar de un nombre; o un nombre de familia.

**c – Títulos u otras palabras asociadas al nombre (R)**

#### **d – Fechas asociadas con el nombre (NR)**

Las fechas de nacimiento y/o muerte, o de florecimiento, asociadas con el nombre.

#### **e – Término relacionador (R)**

Describe la relación entre un nombre y una obra.

### **q – Forma más completa del nombre (NR)**

Una forma más completa del nombre contenido en el subcampo a.

### **9 – 9 (RLIN) (NR)**

Número del registro de autoridad ligado.

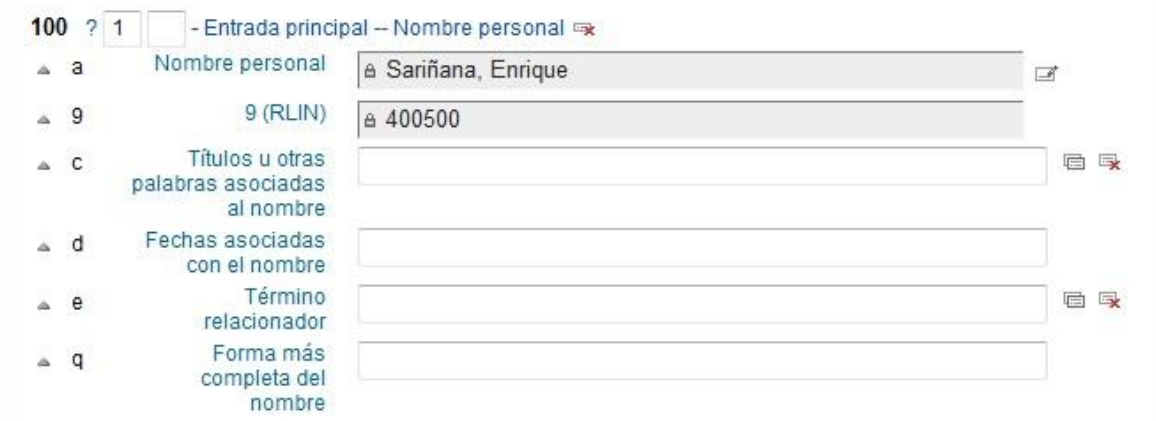

#### **Guía para la creación de registros bibliográficos**

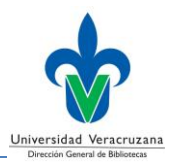

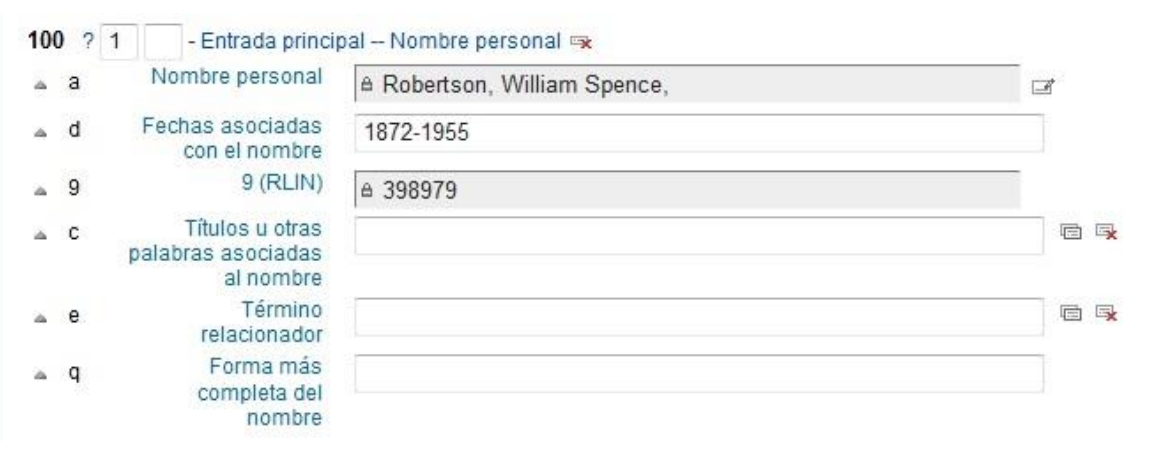

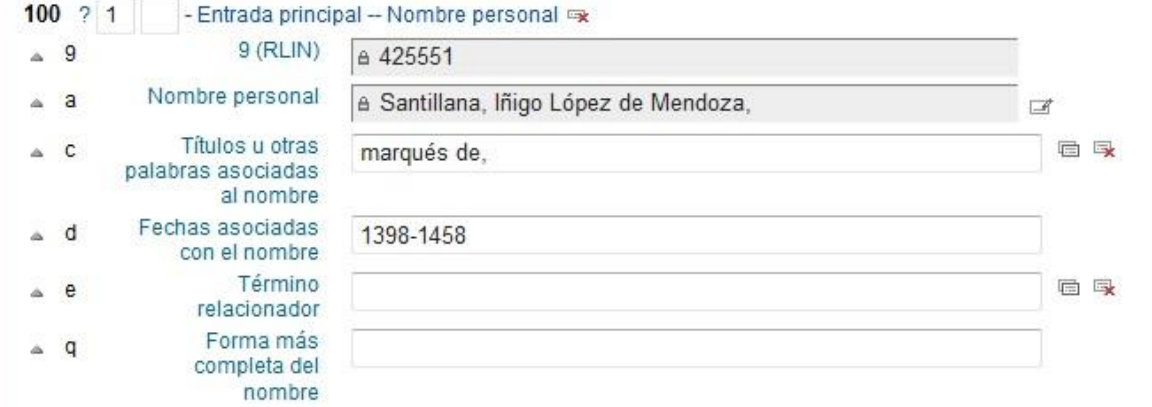

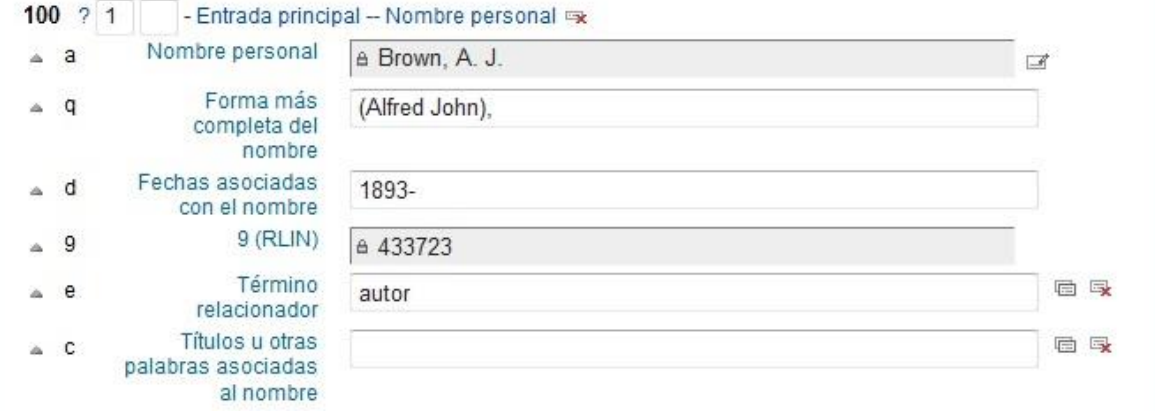

*Nota*: Esta etiqueta deberá ser llenada mediante el *Control de Autoridades*, para las instrucciones sobre su uso consulte el **Anexo** de esta guía.

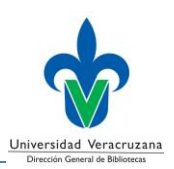

# <span id="page-30-0"></span>**110 – Nombre corporativo** (NR)

Un nombre corporativo utilizado como asiento principal en un registro bibliográfico.

#### **Indicadores**

• Primer indicador – Tipo de elemento de entrada del nombre corporativo **1** – Nombre de jurisdicción

El elemento de entrada es un nombre de una jurisdicción que es también una entidad eclesiástica o el nombre de una jurisdicción bajo la cual se asientan una entidad corporativa o el título de una obra.

- **2** Nombre en orden directo
- Segundo indicador No definido

- Vacío

#### **Códigos de subcampo**

#### **a – Nombre corporativo o de jurisdicción como elemento de entrada (NR)**

El nombre de una entidad corporativa o de la primera entidad subordinada cuando hay alguna presente; el nombre de una jurisdicción bajo la cual se asientan: una entidad corporativa, la sección de una ciudad o el título de una obra; o el nombre de una jurisdicción que corresponde también a una entidad eclesiástica.

#### **b – Unidad subordinada (R)**

El nombre de una unidad corporativa subordinada, el nombre de una sección de una ciudad o el nombre de una reunión que se asienta bajo el nombre de una corporación o jurisdicción.

#### **c – Lugar de la reunión (NR)**

El nombre del lugar o de la institución, donde se llevó a cabo una reunión.

#### **d – Fecha de la reunión o de la firma de un tratado (R)**

La fecha en que se llevó a cabo una reunión; o, la fecha en la que se firmó un tratado.

#### **e – Término relacionador (R)**

Describe la relación entre un nombre y una obra.

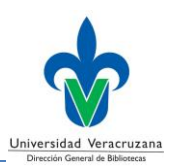

### **n – Número de la parte/sección/reunión (R)**

Una designación numérica para una reunión asentada bajo un nombre corporativo.

#### **t – Título de una obra (NR)**

Un título uniforme; el título de la portada de una obra; o el título de una serie, utilizados en un campo de tipo nombre/título.

### **9 – 9 (RLIN) (NR)**

Número del registro de autoridad ligado.

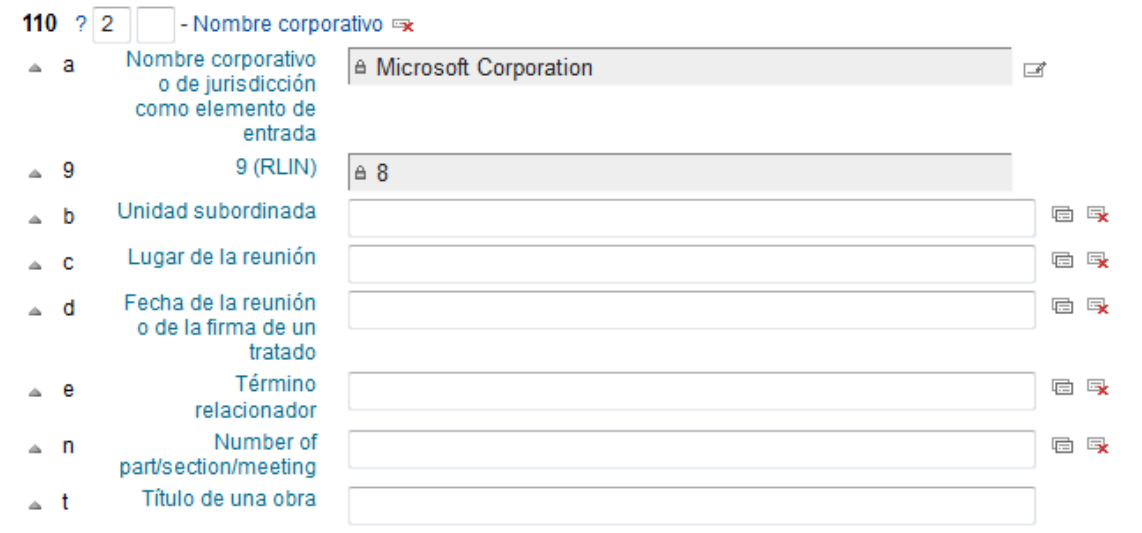

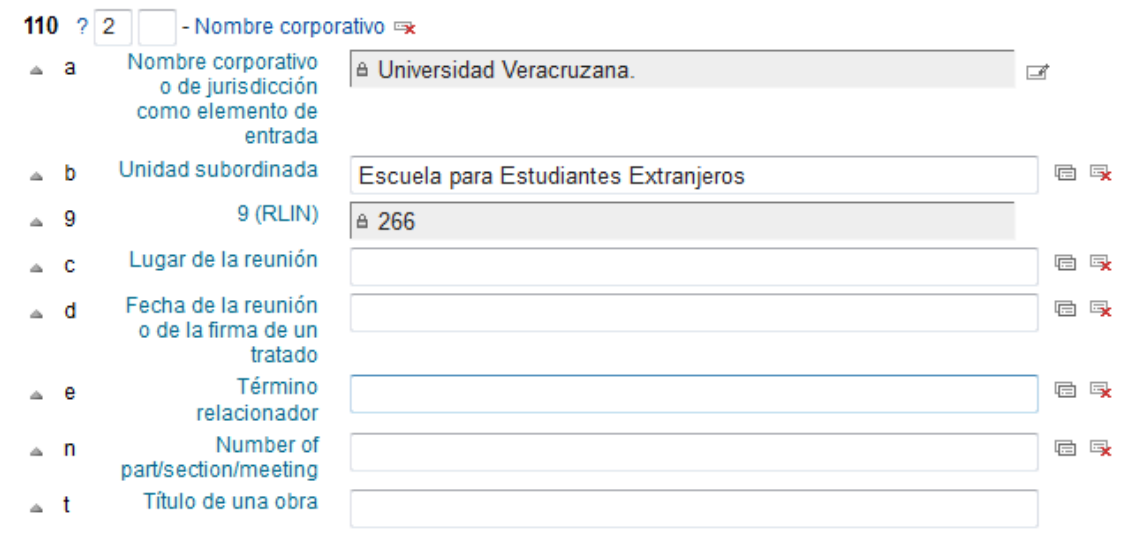

#### **Guía para la creación de registros bibliográficos**

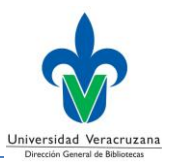

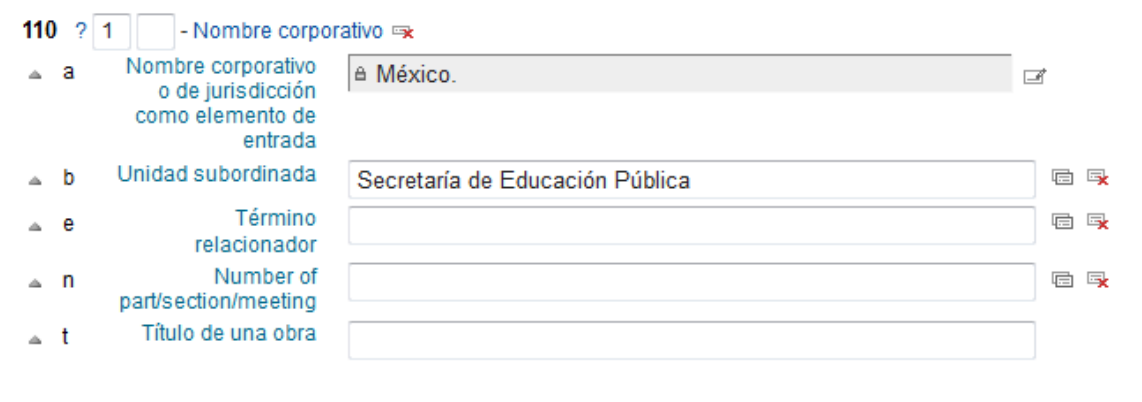

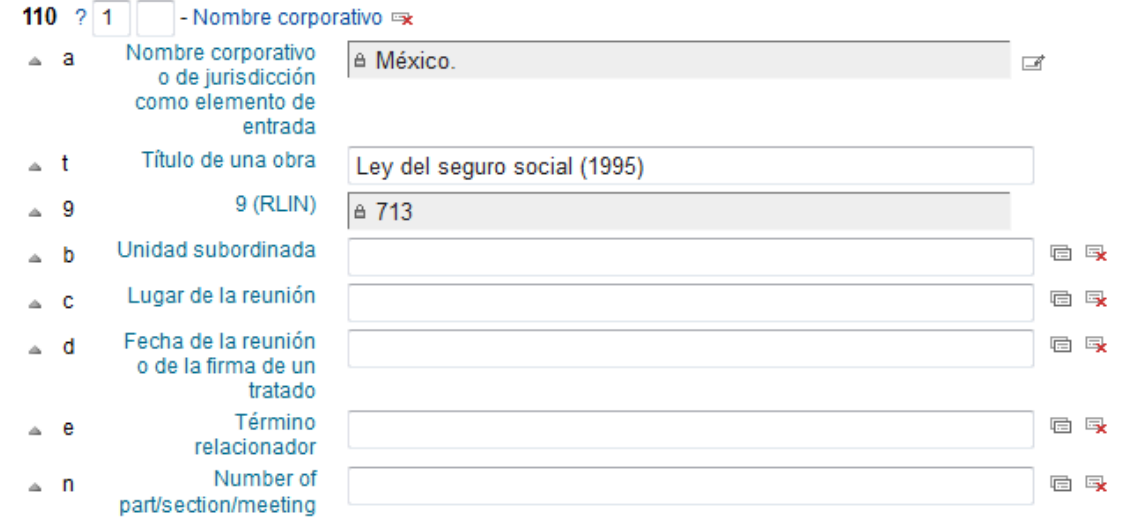

*Nota*: Esta etiqueta deberá ser llenada mediante el *Control de Autoridades*, para las instrucciones sobre su uso consulte el **Anexo** de esta guía.

# <span id="page-32-0"></span>**111 – Nombre de reunión** (NR)

Un nombre de reunión utilizado como asiento principal en un registro bibliográfico.

### **Indicadores**

- Primer indicador Tipo de elemento de entrada del nombre de reunión **0** – Nombre en orden invertido
	- El nombre de la reunión inicia con un nombre personal invertido.
	- **1** Nombre de jurisdicción
	- El elemento de entrada es un nombre de una jurisdicción bajo la cual se asientan un nombre de reunión.
	- **2** Nombre en orden directo

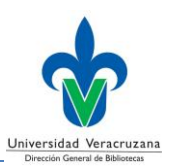

• Segundo indicador - No definido

- Vacío

### **Códigos de subcampo**

### **a – Nombre de reunión o de jurisdicción como elemento de entrada (NR)**

El nombre de una reunión o de la primera entidad subordinada cuando hay alguna presente; o el nombre de una jurisdicción bajo la cual se asienta un nombre de reunión

### **c – Lugar de la reunión (NR)**

El nombre de un lugar o de una institución, donde se llevó a cabo la reunión.

### **d – Fecha de la reunión (NR)**

#### **e – Unidad subordinada (R)**

El nombre de una unidad subordinada que se asienta bajo el nombre de una reunión.

### **j – Término relacionador (R)**

### **n – Número de la parte/sección del evento (R)**

Una designación numérica de una parte o sección de una obra, utilizada en un campo de tipo nombre/título.

### **9 – 9 (RLIN) (NR)**

Número del registro de autoridad ligado.

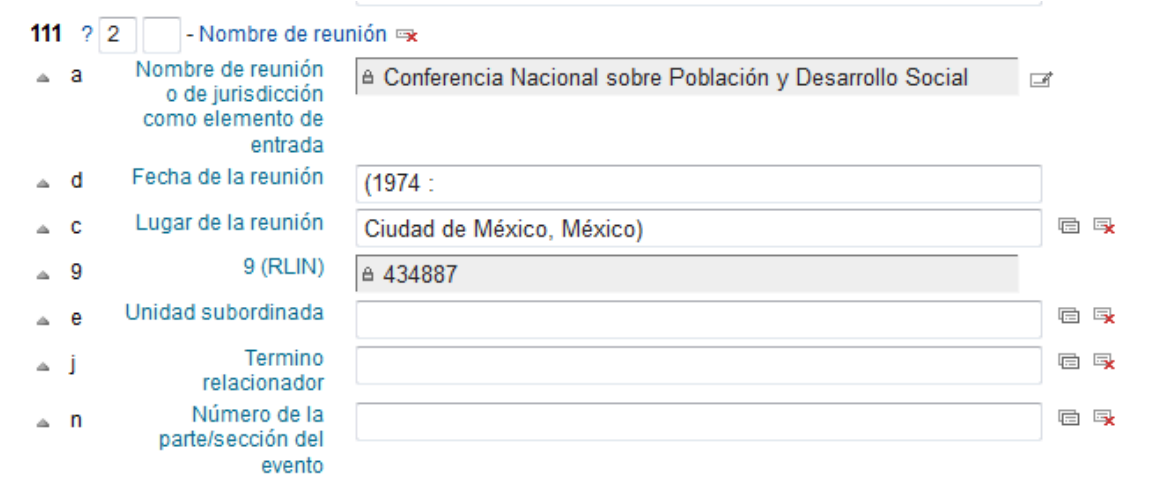

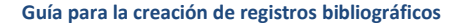

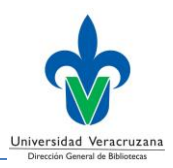

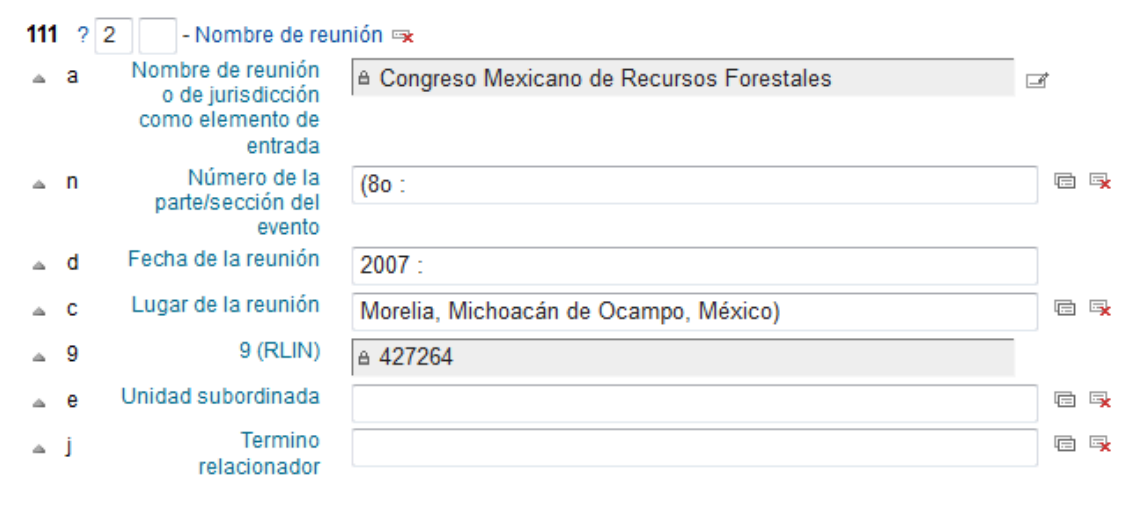

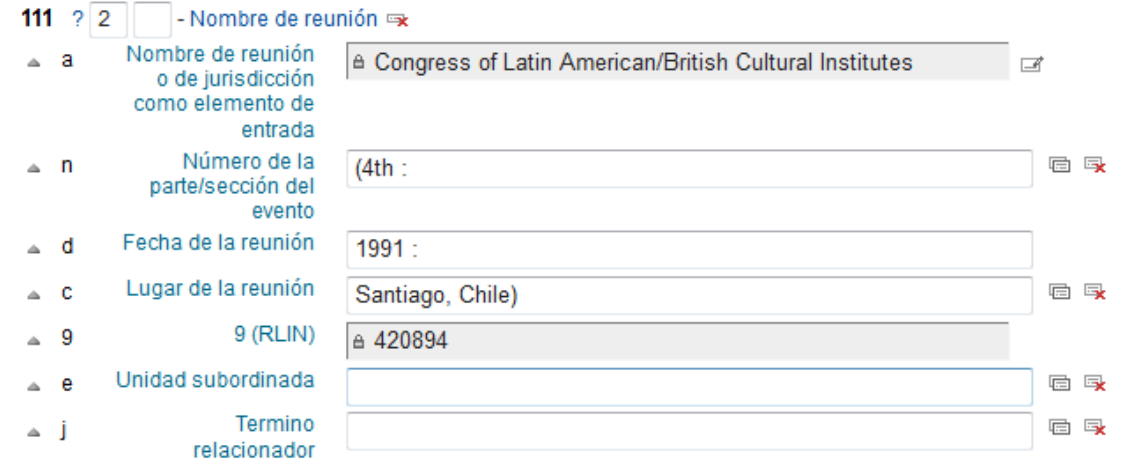

*Nota*: Esta etiqueta deberá ser llenada mediante el *Control de Autoridades*, para las instrucciones sobre su uso consulte el **Anexo** de esta guía.

# <span id="page-34-0"></span>**130 – Título uniforme** (NR)

Un título uniforme utilizado como asiento principal en un registro bibliográfico.

# **Indicadores**

• Primer indicador – Caracteres no alfabetizables

Un valor que indica el número de posiciones de caracter asociadas con un artículo inicial definido o indefinido colocado al inicio de un asiento principal; que no deben ser tomados en cuenta durante los procesos de arreglo alfabético consecutivo.

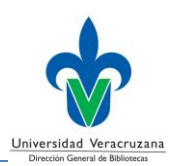

**0-9** – Número de caracteres iniciales presentes que se ignoran en la alfabetización

• Segundo indicador - No definido - Vacío

#### **Códigos de subcampo**

- **a – Título uniforme (NR)**
- **d – Fecha de la firma de un tratado (R)**

#### **f – Fecha de una obra (NR)**

Una fecha de publicación utilizada con un título, en un campo de tipo nombre/título.

- **k – Forma (R)**
- **l – Idioma de una obra (NR)**
- **n – Número de la parte o sección de una obra (R)**
- **p – Nombre de la parte o sección de una obra (R)**
- **r – Clave musical (NR)**
- **s – Versión (NR)**
- **t – Título de una obra (NR)**

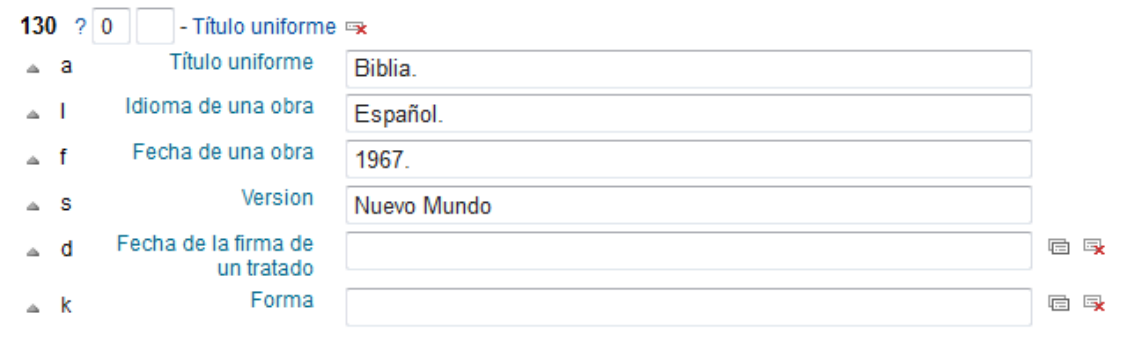
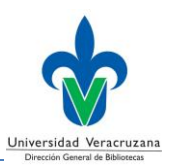

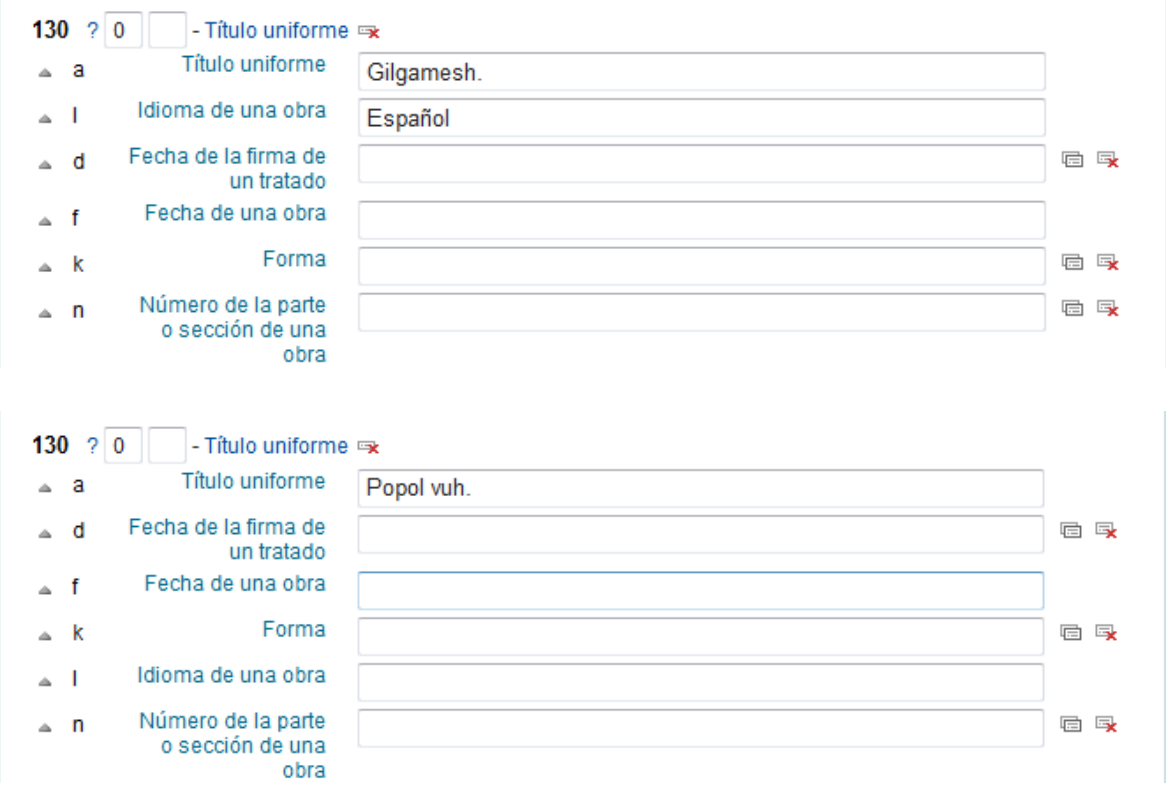

# **240 – Título uniforme** (NR)

Título uniforme para un ítem, cuando la descripción bibliográfica se asienta bajo un campo de asiento principal que contiene un nombre personal (etiqueta 100), corporativo (etiqueta 110) o de reunión (etiqueta 111).

### **Indicadores**

• Primer indicador – Título uniforme desplegado

Un valor que indica si el título uniforme se despliega

- **0** No desplegado
- **1** Desplegado
- Segundo indicador Caracteres no alfabetizables

**0-9** – Número de caracteres iniciales presentes que se ignoran en la alfabetización

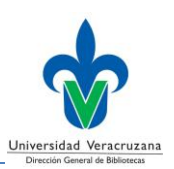

### **Códigos de subcampo**

- **a – Título uniforme (NR)**
- **d – Fecha de la firma de un tratado (R)**
- **f – Fecha de una obra (NR)**
- **h – Medio físico (NR)**
- **l – Idioma de una obra (NR)**
- **n – Número de la parte o sección (R)**
- **r – Clave musical (NR)**
- **s – Versión (NR)**

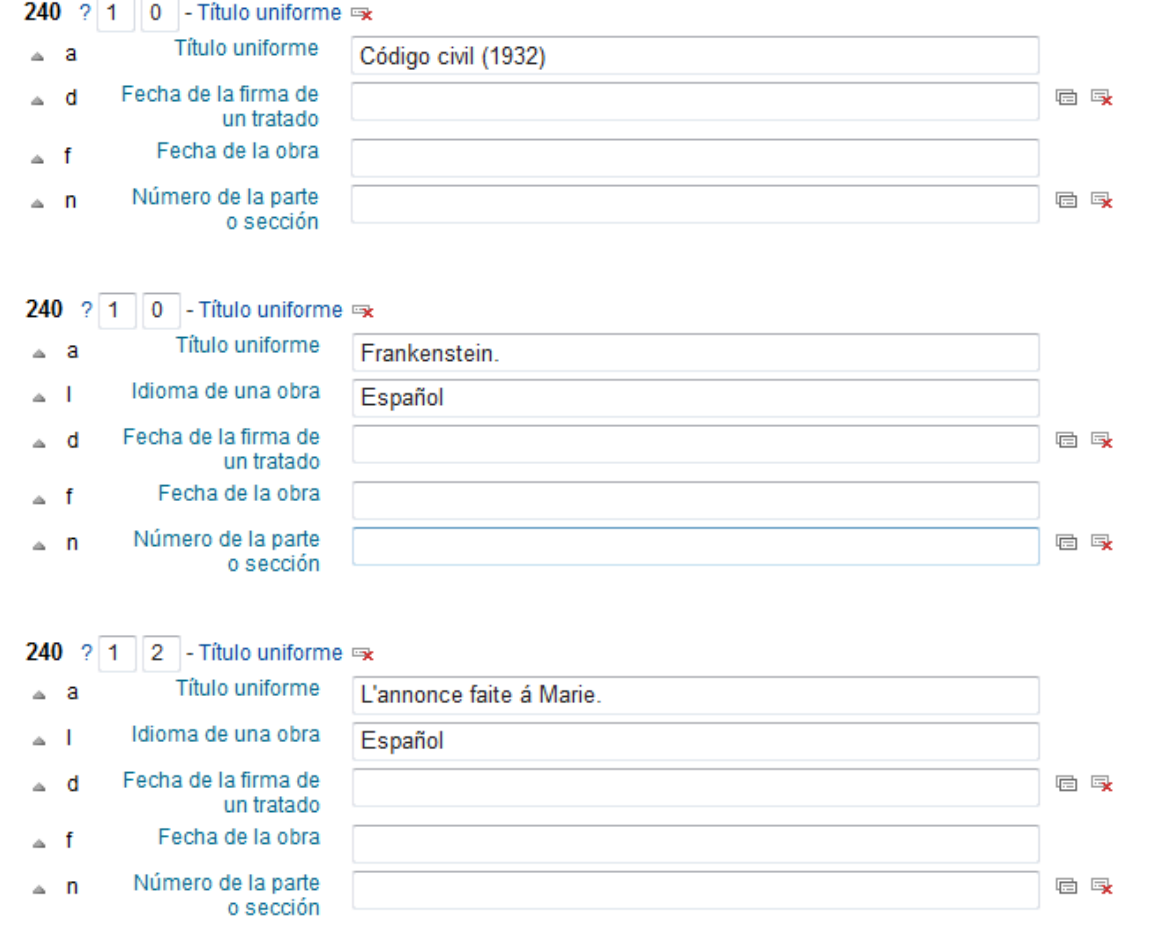

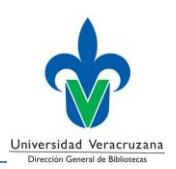

## **245 – Mención del título** (NR)

Área del título y mención de responsabilidad de la descripción bibliográfica de una obra.

### **Indicadores**

• Primer indicador – Asiento secundario de título

Un valor que indica si se genera un asiento secundario de título desde el campo 245.

- **0** Sin asiento secundario
- **1** Con asiento secundario
- Segundo indicador Caracteres no alfabetizables

**0-9** – Número de caracteres iniciales presentes que se ignoran en la alfabetización

#### **Códigos de subcampo**

- **a – Título propiamente dicho (NR)**
- **b – Parte restante del título - subtítulo (NR)**
- **c – Mención de responsabilidad, etc. (NR)**
- **n – Número de la parte o sección (R)**
- **p – Nombre de la parte o sección (R)**

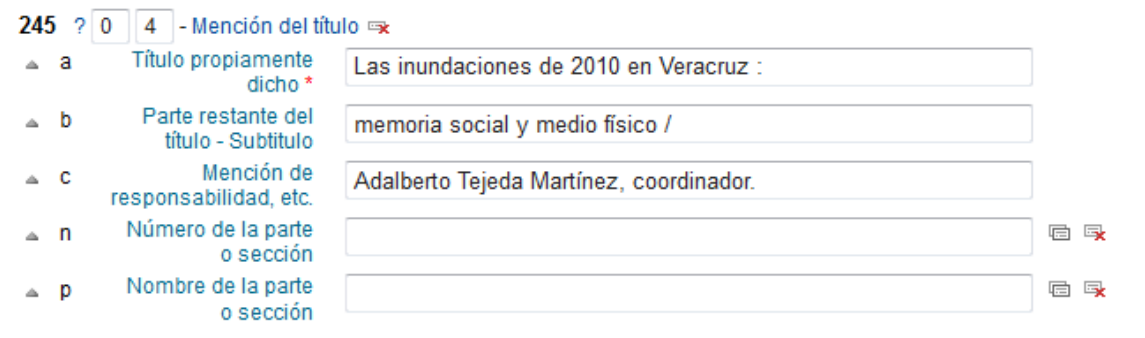

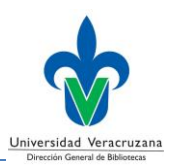

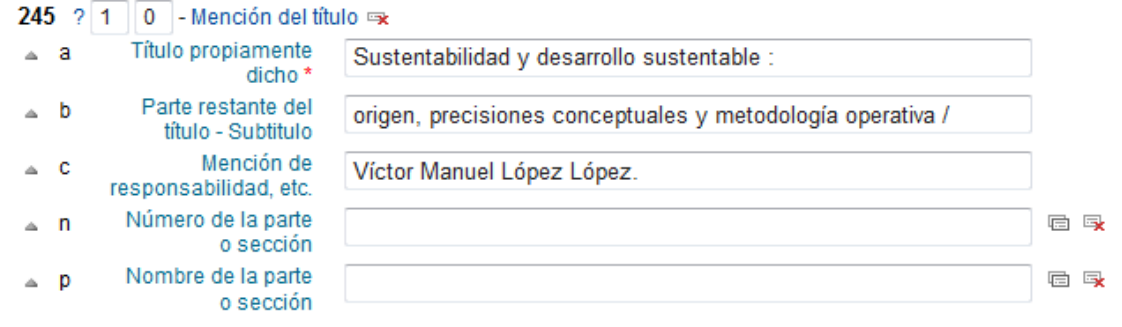

### 245 ?  $\boxed{1}$  0 - Mención del título  $\approx$

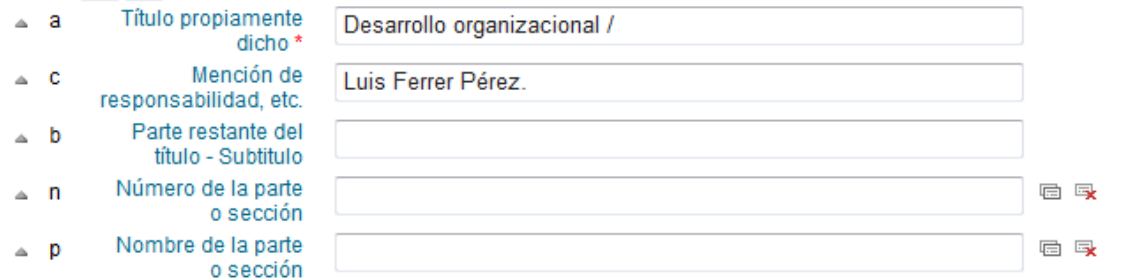

## 245 ?  $\boxed{1}$   $\boxed{0}$  - Mención del título  $\approx$

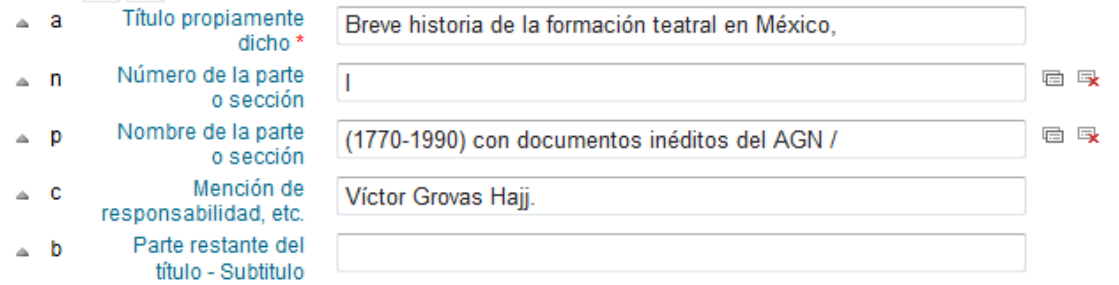

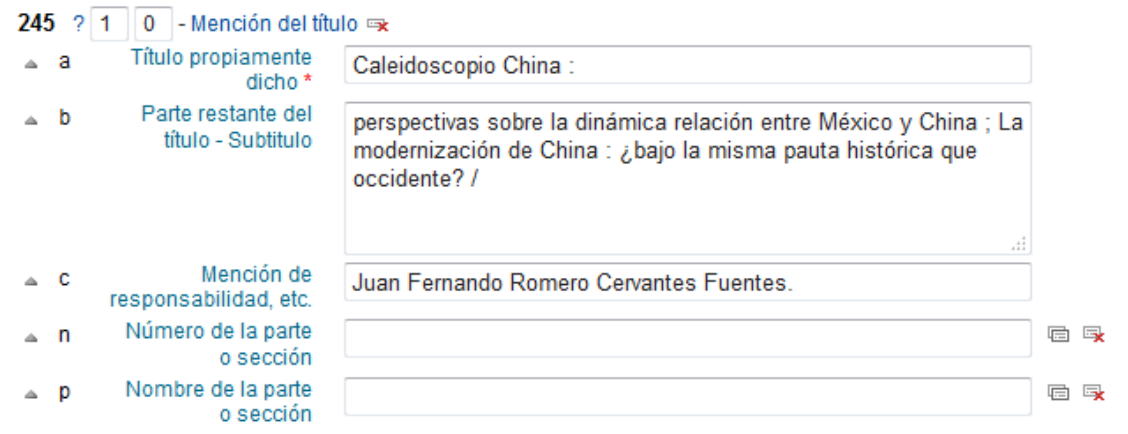

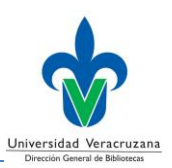

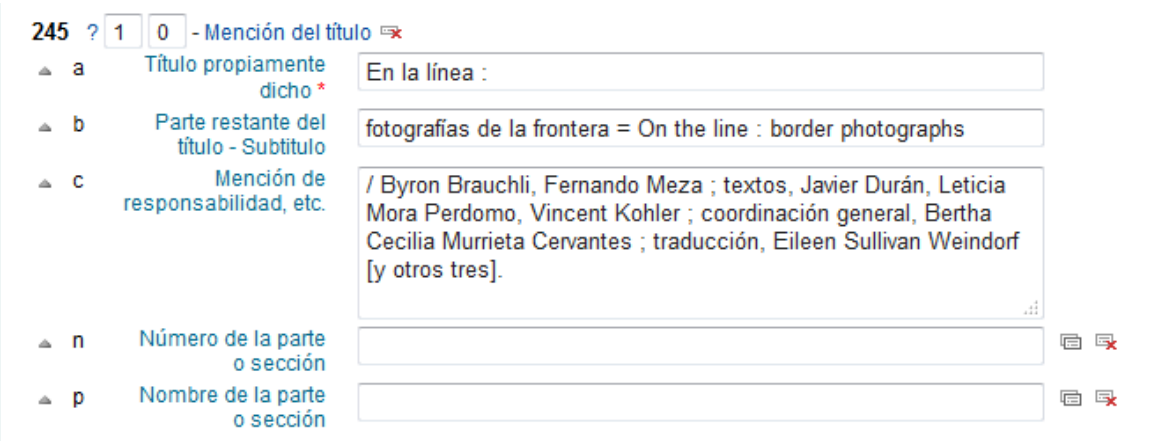

## **246 – Forma variante del título** (R)

Una forma del título que aparece en diferentes partes de un ítem, o una porción del título propiamente dicho, o una forma alternativa del título cuando dicha forma difiere significativamente del título registrado en el campo 245.

#### **Indicadores**

• Primer indicador – Control de asiento secundario/nota

Un valor que indica si se generará un asiento secundario para el título.

- **1** Con nota, con asiento secundario
- **3** Sin nota, con asiento secundario
- Segundo indicador Tipo de título

Un valor que indica el tipo de título registrado en el campo 246 y controla la generación de una nota y una constante de despliegue asociada a la misma.

**Vacío** – Variante de título

- **0** Porción del título
- **1** Título paralelo
- **2** Título distintivo
- **3** Otro título
- **4** Título de la cubierta
- **5** Título de la portada adicional
- **6** Título de partida
- **7** Titulillo
- **8** Título del lomo

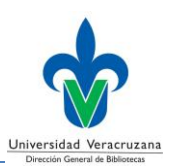

### **Códigos de subcampo**

- **a – Título propiamente dicho/forma breve del título (NR)**
- **b – Parte restante del título (NR)**
- **i – Texto a desplegar (NR)**

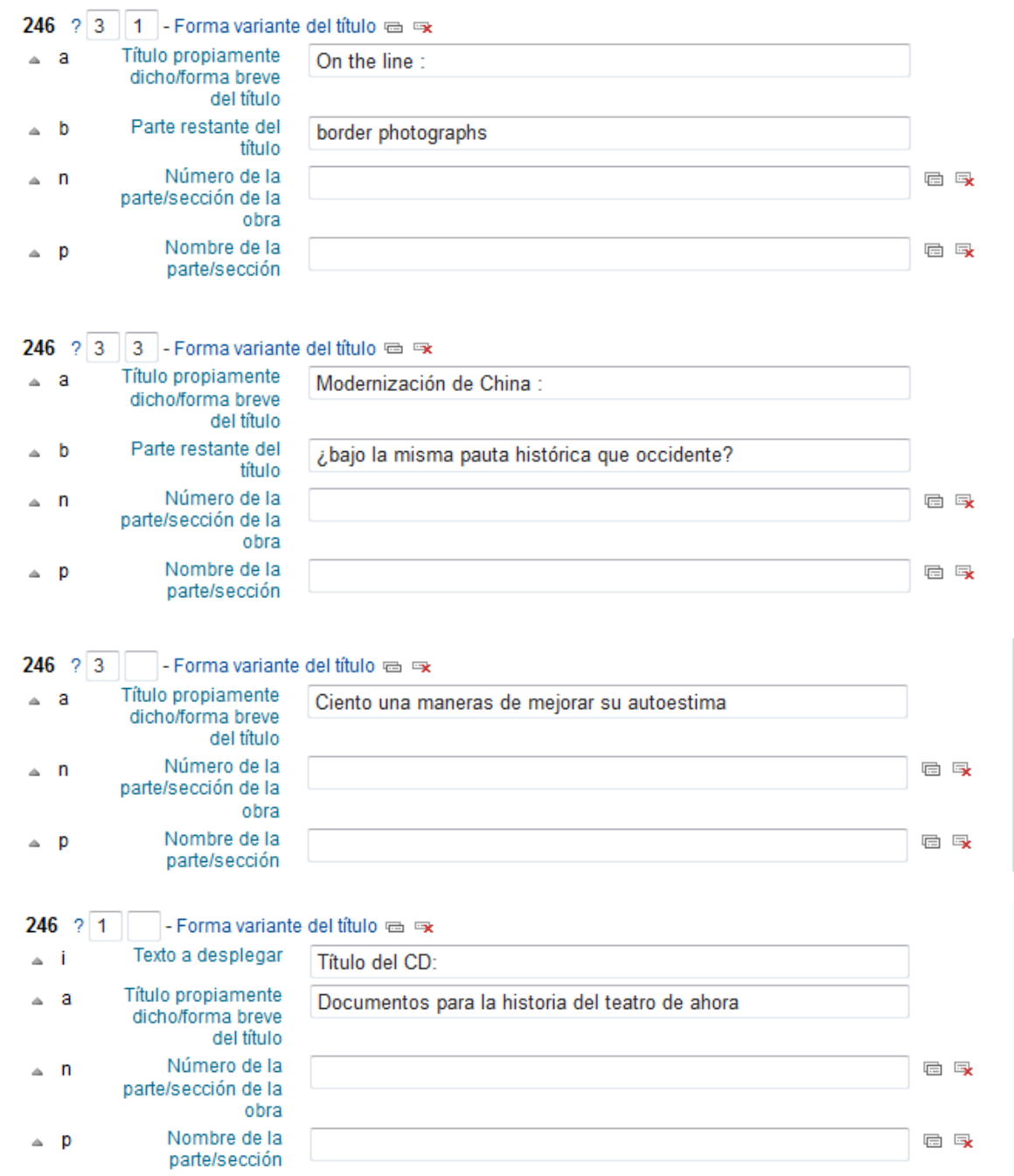

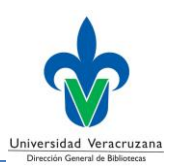

# **250 – Mención de edición** (NR)

La información relacionada con la edición de una obra.

### **Indicadores**

• Primer indicador - No definido

- Vacío

• Segundo indicador - No definido

- Vacío

## **Códigos de subcampo**

**a – Mención de edición (NR)**

### **b – Resto de la mención de edición (NR)**

Generalmente, una mención de responsabilidad personal o corporativa.

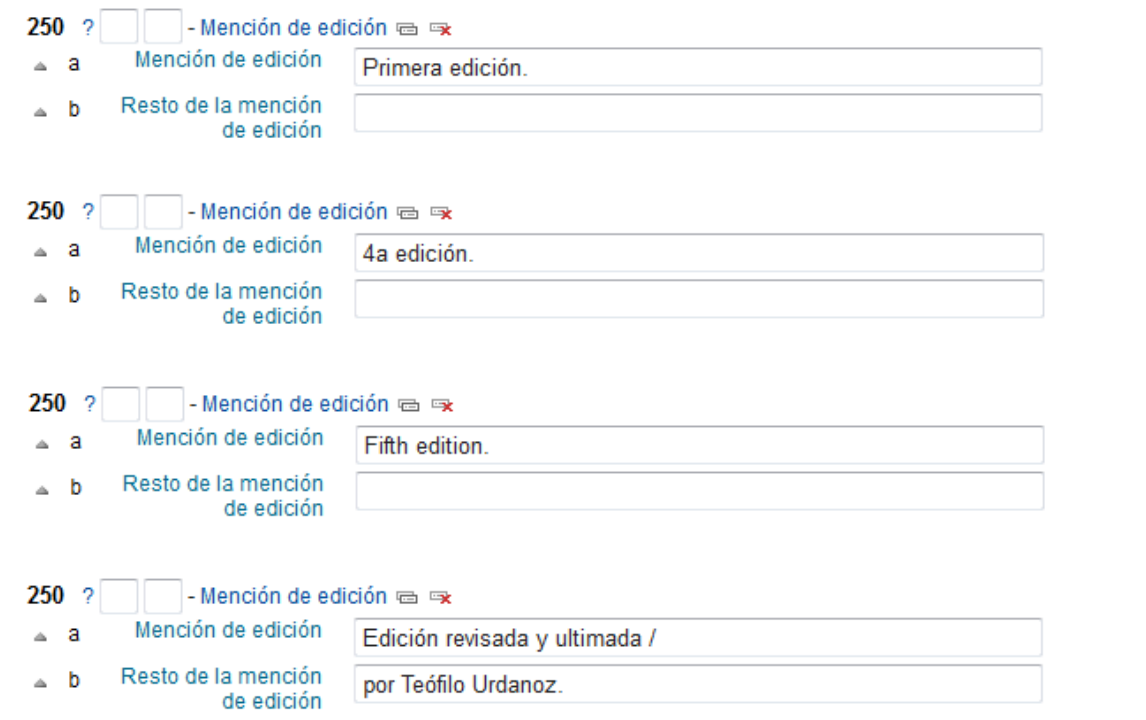

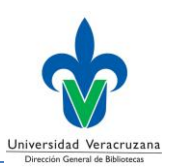

## **264 – Producción, publicación, distribución, fabricación y derechos de Autor** (R)

La mención relativa a la publicación, impresión, distribución, emisión, liberación o producción de una obra.

### **Indicadores**

• Primer indicador - No definido

- Vacío

- Segundo indicador Función de la entidad
	- **0** Producción
	- **1** Publicación
	- **2** Distribución
	- **3** Fabricación
	- **4** Derechos de autor

**Códigos de subcampo** 

**a – Lugar de producción, publicación, distribución, fabricación (R)**

**b – Nombre del productor, editor, distribuidor, fabricante (R)**

**c – Fecha de producción, publicación, distribución, fabricación o derechos de autor (R)**

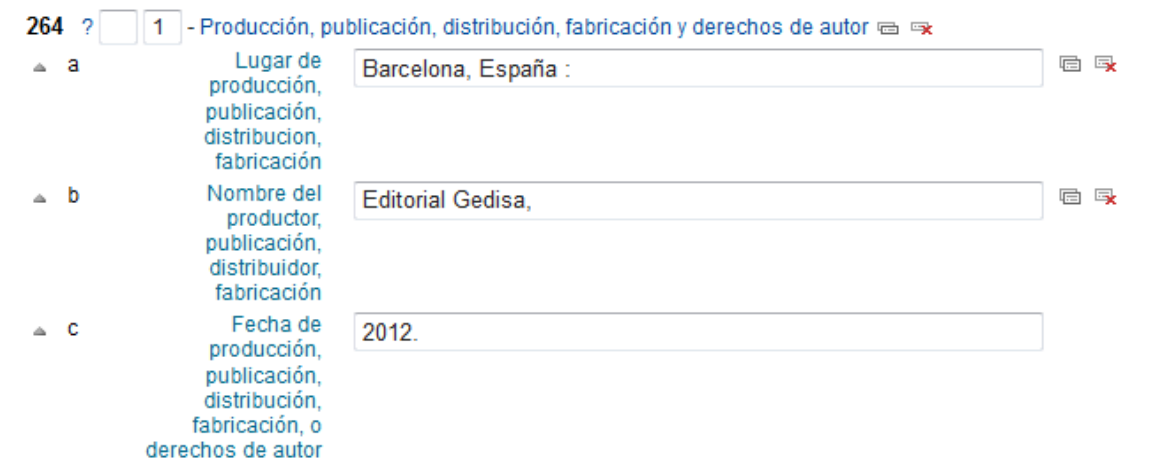

#### **Guía para la creación de registros bibliográficos**

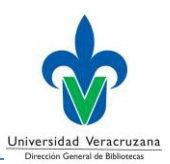

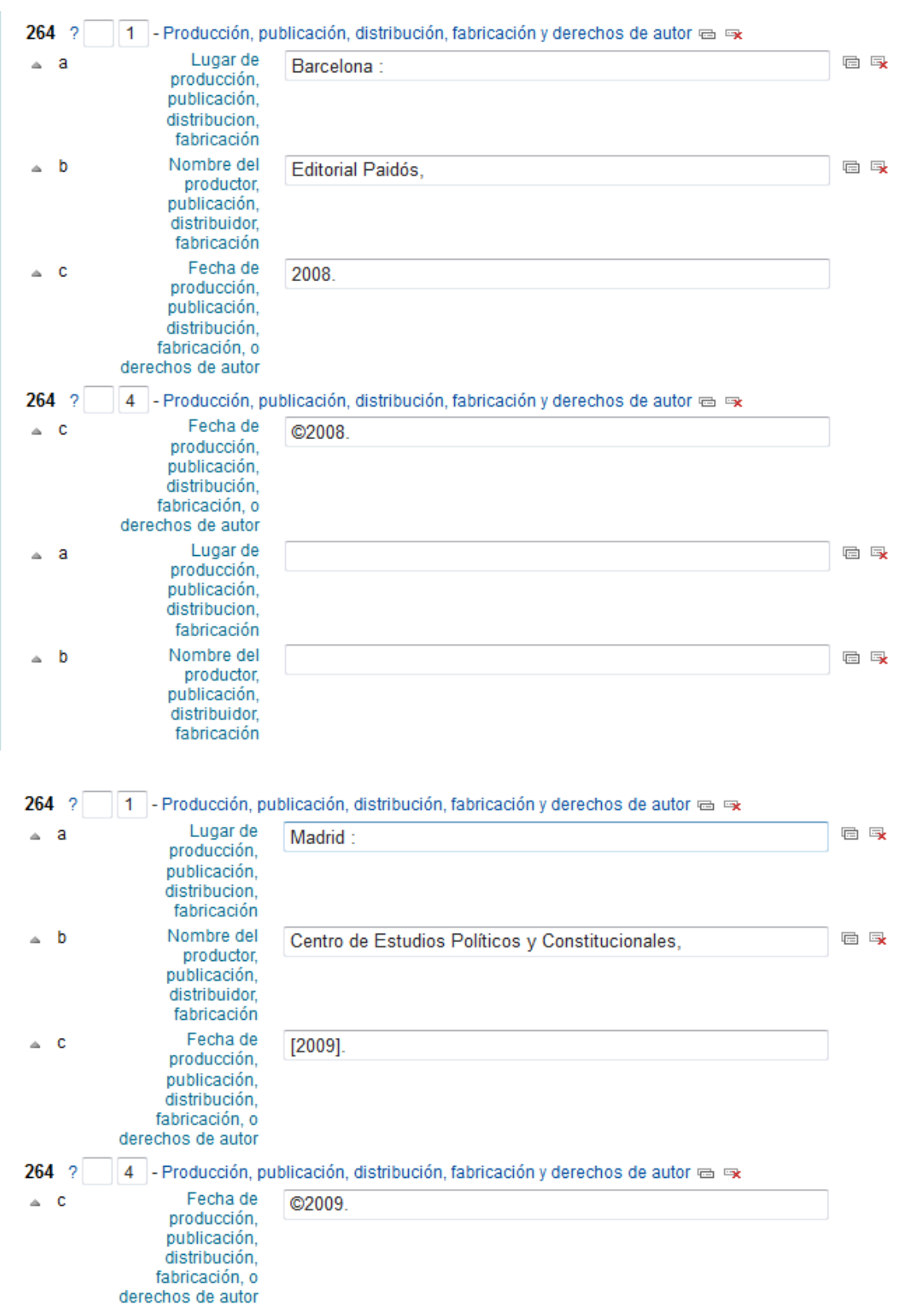

#### **Guía para la creación de registros bibliográficos**

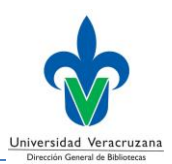

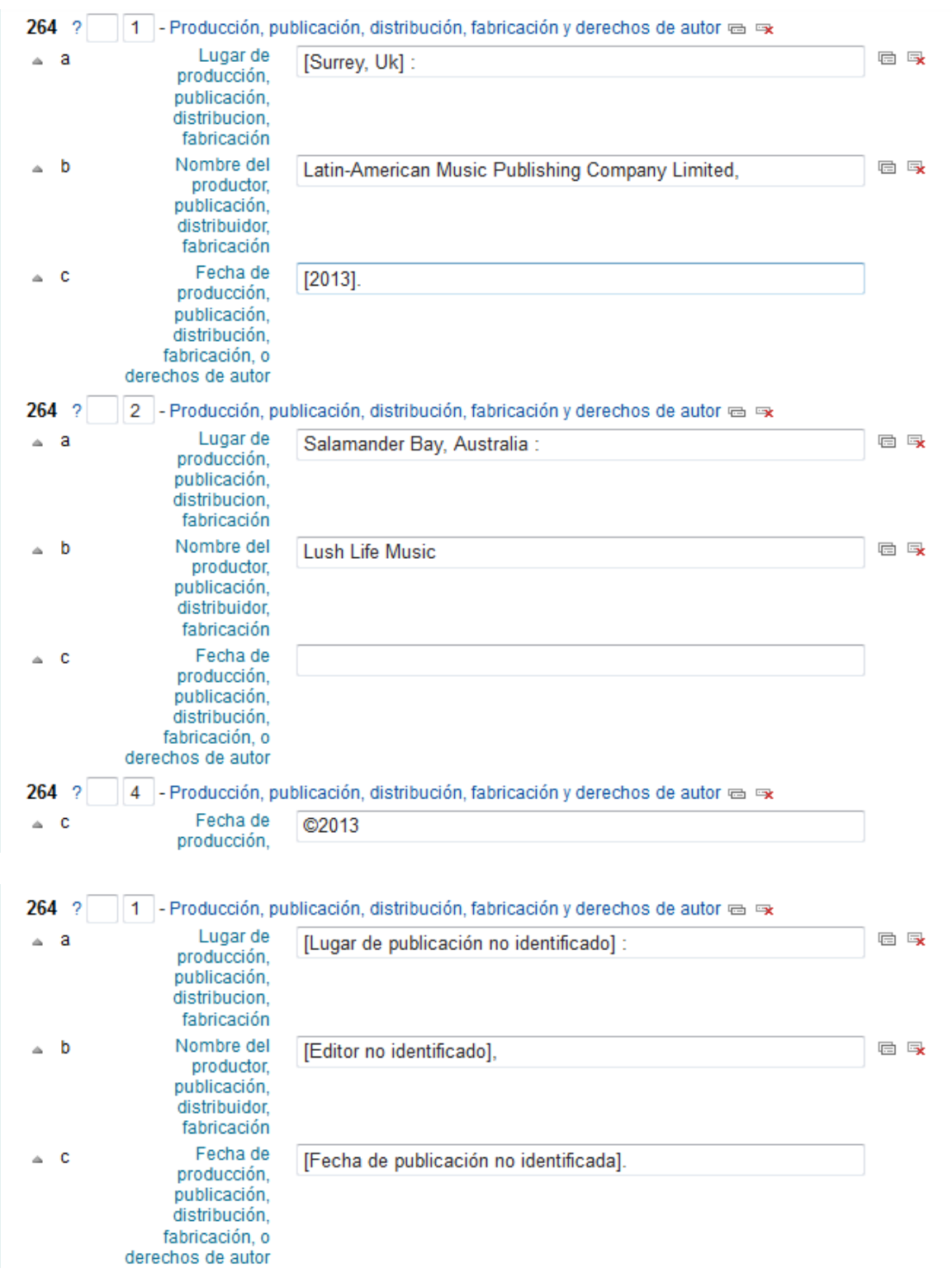

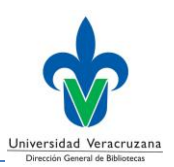

### **300 – Descripción física** (R)

La descripción física del ítem descrito, incluyendo su extensión, dimensiones y otros detalles físicos tales como la descripción del material acompañante y el tipo y tamaño de la unidad.

#### **Indicadores**

• Primer indicador - No definido

- Vacío

• Segundo indicador - No definido

- Vacío

### **Códigos de subcampo**

#### **a – Extensión (R)**

El número de páginas, hojas, volúmenes del ítem descrito.

#### **b – Otros detalles físicos (NR)**

Características físicas tales como material ilustrativo y coloración.

#### **c – Dimensiones (R)**

Expresadas en centímetros.

#### **d – Material acompañante (NR)**

Puede incluir la descripción física del material acompañante entre paréntesis.

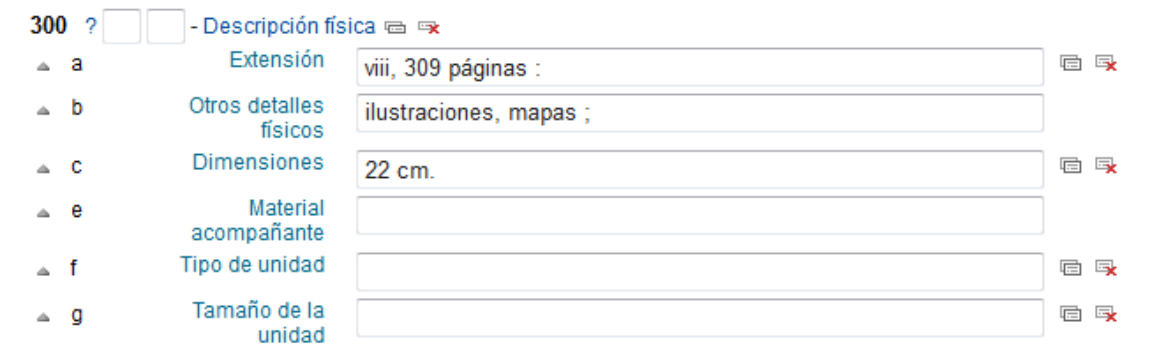

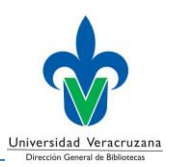

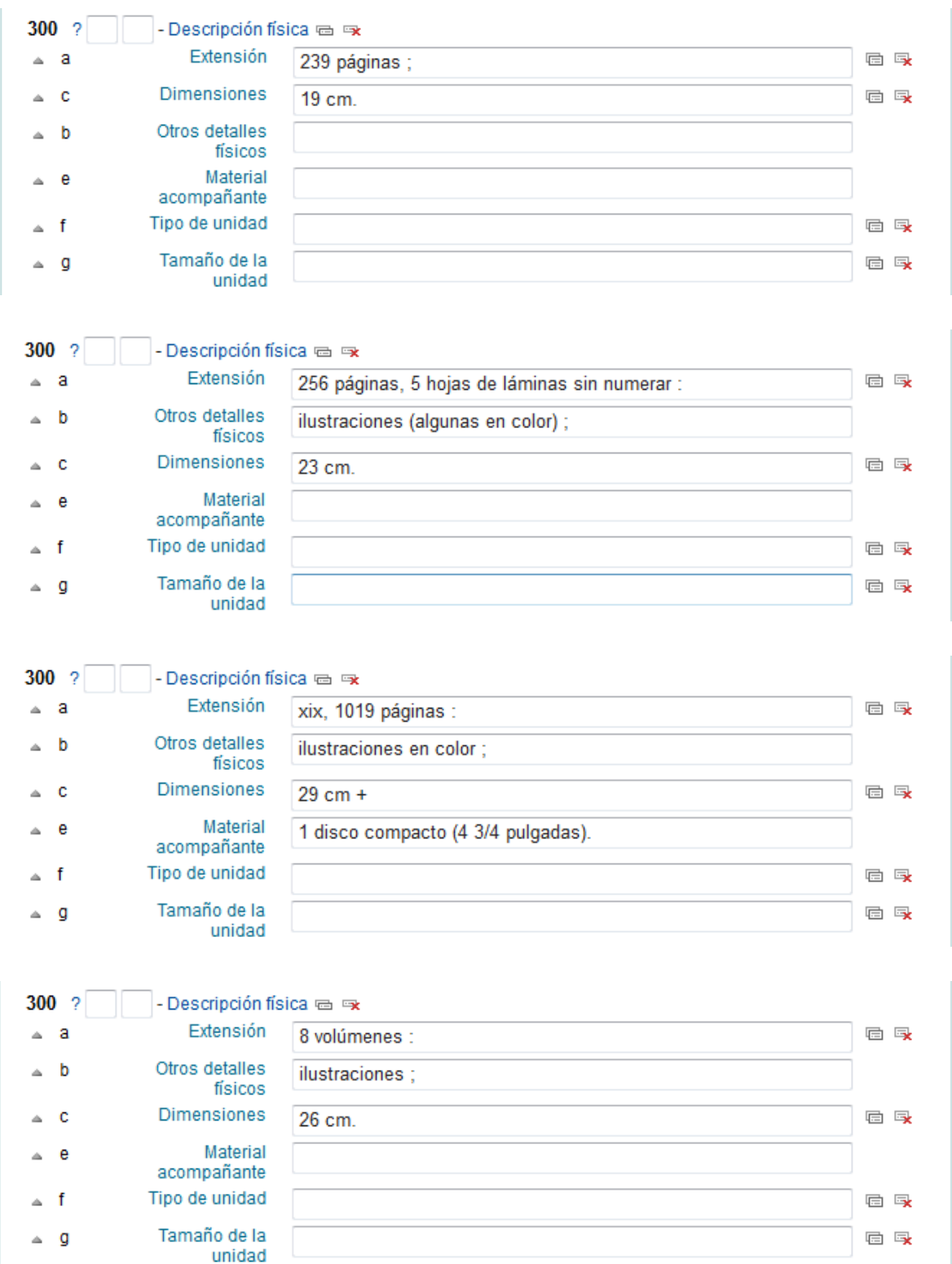

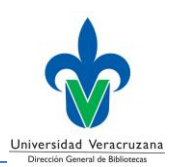

### **490 – Mención de serie** (R)

### **Indicadores**

• Primer indicador - Especifica cuando se controla la serie

Valor que indica si el registro contiene un campo correspondiente a un asiento secundario 800-830 de serie.

- **0** Serie no controlada
- **1** Serie controlada en forma diferente
- Segundo indicador No definido

- Vacío

### **Códigos de subcampo**

#### **a – Mención de serie (R)**

El título de una serie que también puede contener una mención de responsabilidad, otra información sobre el título, fechas o números de volumen que preceden al título o aparecen como parte del título.

#### **v – Designación numérica/secuencial del volumen (NR)**

### **x – Número International Normalizado para Libros (NR)**

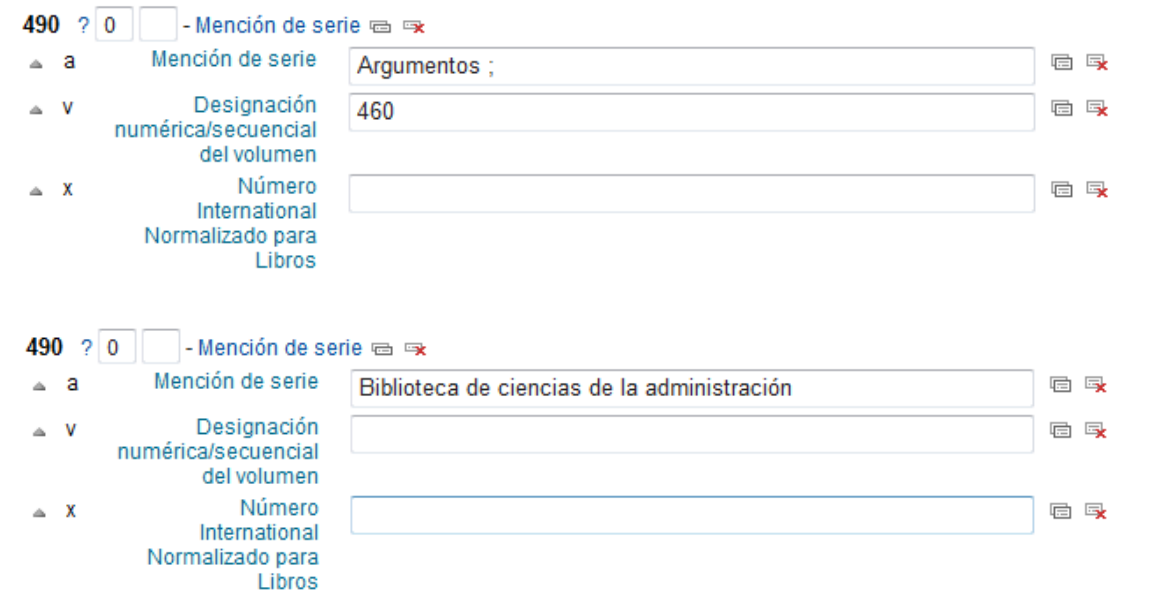

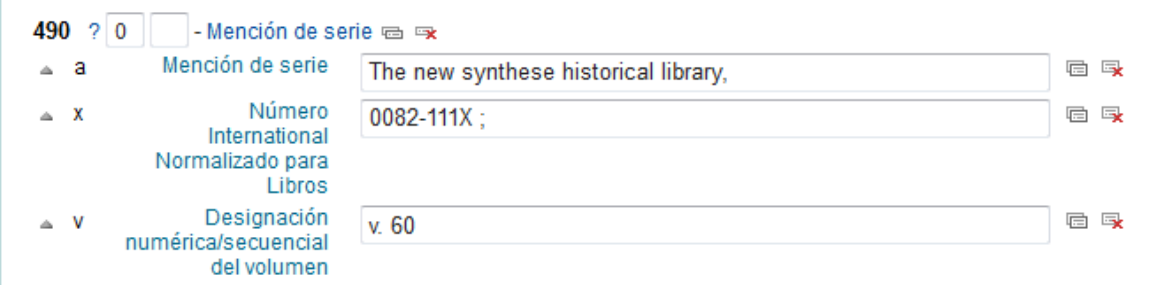

# **500 – Nota general** (R)

Información general para lo cual no se ha definido un campo 5XX de nota específica.

### **Indicadores**

• Primer indicador - No definido

- Vacío

• Segundo indicador - No definido - Vacío

### **Códigos de subcampo**

### **a – Nota general (NR)**

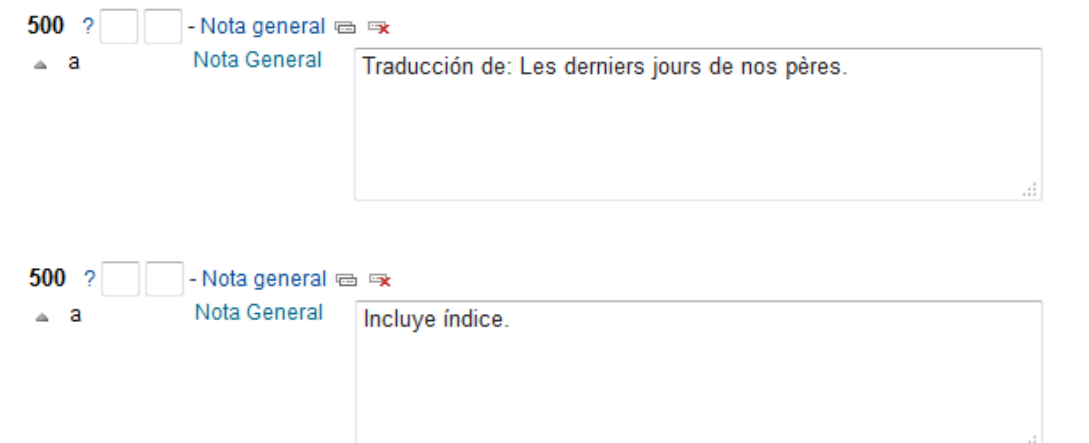

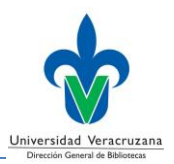

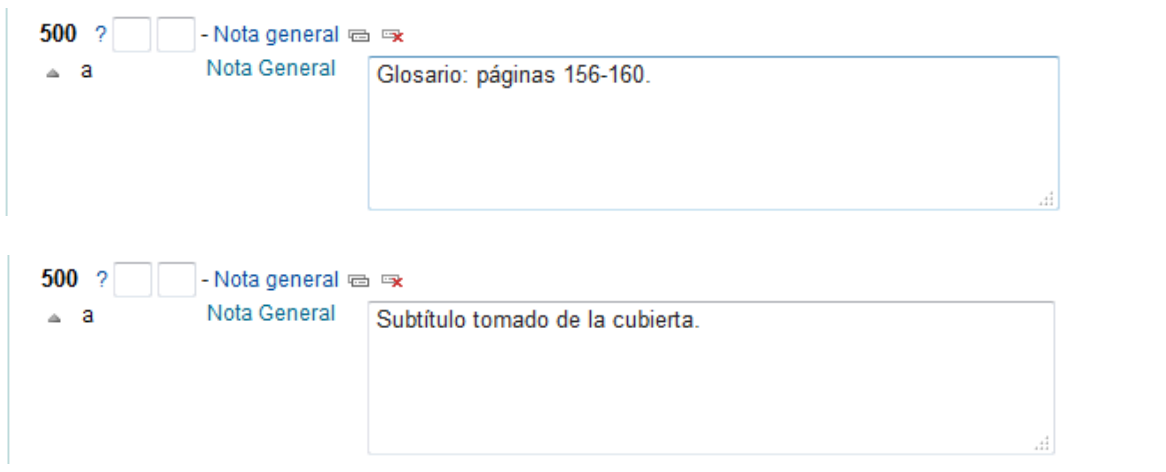

## **504 – Nota de bibliografía, etc.** (R)

La información que indica la presencia de una o más bibliografías, discografías, filmografías y/u otras referencias bibliográficas en el ítem que se describe.

### **Indicadores**

- Primer indicador No definido
	- Vacío
- Segundo indicador No definido - Vacío

**Códigos de subcampo** 

**a – Nota de bibliografía, etc. (NR)**

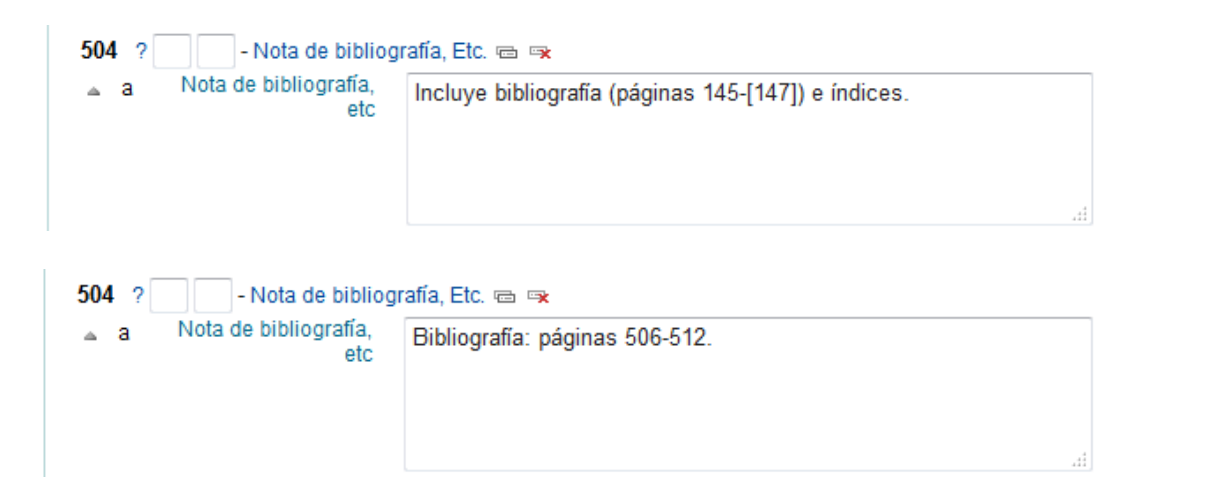

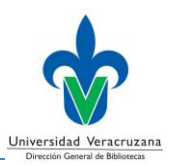

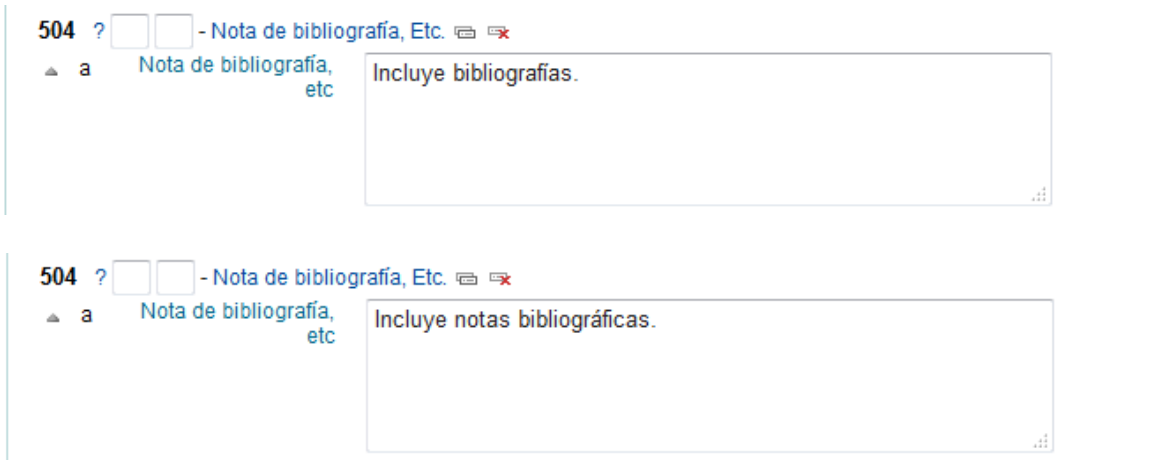

## **505 – Nota de contenido con formato preestablecido** (R)

Los títulos de las obras independientes, las partes de un documento o la tabla de contenido. También puede incluir menciones de responsabilidad y número de volumen u otras designaciones de secuencia.

### **Indicadores**

• Primer indicador - Controlador de la constante de despliegue Controla que se genere una frase introductoria.

- **0** Contenido completo
- **1** Contenido incompleto

No se listan todas las partes de un ítem, porque no están disponibles para el análisis.

**2** – Contenido parcial

Todas las partes están disponibles para el análisis, pero se seleccionan solamente algunas.

• Segundo indicador - No definido

- Vacío

### **Códigos de subcampo**

**a – Nota de contenido con formato preestablecido (NR)**

#### **Guía para la creación de registros bibliográficos**

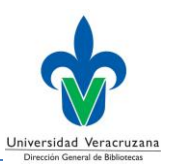

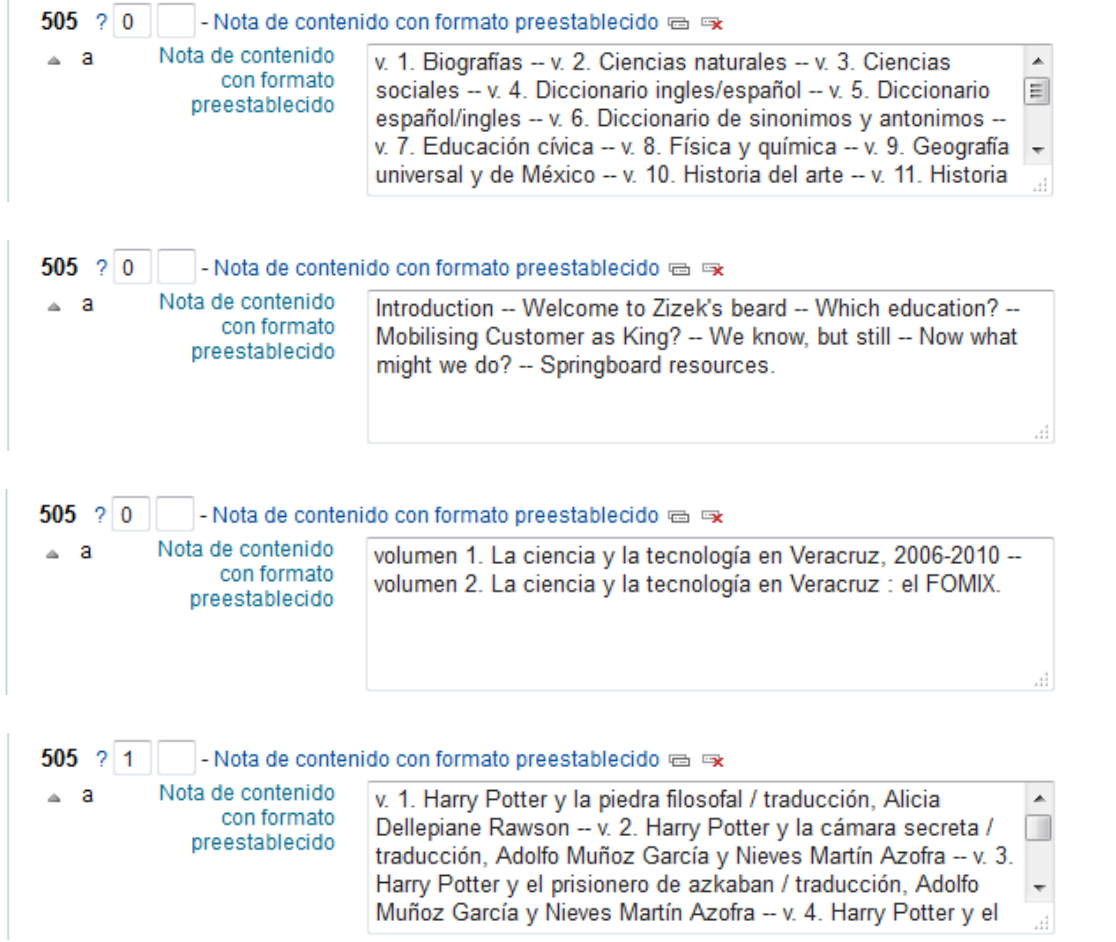

# **546 – Nota de idioma** (R)

La información textual sobre el idioma del material que se describe.

### **Indicadores**

- Primer indicador No definido
	- Vacío
- Segundo indicador No definido

- Vacío

## **Códigos de subcampo**

**a – Nota de idioma (NR)**

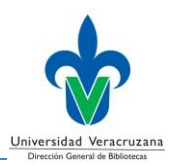

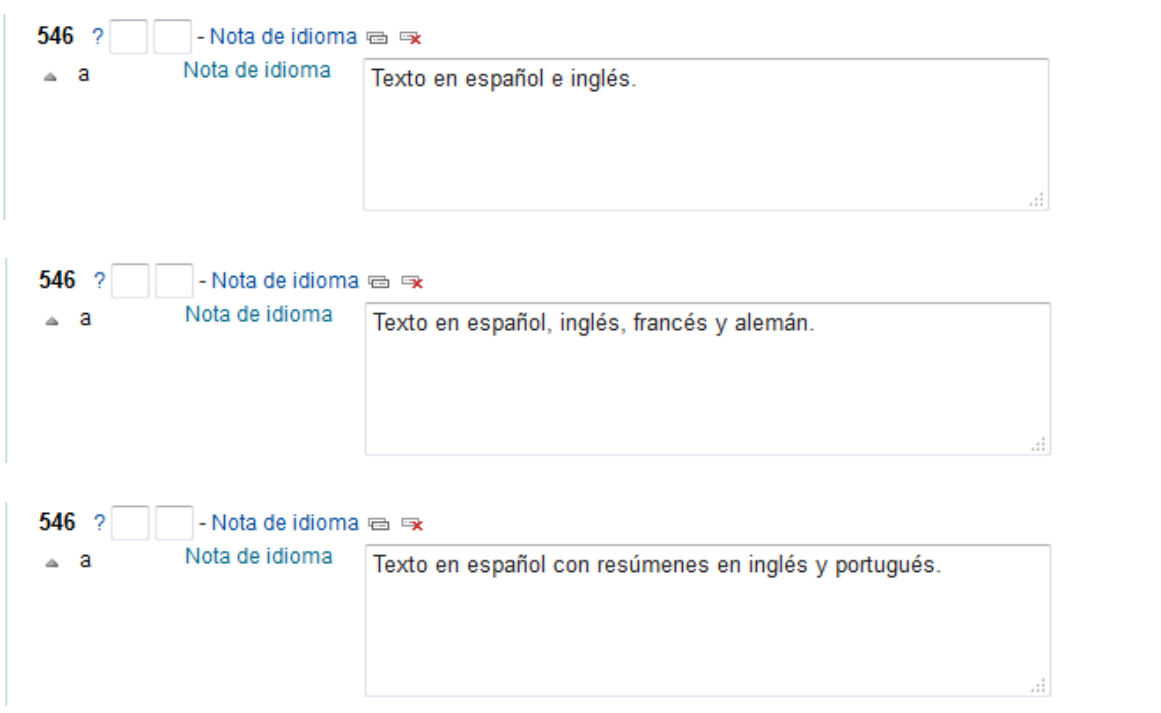

# **590 – Nota local** (R)

Información de un ítem perteneciente a una entidad o biblioteca en específico.

### **Indicadores**

- Primer indicador No definido
	- Vacío
- Segundo indicador No definido

- Vacío

### **Códigos de subcampo**

### **a – Nota local (NR)**

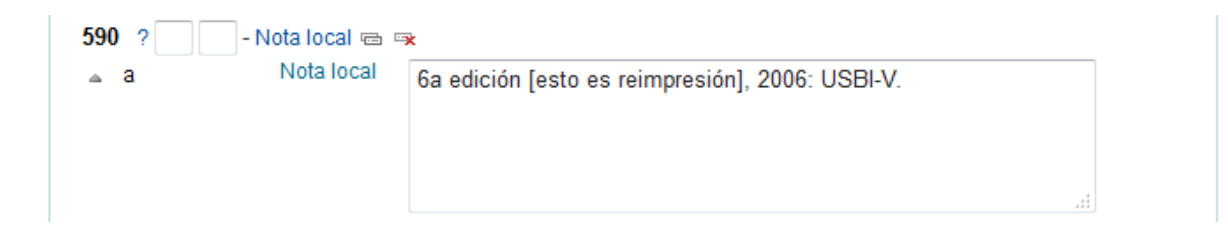

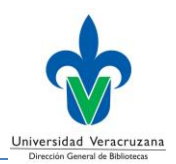

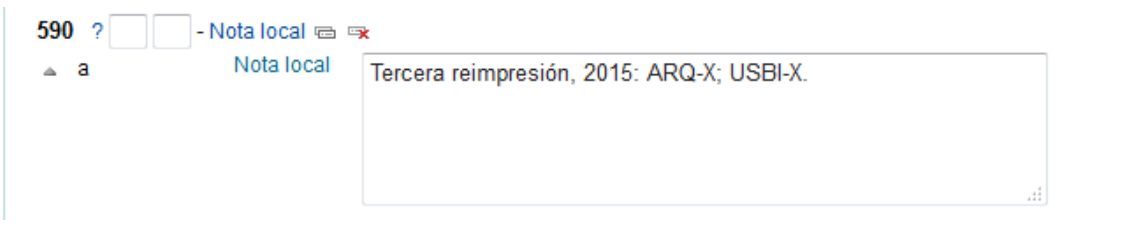

## **600 – Asiento secundario de materia – Nombre personal** (R)

Un asiento secundario de materia en el que el elemento de entrada es un nombre personal.

### **Indicadores**

- Primer indicador Tipo de nombre personal
	- **0** Nombre de pila
	- **1** Apellido
	- **2** Nombre de familia
- Segundo indicador Tesauro
	- **0** Lista de Encabezamientos de la Biblioteca del Congreso (LCSH)
	- **4** Fuente no especificada o Lista de Encabezamientos de otra Biblioteca

#### **Códigos de subcampo**

- **a – Nombre personal (NR)**
- **b – Numeración (NR)**
- **c – Títulos u otras palabras asociadas al nombre (R)**
- **d – Fechas asociadas con el nombre (NR)**
- **q – Forma más completa del nombre (NR)**
- **t – Título de la obra (NR)**
- **u – Afiliación (NR)**
- **v – Subdivisión de forma (R)**

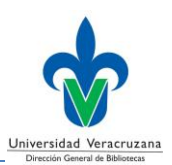

### **x – Subdivisión general (R)**

- **y – Subdivisión cronológica (R)**
- **z – Subdivisión geográfica (R)**

## **9 – 9 (RLIN) (NR)**

Número del registro de autoridad ligado.

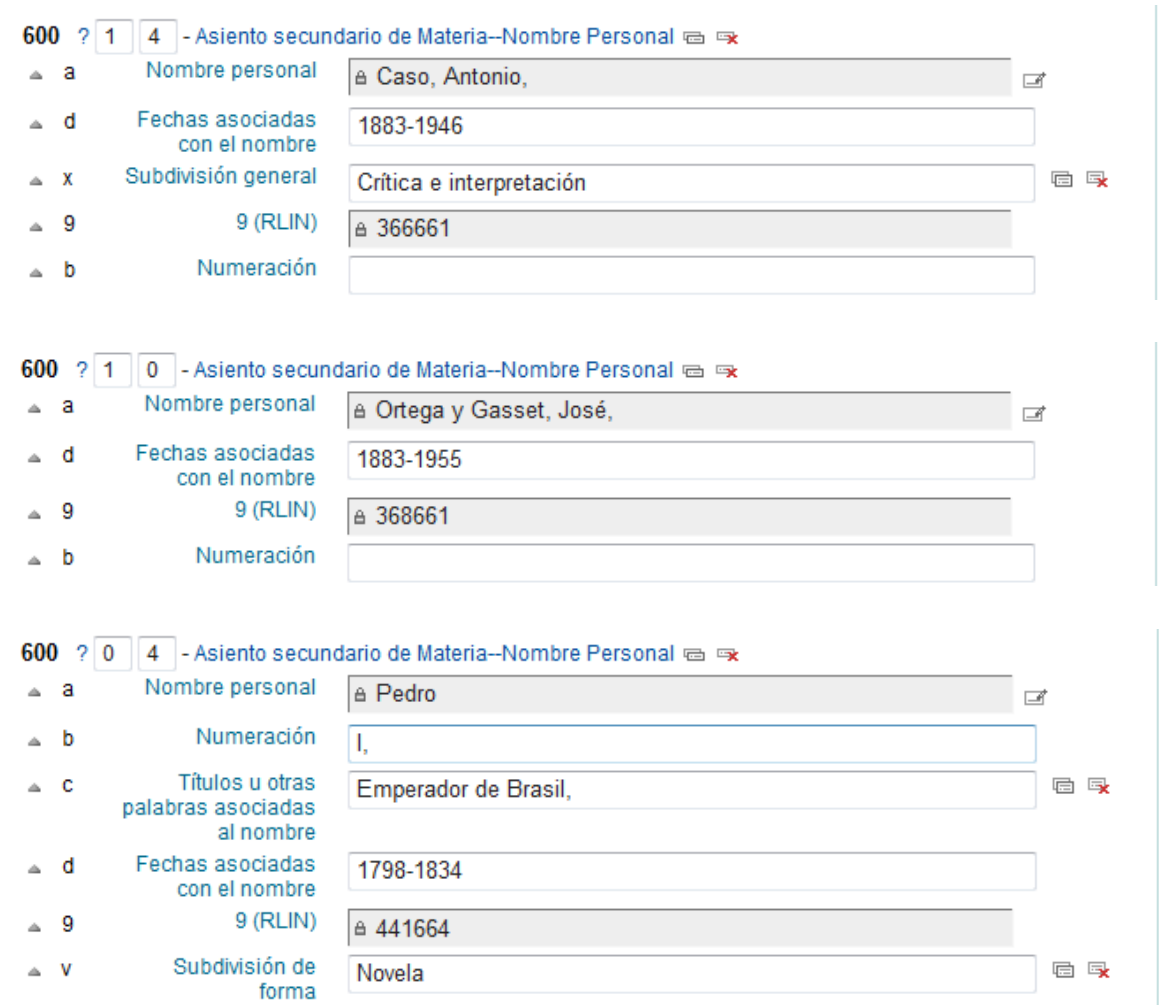

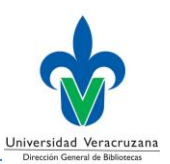

## **610 – Asiento secundario de materia – Nombre corporativo** (R)

Un asiento secundario de materia en el que el elemento de entrada es un nombre corporativo.

### **Indicadores**

- Primer indicador Tipo de elemento de entrada para nombre corporativo **1** – Nombre de la jurisdicción
	- **2** Nombre en orden directo
- Segundo indicador Tesauro
	- **0** Lista de Encabezamientos de la Biblioteca del Congreso (LCSH)
	- **4** Fuente no especificada o Lista de Encabezamientos de otra Biblioteca

**Códigos de subcampo** 

**a – Nombre corporativo o nombre de la jurisdicción como elemento de entrada (NR)**

**b – Unidad subordinada (R)**

- **t – Título de la obra (NR)**
- **v – Subdivisión de forma (R)**
- **x – Subdivisión general (R)**

**y – Subdivisión cronológica (R)**

**z – Subdivisión geográfica (R)**

**9 – 9 (RLIN) (NR)** Número del registro de autoridad ligado.

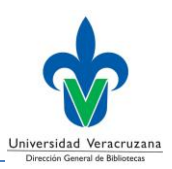

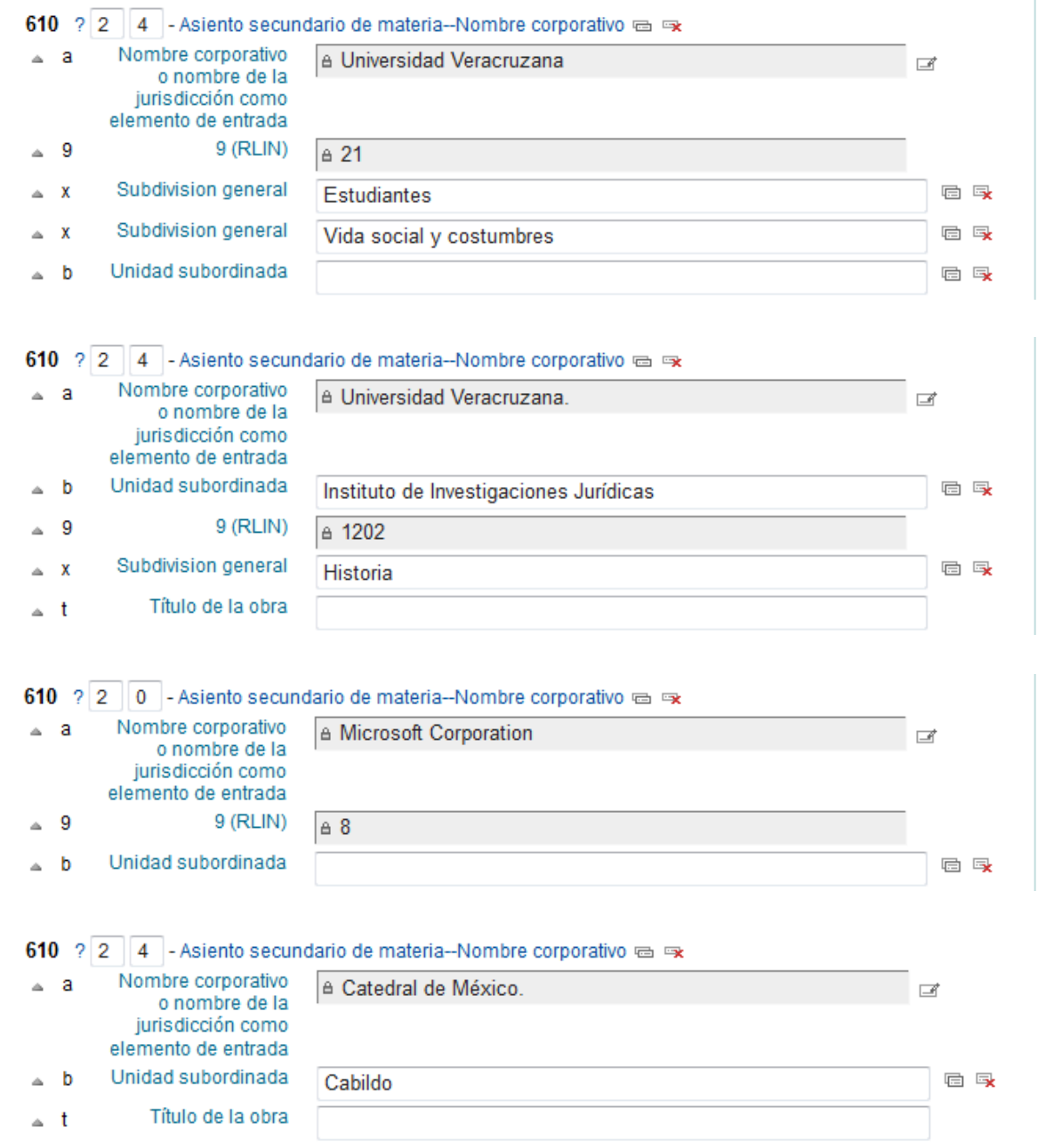

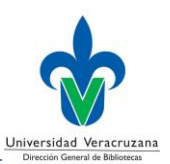

## **611 – Asiento secundario de materia – Nombre de la reunión** (R)

Un asiento secundario de materia en el que el elemento de entrada es el nombre de una reunión.

### **Indicadores**

- Primer indicador Tipo de elemento de entrada para nombre de reunión **0** – Nombre invertido
	- **1** Nombre de la jurisdicción
	- **2** Nombre en orden directo
- Segundo indicador Tesauro
	- **0** Lista de Encabezamientos de la Biblioteca del Congreso (LCSH)
	- **4** Fuente no especificada o Lista de Encabezamientos de otra Biblioteca

**Códigos de subcampo** 

**a – Nombre de la reunión o nombre de la jurisdicción como elemento de entrada (NR)**

- **c – Lugar de la reunión (NR)**
- **d – Fecha de la reunión (NR)**
- **e – Unidad subordinada (R)**
- **n – Número de la parte, sección o reunión (R)**
- **t – Título de la obra (NR)**
- **v – Subdivisión de forma (R)**
- **x – Subdivisión general (R)**
- **y – Subdivisión cronológica (R)**
- **z – Subdivisión geográfica (R)**

#### **9 – 9 (RLIN) (NR)**

Número del registro de autoridad ligado.

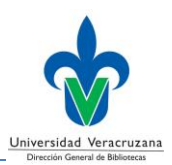

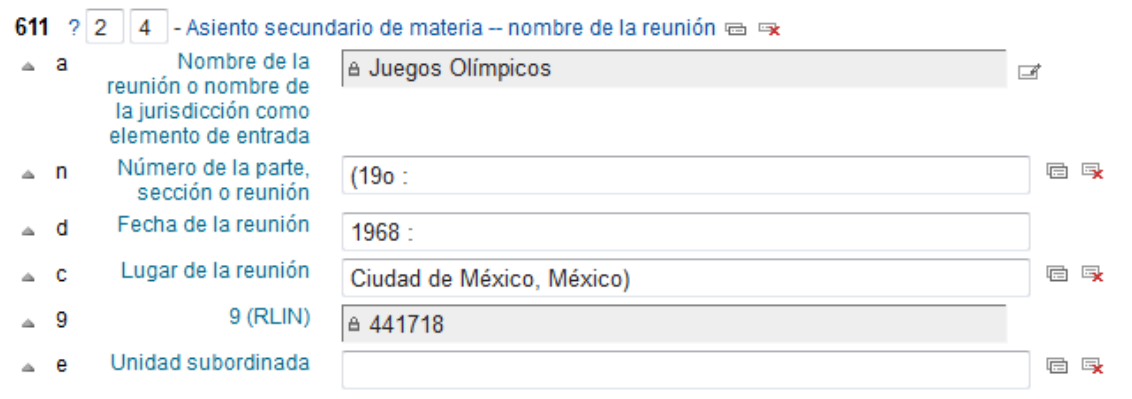

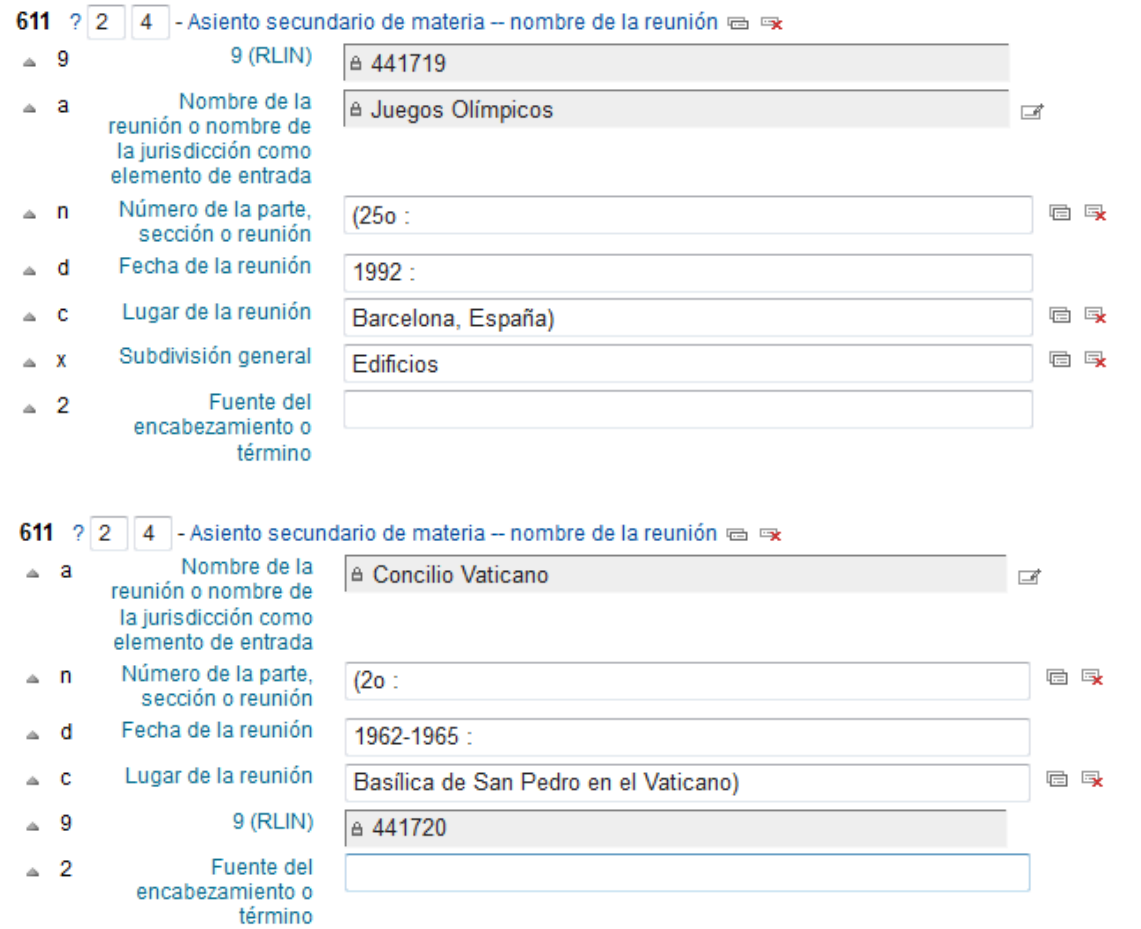

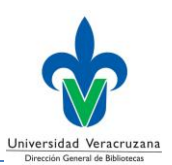

### **630 – Asiento secundario de materia – Título uniforme** (R)

Un asiento secundario de materia en el que el elemento de entrada es un título uniforme.

### **Indicadores**

• Primer indicador – Caracteres no alfabetizables

**0-9** – Número de caracteres iniciales presentes que se ignoran en la alfabetización

- Segundo indicador Tesauro
	- **0** Lista de Encabezamientos de la Biblioteca del Congreso (LCSH)
	- **4** Fuente no especificada o Lista de Encabezamientos de otra Biblioteca

### **Códigos de subcampo**

- **a – Título uniforme (NR)**
- **v – Subdivisión de forma (R)**
- **x – Subdivisión general (R)**
- **y – Subdivisión cronológica (R)**
- **z – Subdivisión geográfica (R)**

#### **9 – 9 (RLIN) (NR)**

Número del registro de autoridad ligado.

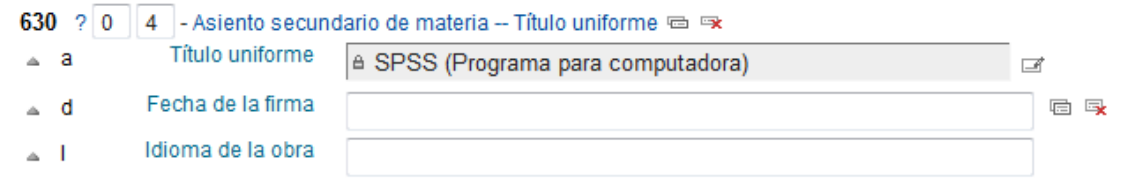

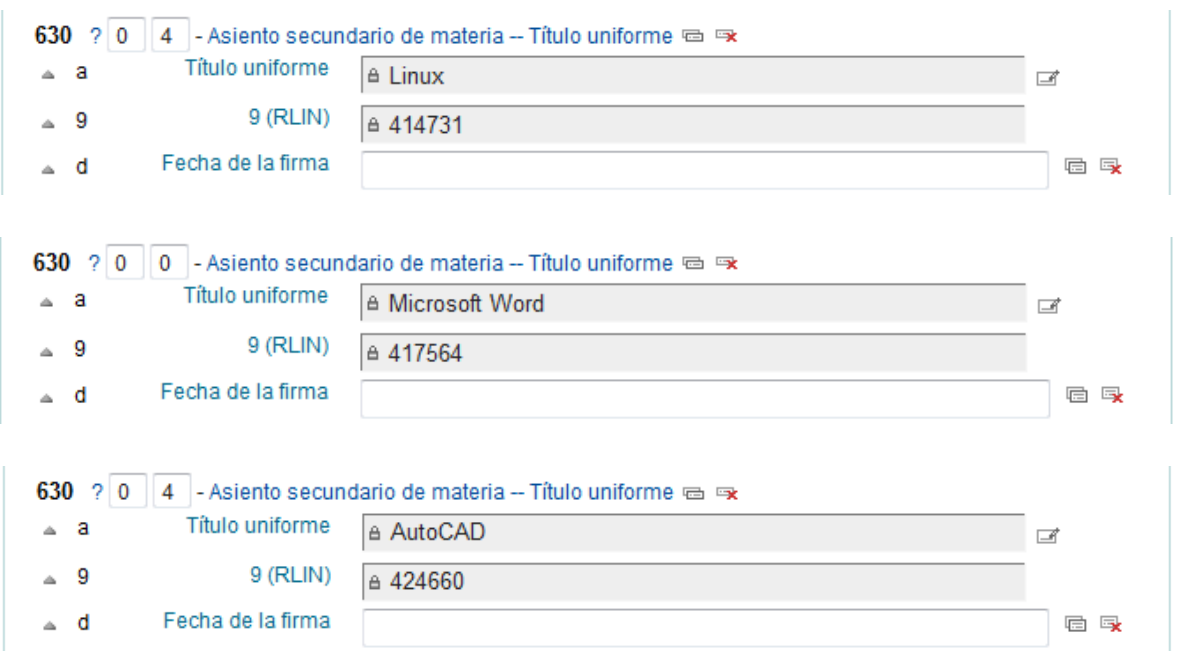

*Nota*: Esta etiqueta deberá ser llenada mediante el *Control de Autoridades*, para las instrucciones sobre su uso consulte el **Anexo** de esta guía.

### **650 – Asiento secundario de materia – Término temático** (R)

Un asiento secundario de materia en el que el elemento de entrada es un término temático.

### **Indicadores**

- Primer indicador No definido - Vacío
- Segundo indicador Tesauro
	- **0** Lista de Encabezamientos de la Biblioteca del Congreso (LCSH)
	- **4** Fuente no especificada o Lista de Encabezamientos de otra Biblioteca

### **Códigos de subcampo**

- **a – Término temático como elemento de entrada (NR)**
- **v – Subdivisión de forma (R)**

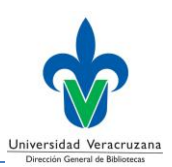

## **x – Subdivisión general (R)**

**y – Subdivisión cronológica (R)**

**z – Subdivisión geográfica (R)**

## **9 – 9 (RLIN) (NR)**

Número del registro de autoridad ligado.

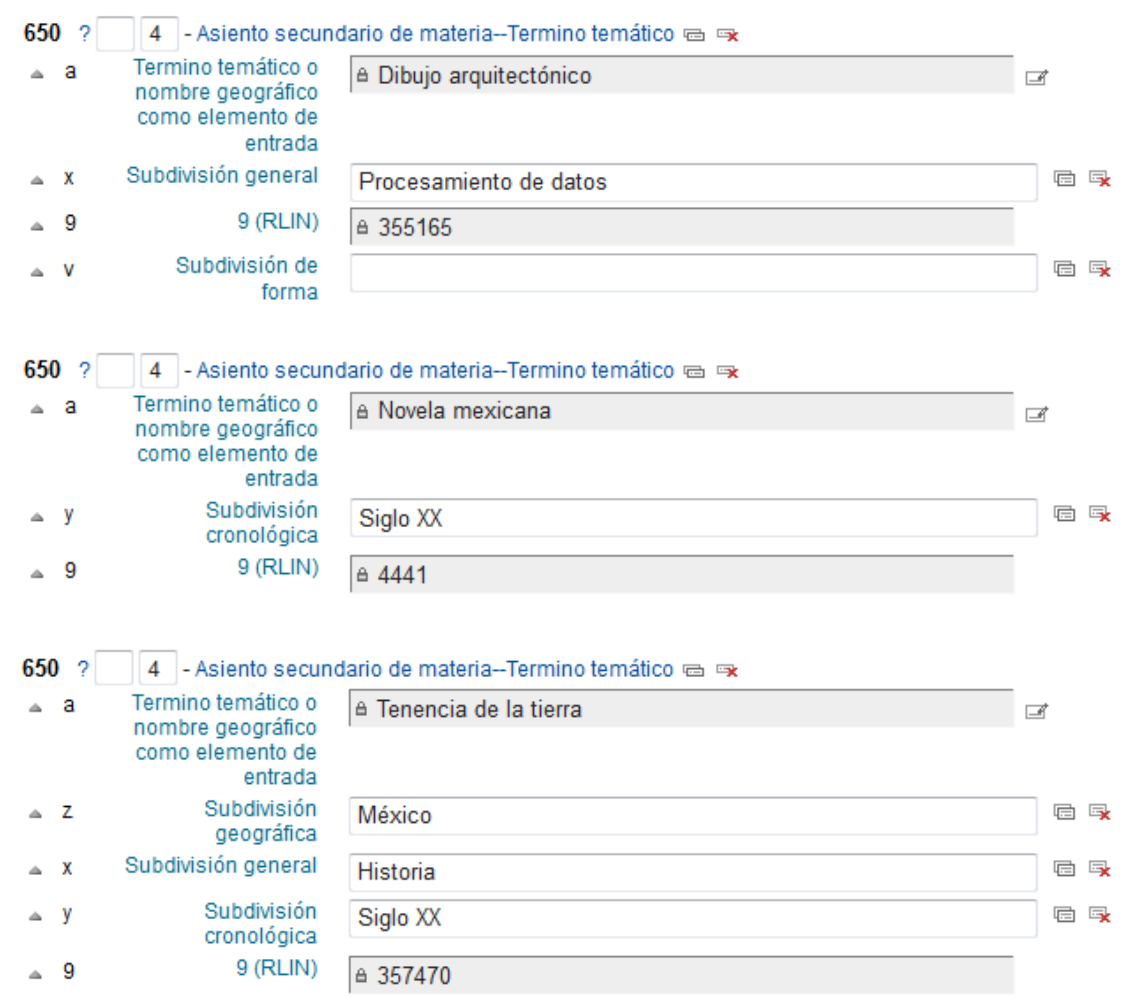

#### **Guía para la creación de registros bibliográficos**

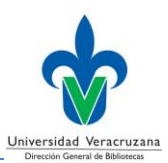

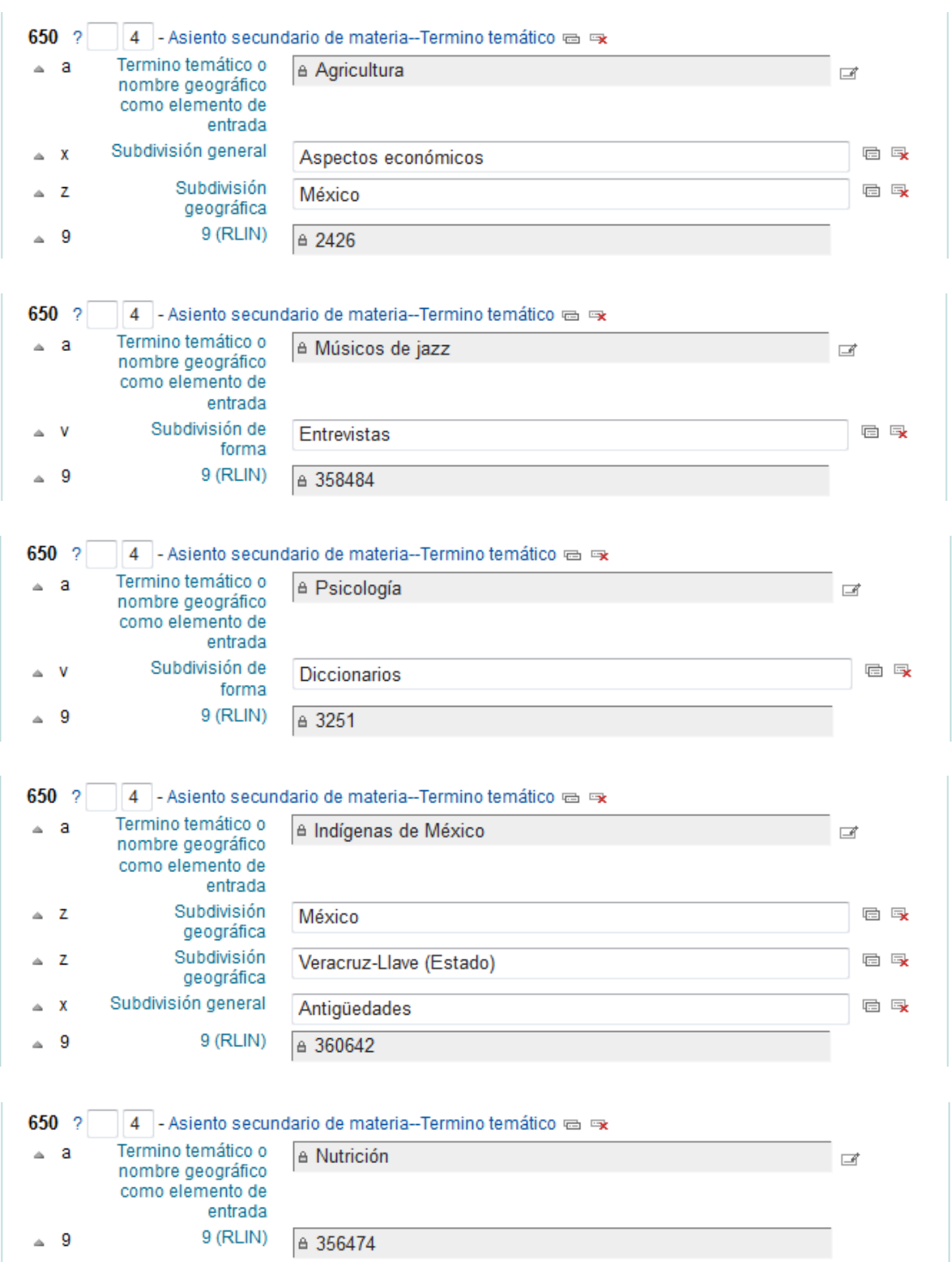

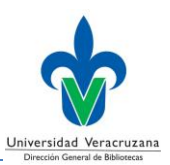

## **651 – Asiento secundario de materia – Nombre geográfico** (R)

Un asiento secundario de materia en el que el elemento de entrada es un nombre geográfico.

### **Indicadores**

- Primer indicador No definido - Vacío
- Segundo indicador Tesauro
	- **0** Lista de Encabezamientos de la Biblioteca del Congreso (LCSH) **4** – Fuente no especificada o Lista de Encabezamientos de otra Biblioteca

### **Códigos de subcampo**

- **a – Nombre geográfico (NR)**
- **v – Subdivisión de forma (R)**
- **x – Subdivisión general (R)**
- **y – Subdivisión cronológica (R)**
- **z – Subdivisión geográfica (R)**
- **9 – 9 (RLIN) (NR)**

Número del registro de autoridad ligado.

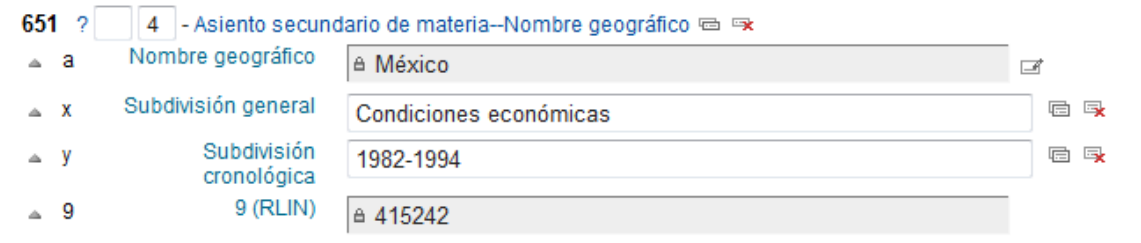

#### **Guía para la creación de registros bibliográficos**

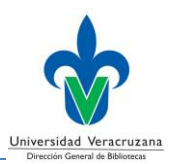

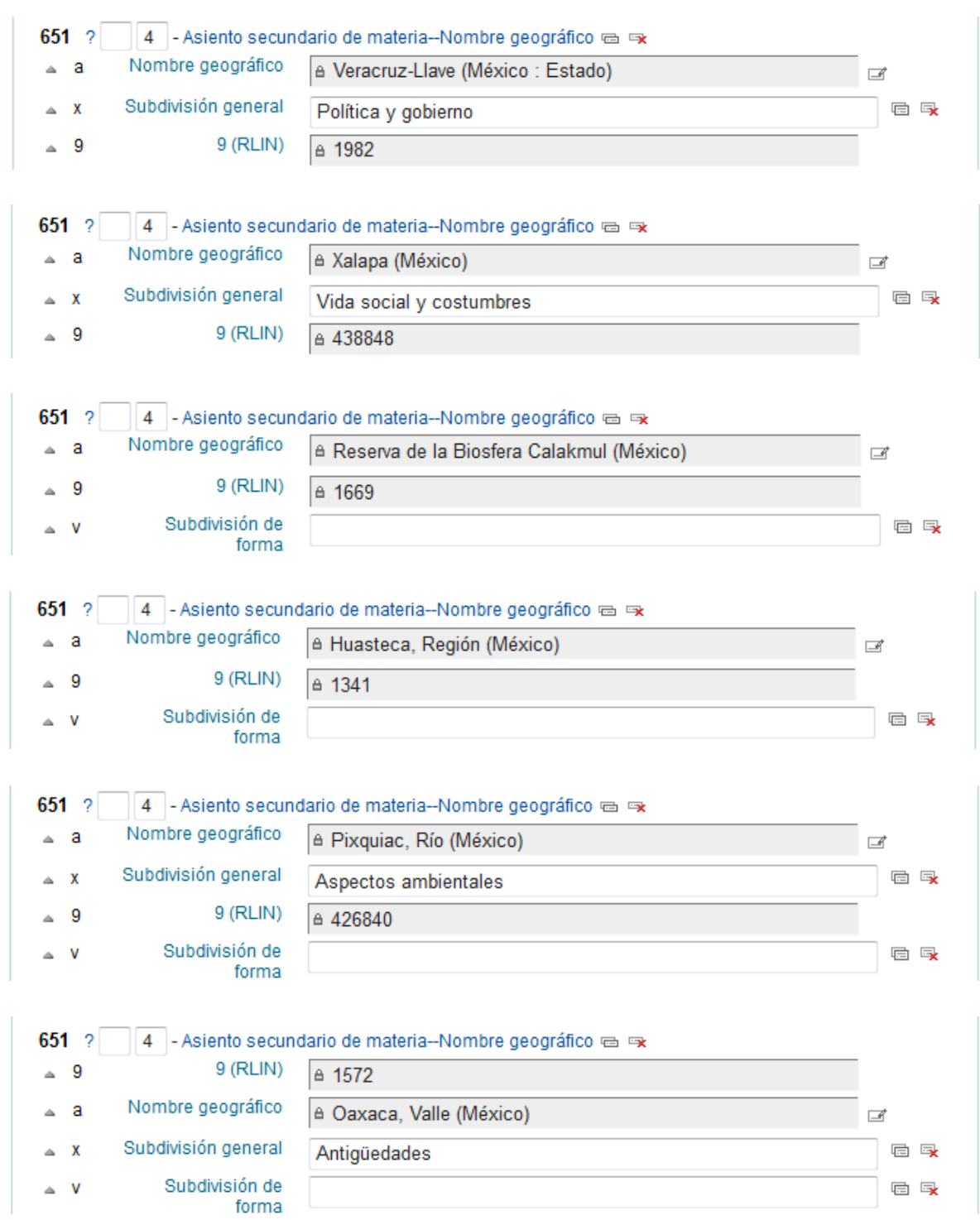

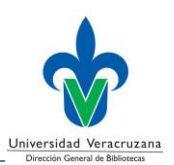

### **700 – Asiento secundario – Nombre personal** (R)

Un asiento secundario en el que el elemento de entrada es un nombre personal.

### **Indicadores**

- Primer indicador Tipo de elemento de entrada del nombre personal
	- **0** Nombre de pila
	- **1** Apellido
	- **2** Nombre de familia
- Segundo indicador Tipo de asiento secundario
	- **Vacío** No se provee información
	- **2** Asiento analítico

El ítem representado en el asiento secundario está contenido en el ítem descrito en el registro bibliográfico.

### **Códigos de subcampo**

- **a – Nombre personal (NR)**
- **b – Numeración (NR)**
- **c – Títulos u otras palabras asociadas al nombre (R)**
- **d – Fechas asociadas con el nombre (NR)**
- **e – Término de relación (R)**
- **q – Forma más completa del nombre (NR)**
- **t – Título de una obra (NR)**
- **9 – 9 (RLIN) (NR)** Número del registro de autoridad ligado.

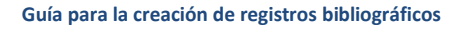

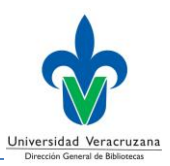

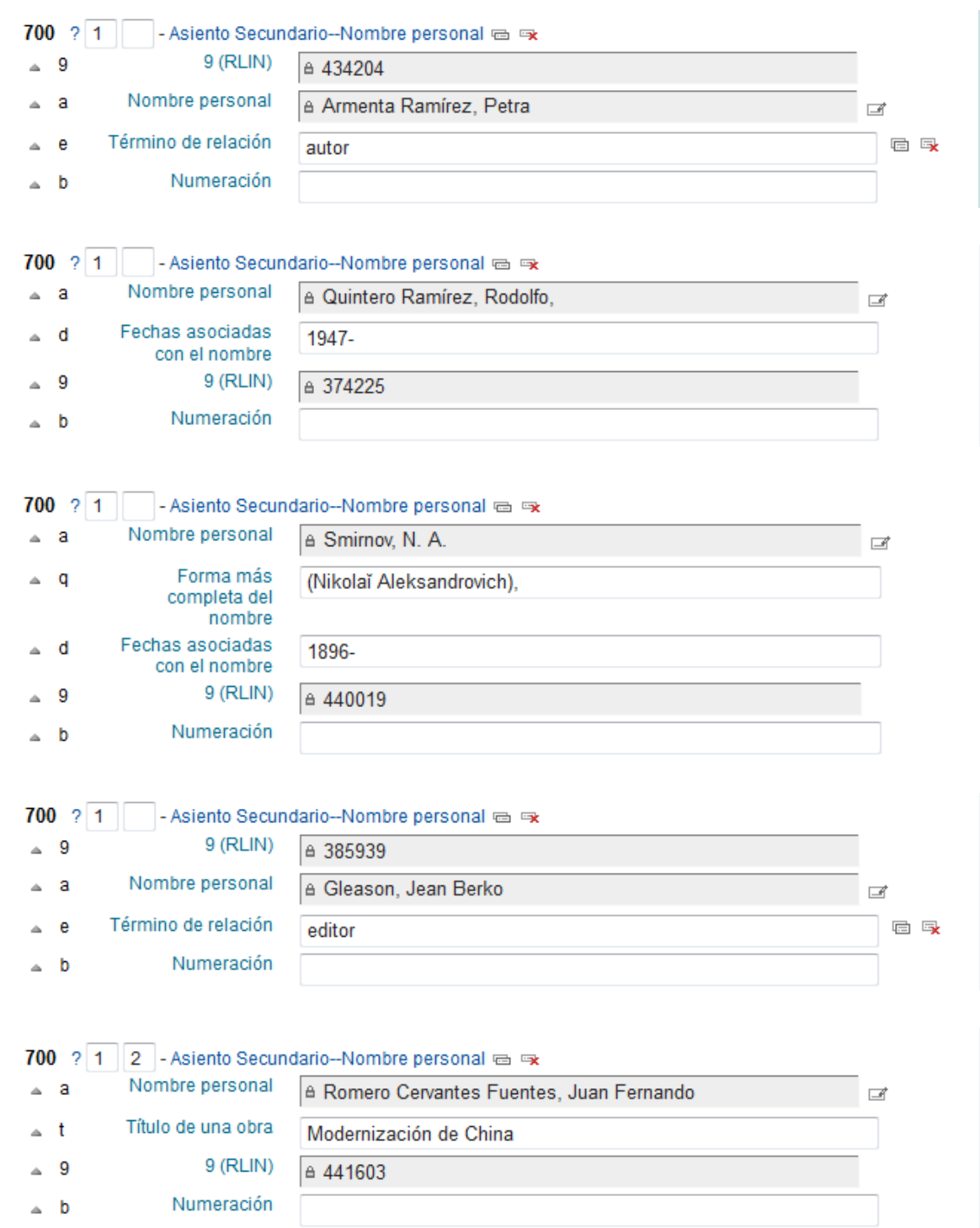

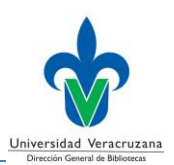

## **710 – Asiento secundario – Nombre corporativo** (R)

Un asiento secundario en el que el elemento de entrada es un nombre corporativo.

### **Indicadores**

- Primer indicador Tipo de elemento de entrada del nombre corporativo
	- **1** Nombre de jurisdicción
	- **2** Nombre en orden directo
- Segundo indicador No definido - Vacío

### **Códigos de subcampo**

- **a – Nombre corporativo o de jurisdicción como elemento de entrada (NR)**
- **b – Unidad subordinada (R)**
- **c – Lugar de la reunión (NR)**
- **d – Fecha de la reunión o de la firma de un tratado (R)**
- **e – Término de relación (R)**
- **t – Título de una obra (NR)**

### **9 – 9 (RLIN) (NR)**

Número del registro de autoridad ligado.

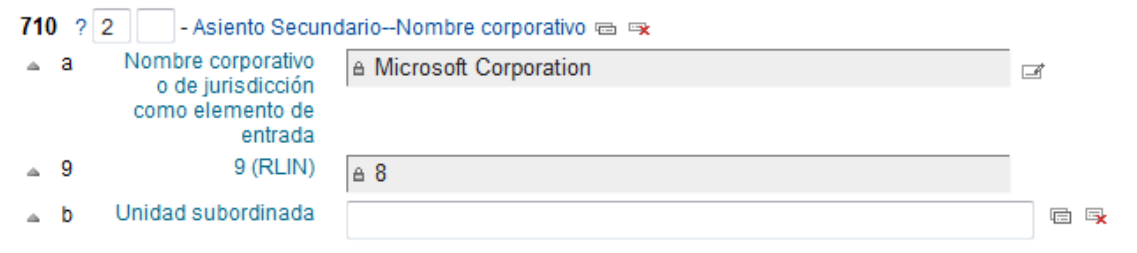

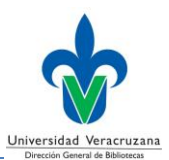

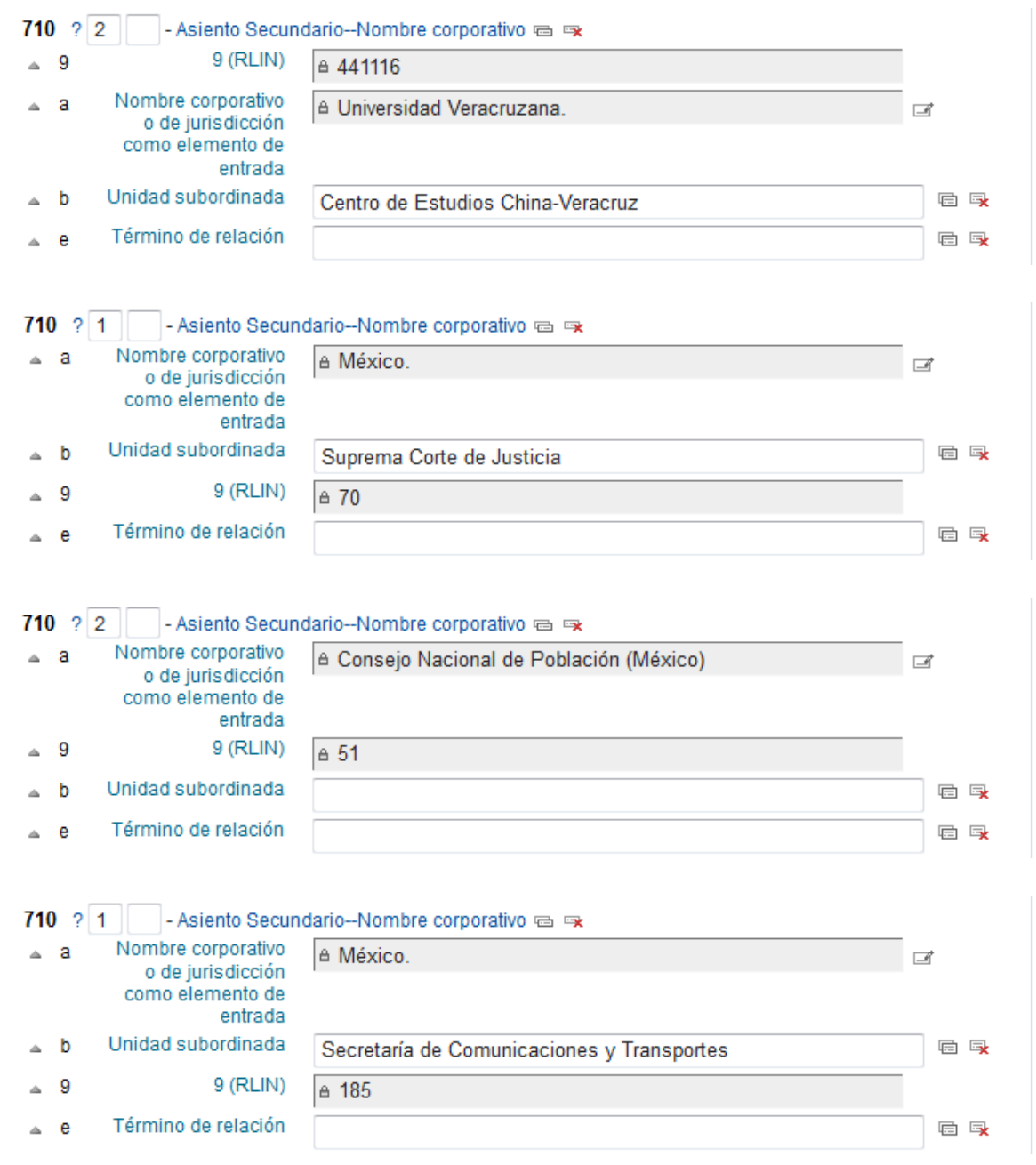

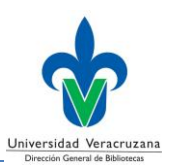

## **711 – Asiento secundario – Nombre de la reunión** (R)

Un asiento secundario en el que el elemento de entrada es un nombre de una reunión.

### **Indicadores**

- Primer indicador Tipo de elemento de entrada para nombre de reunión
	- **0** Nombre en orden invertido
	- **1** Nombre de jurisdicción
	- **2** Nombre en orden directo
- Segundo indicador No definido

- Vacío

### **Códigos de subcampo**

- **a – Nombre de reunión o de jurisdicción como elemento de entrada (NR)**
- **c – Lugar de la reunión (NR)**
- **d – Fecha de la reunión o firma del tratado (NR)**
- **e – Unidad subordinada (R)**
- **n – Número de parte/sección (R)**

### **9 – 9 (RLIN) (NR)**

Número del registro de autoridad ligado.

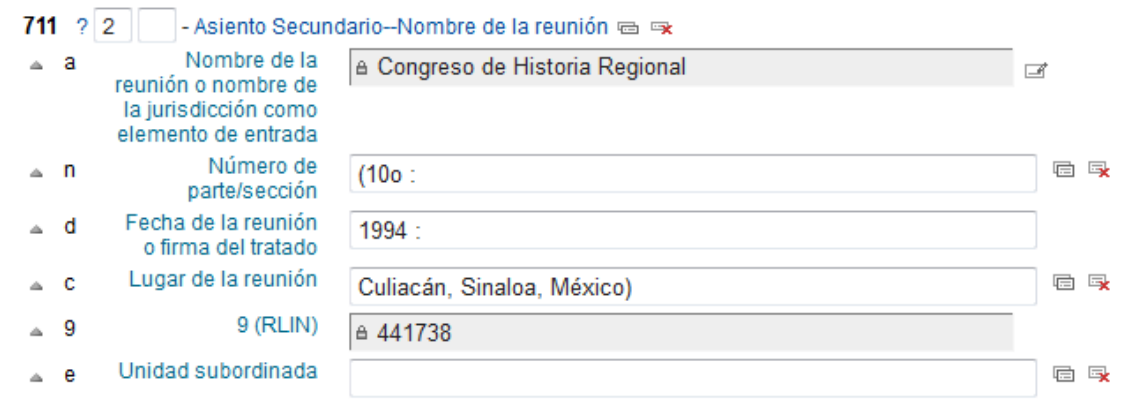

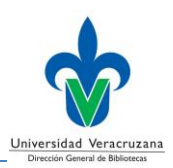

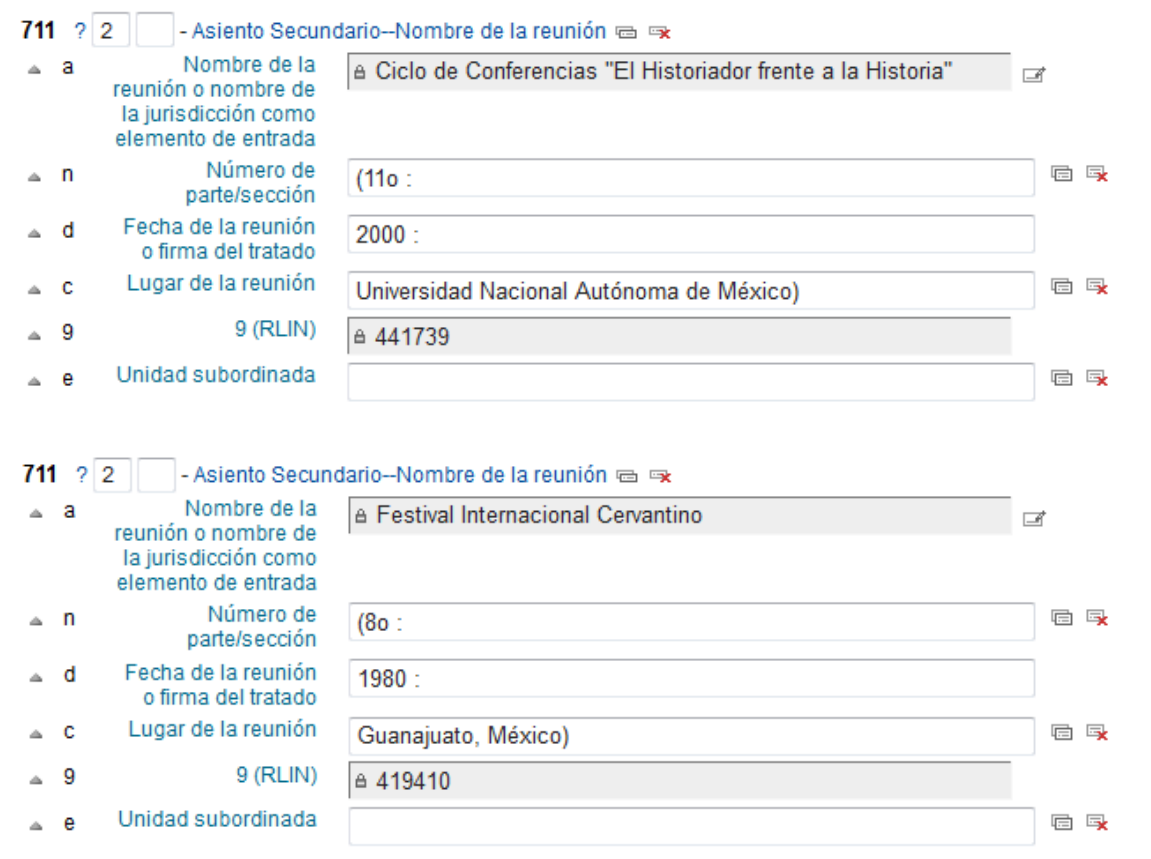

*Nota*: Esta etiqueta deberá ser llenada mediante el *Control de Autoridades*, para las instrucciones sobre su uso consulte el **Anexo** de esta guía.

## **942 – Entrada de materiales agregados (KOHA-TIPO DE MATERIAL)** (NR)

Tipo de material correspondiente al ítem descrito.

#### **Indicadores**

- Primer indicador No definido - Vacío
- Segundo indicador No definido - Vacío
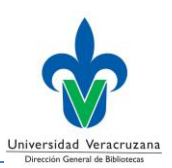

#### **Códigos de subcampo**

#### **2 – Forma de clasificación (NR)**

Deberá dar clic en el campo para elegir la opción *Library of Congress Classification*; cuando la clasificación del ítem descrito corresponda a la etiqueta **099** (**Clasificación para las obras de Derecho**), este subcampo deberá quedar vacío.

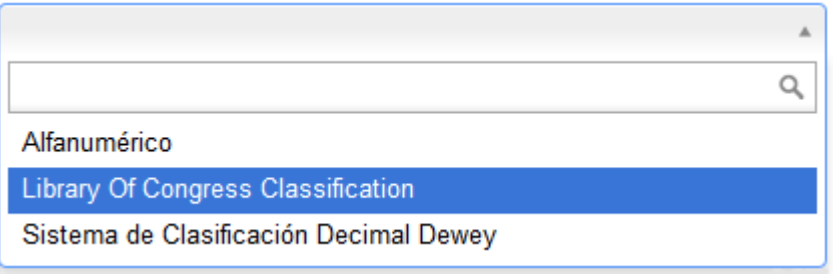

#### **c – Tipo de material (KOHA) (NR)**

Deberá dar clic en el campo para elegir la opción *Libros*, *Libros de literatura*, o *Libros de referencia*, según se requiera.

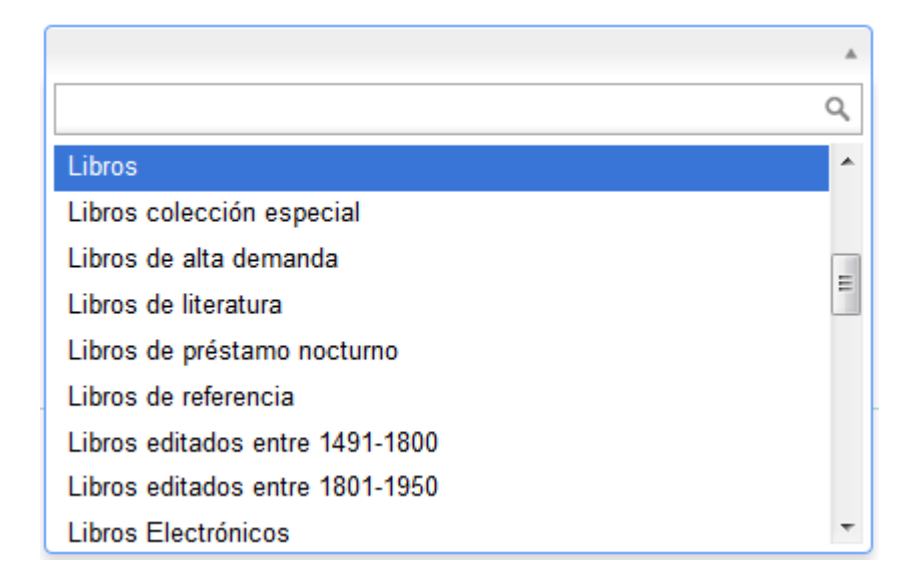

#### **e – Edición (NR)**

**h – Parte de la clasificación (NR)**

**i – Clave de autor (R)**

**k – Signatura topográfica (NR)**

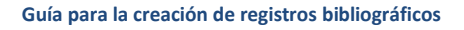

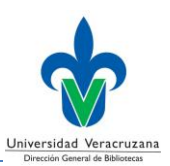

### **n – Suppress in OPAC (NR)**

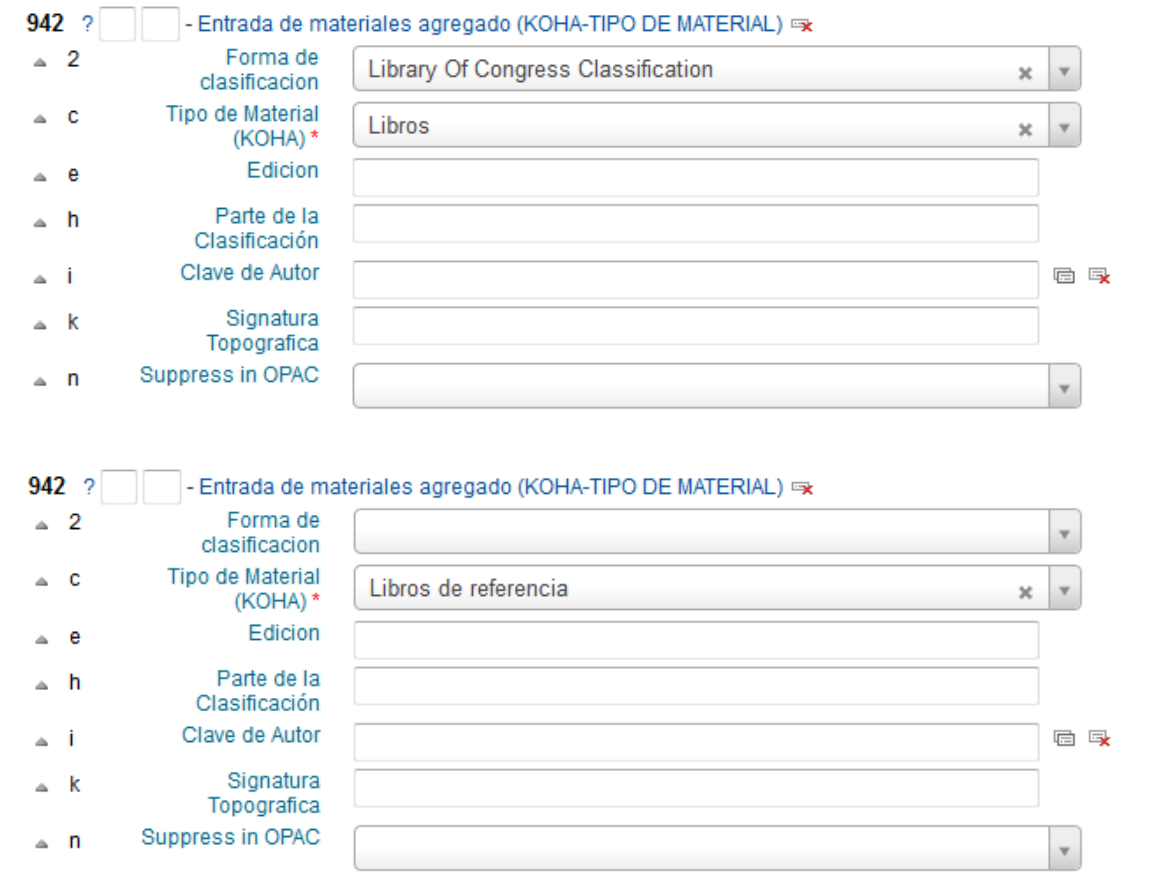

Finalmente, para completar el nuevo registro bibliográfico deberá dar clic en el botón *Guardar*, situado en la parte superior izquierda de la pantalla.

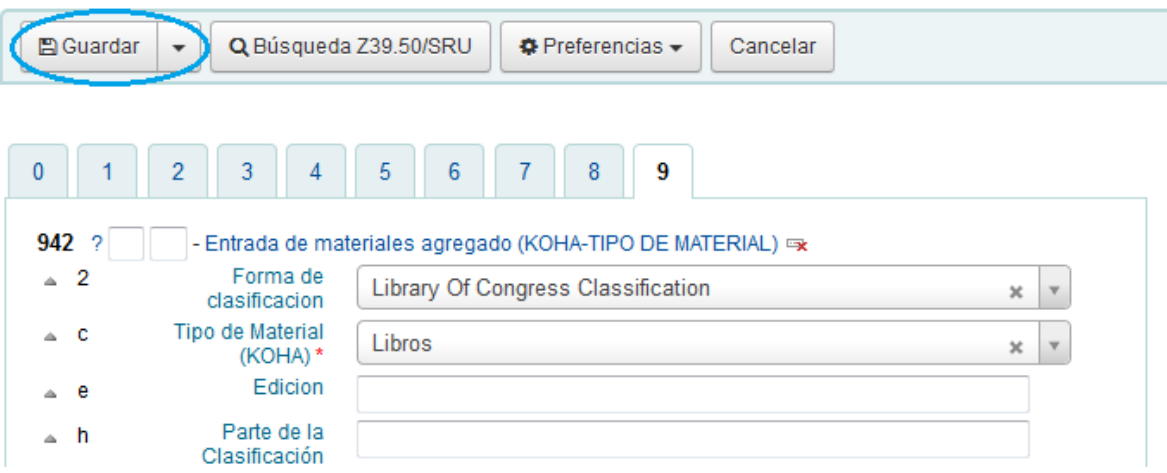

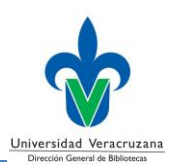

## **Agregar ejemplar**

El sistema lo conducirá automáticamente a la pantalla *Agregar ejemplar*, donde deberá llenar las posiciones indicadas para agregar su primer ejemplar.

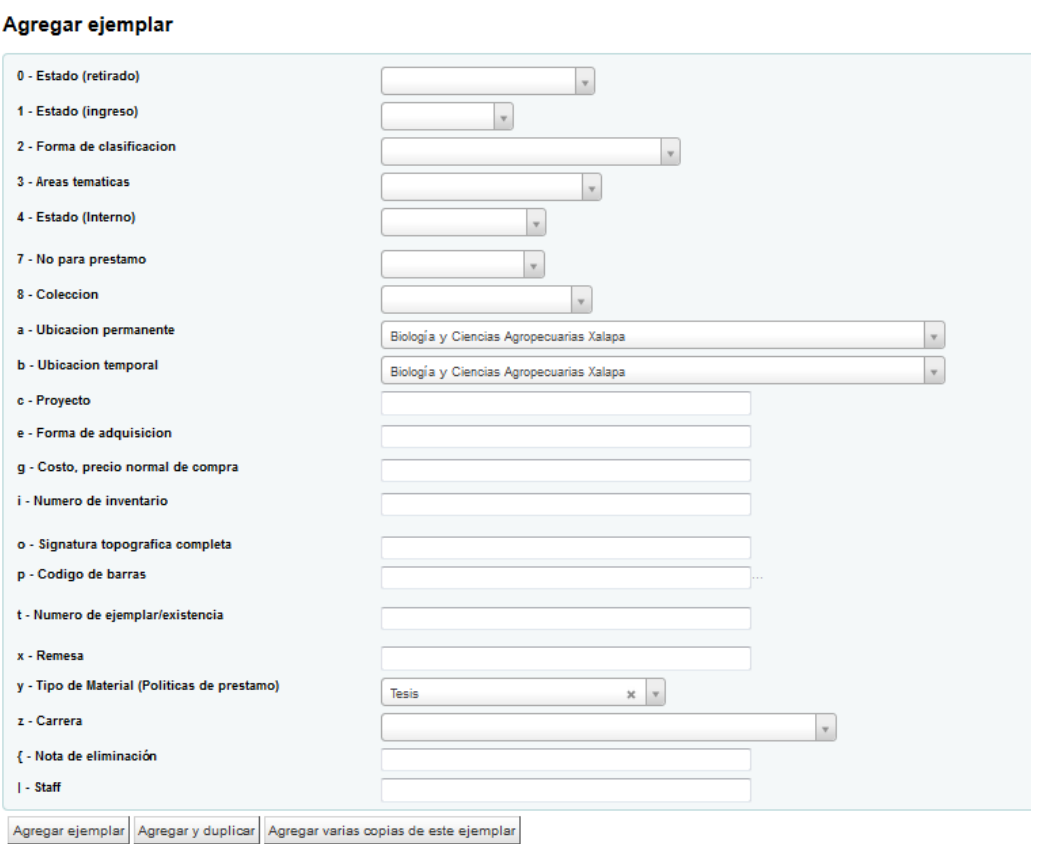

#### **Llenado de posiciones**

#### • **0 – Estado (Retirado)**

Seleccione alguna de las opciones. Deberá usar esta posición si se necesita retirar el ítem descrito del catálogo al público.

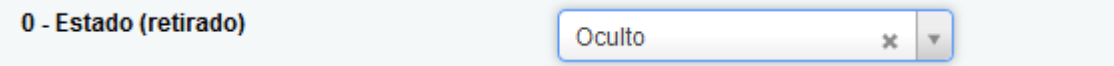

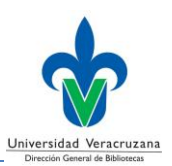

#### • **1 – Estado (Ingreso)**

Seleccione alguna de las opciones. Deberá usar esta posición si se necesita indicar en qué estado de ingreso se encuentra el ítem descrito.

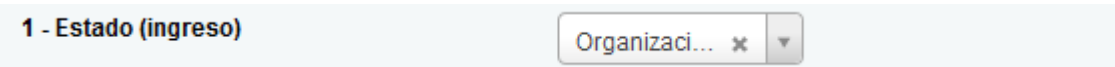

#### • **2 – Forma de clasificación**

Seleccione la opción *Library of Congress Classification*. Cuando la clasificación del ítem descrito corresponda a la etiqueta **099** (**Clasificación para las obras de Derecho**), esta posición deberá quedar vacía.

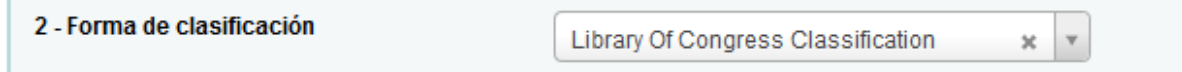

#### • **3 – Áreas temáticas**

Seleccione el área temática correspondiente a la *Clasificación* asignada al ítem descrito.

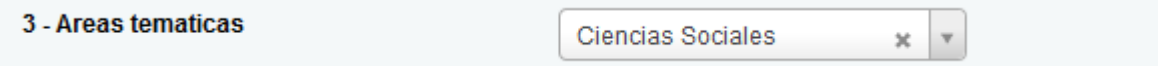

#### • **8 – Colección**

Seleccione la Colección en la cual será colocado el ítem descrito.

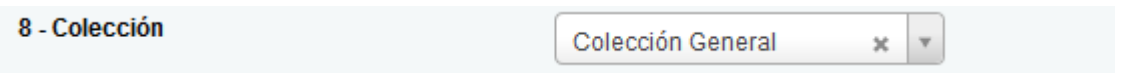

#### • **a – Ubicación permanente**

#### • **b – Ubicación temporal**

Estas dos posiciones deberán llenarse de manera automática con la biblioteca a la cual se agrega el ejemplar.

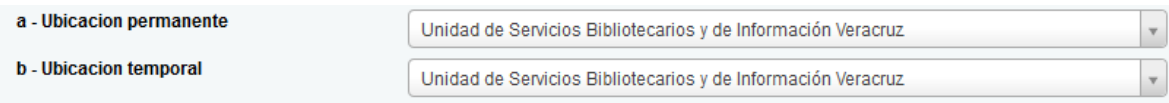

#### • **e – Forma de adquisición**

Si es necesario, agregue la modalidad de adquisición.

e - Forma de adquisición Donación

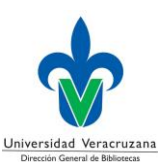

#### • **i – Número de inventario**

Agregue el número de inventario de la DGBUV.

i - Número de inventario

2018/06858

#### • **o – Signatura topográfica completa**

Esta posición deberá llenarse de manera automática con el contenido de la etiqueta **050** (**Signatura topográfica de la Biblioteca del Congreso**). Cuando la clasificación del ítem descrito corresponda a la etiqueta **099** (**Clasificación para las obras de Derecho**), esta deberá reemplazarse de forma manual.

o - Signatura topográfica completa

HC130.E5 L36 2010

#### • **p – Código de barras**

Agregue el código de barras, compuesto por el prefijo de la biblioteca, el número de región (01 al 05 según corresponda), y el número consecutivo, conformando un total de 12 caracteres.

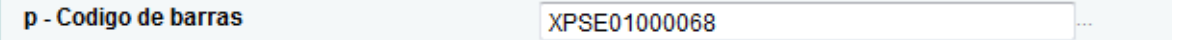

#### • **t – Número de ejemplar/existencia**

Coloque el número de ejemplar que se está agregando.

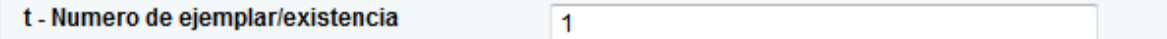

#### • **x – Remesa**

Si es necesario, agregue un código de remesa, compuesto por tres letras y tres números, conformando un total de 6 caracteres.

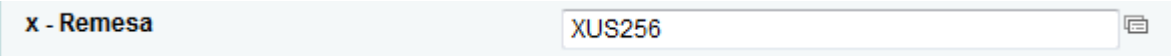

#### • **y – Tipo de material (Políticas de préstamo)**

Seleccione la opción *Libros*, *Libros de literatura*, o *Libros de referencia*, según se requiera.

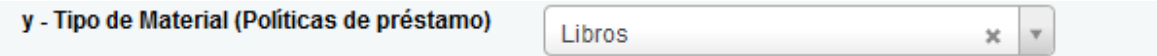

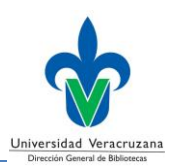

#### • **z – Carrera**

Seleccione la carrera o programa académico para el cual fue adquirido el ítem descrito.

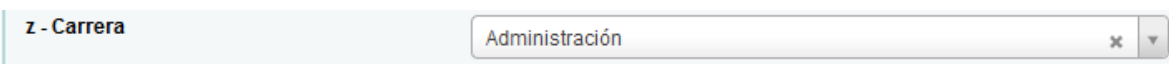

Finalmente, para completar la tarea deberá dar clic en el botón *Agregar ejemplar*, ubicado en la parte inferior izquierda.

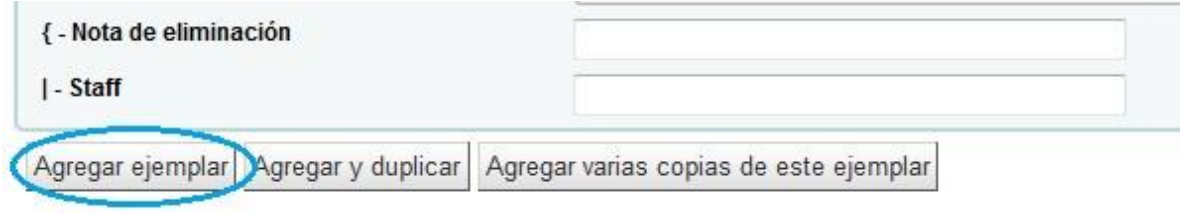

Una vez terminado el proceso, deberá dar clic en la opción *Normal* del menú que aparece en la parte izquierda de la pantalla.

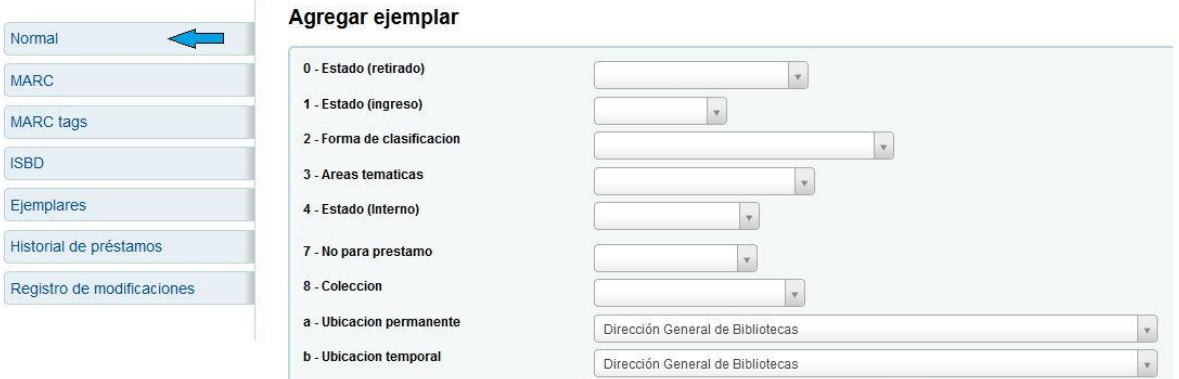

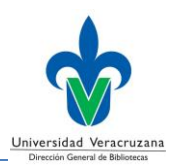

Esta acción lo conducirá a la visualización normal del registro bibliográfico, en donde podrá revisar el registro y ejemplar recién agregados.

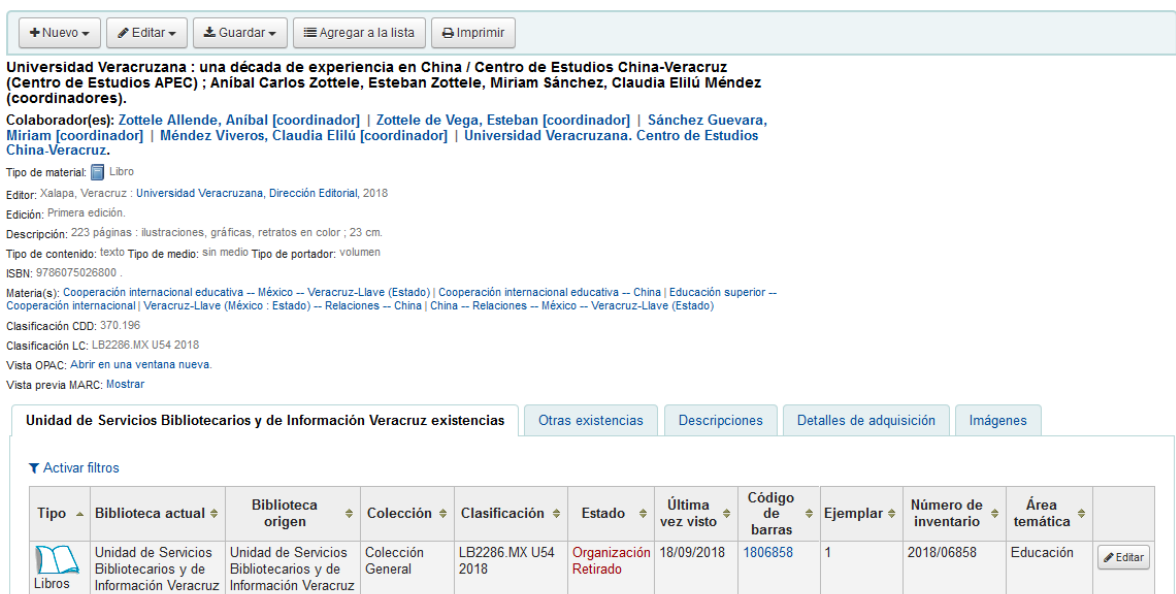

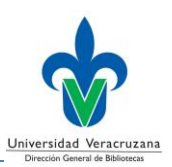

# **Anexo**

### **Uso del control de autoridades**

Para que las tareas de búsqueda, recuperación y localización de una obra dentro del catálogo colectivo se hagan de forma precisa, es necesario normalizar los nombres y términos utilizados en las etiquetas 1XX, 6XX y 7XX, por ello su uso está limitado al control de autoridades.

Para agregar un nombre o término en cualquiera de estas etiquetas controladas, deberá dar clic en el botón *Editor de etiquetas* situado en la parte derecha del **subcampo a**

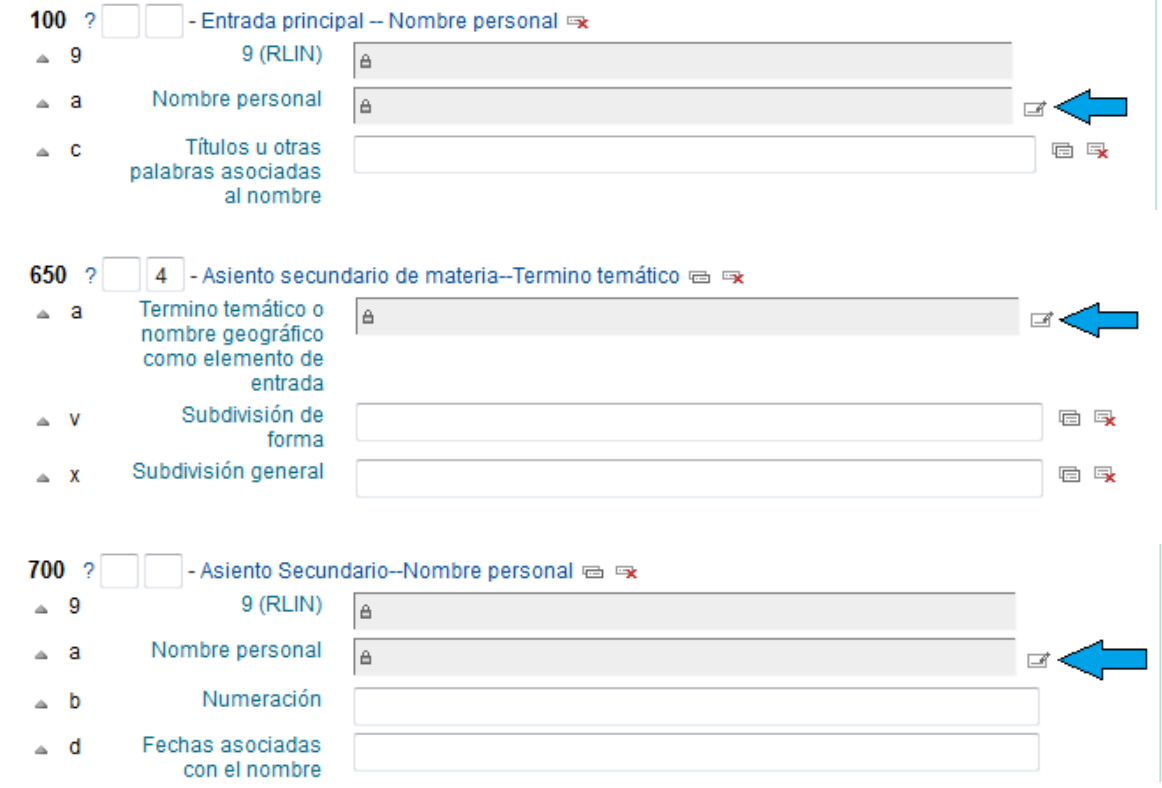

Esta acción desplegará una ventana donde encontrará cuatro opciones de búsqueda:

- Buscar encabezamiento principal (Solamente \$a):
- Buscar encabezamiento principal:

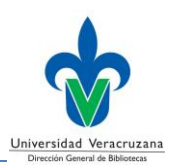

- Buscar en todos los encabezamientos:
- Buscar en el registro completo:

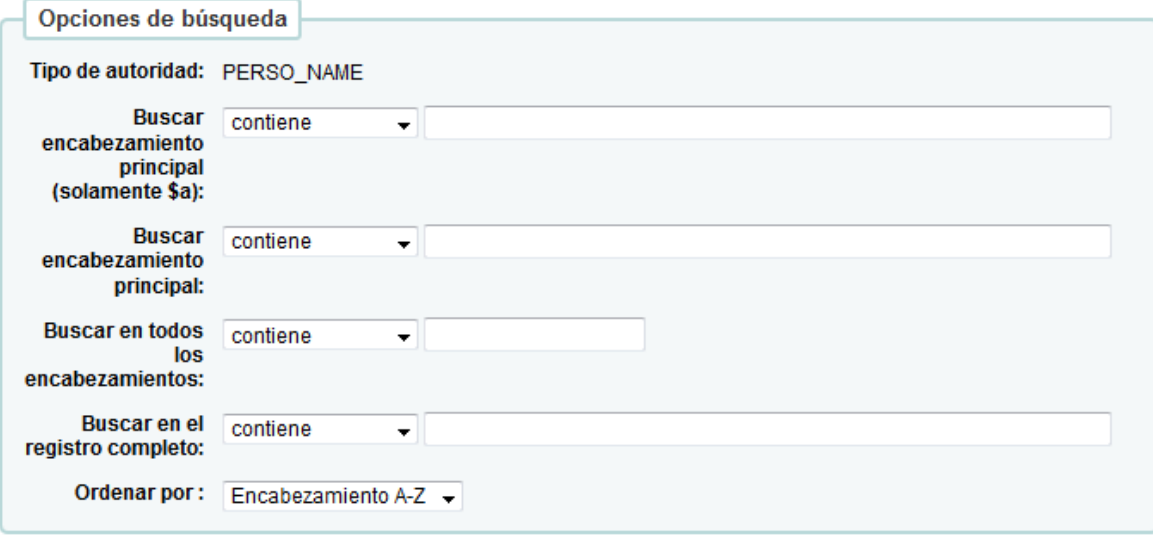

Cancelar **Buscar** 

Si usted sabe la manera normalizada de ingresar el nombre o término requerido, utilice la primera opción (*Buscar encabezamiento principal (Solamente \$a):*). Al comenzar a ingresar el nombre o término, el sistema lo ayudará desplegando en la parte inferior del recuadro una lista de posibles opciones, podrá elegir una de ellas o terminar de ingresar las palabras manualmente.

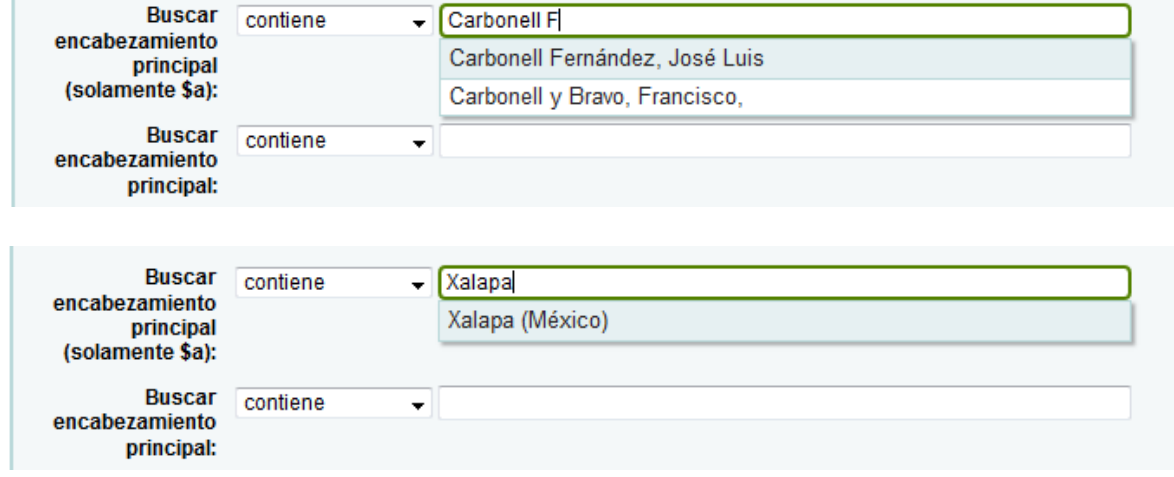

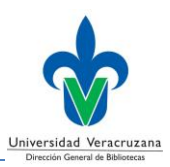

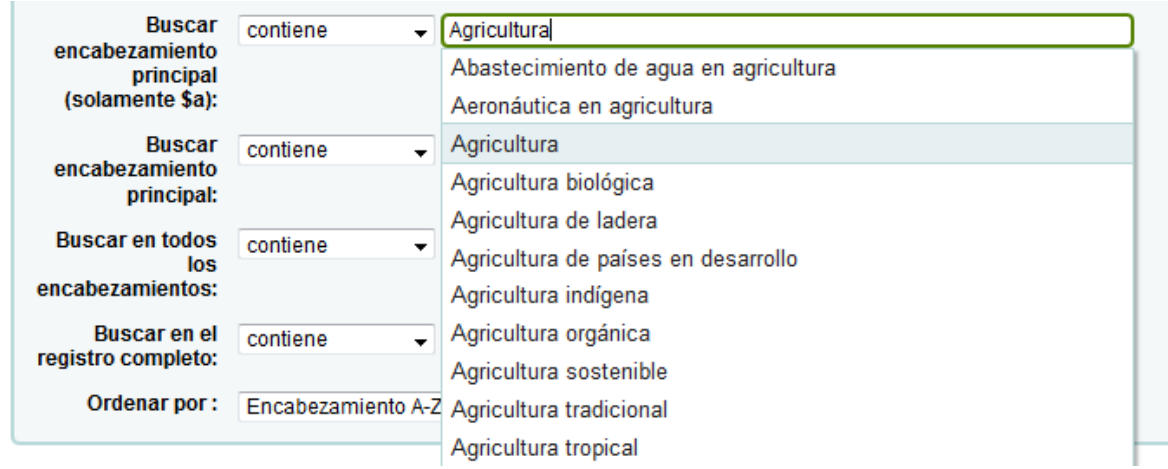

Si usted desconoce la manera normalizada de ingresar el nombre o término requerido, o sabe su equivalente en inglés, utilice la opción cuatro (*Buscar en el registro completo:*). Al comenzar a ingresar el nombre o término, el sistema lo ayudará desplegando en la parte inferior del recuadro una lista de posibles opciones, podrá elegir una de ellas o ingresar las palabras manualmente.

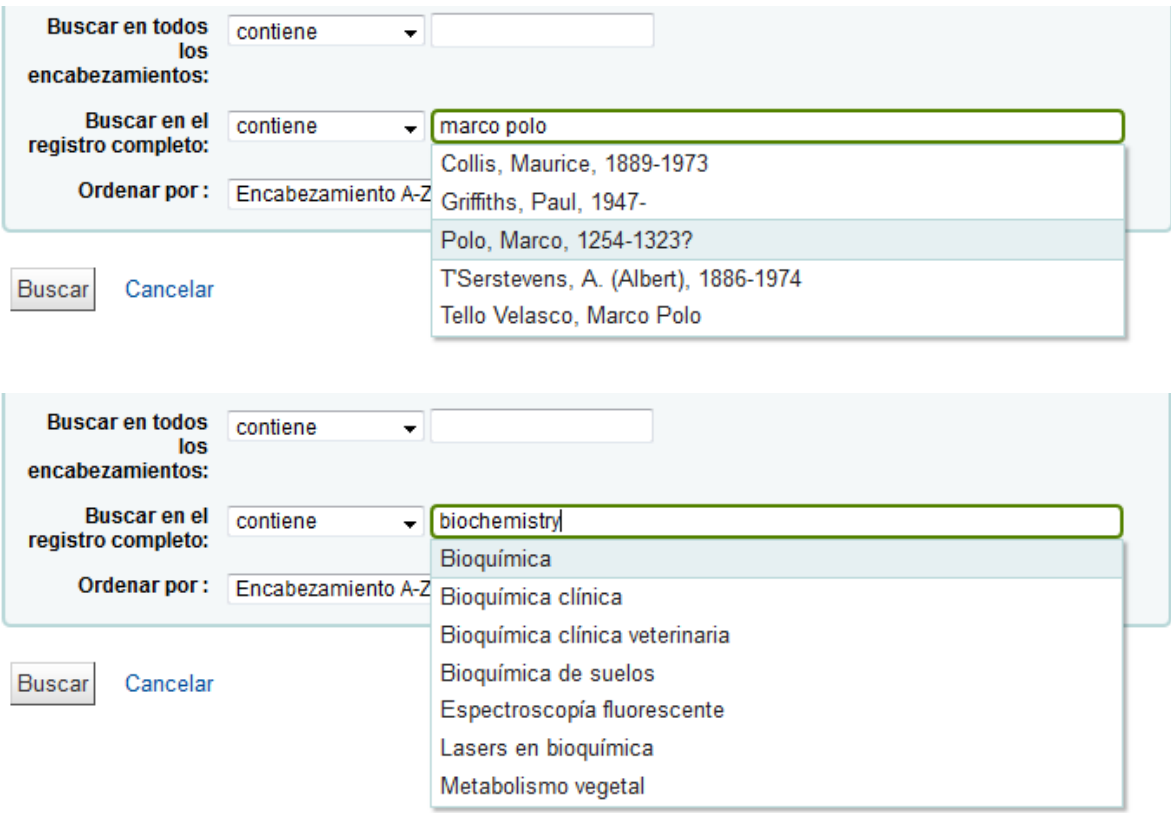

**Guía para la creación de registros bibliográficos**

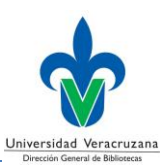

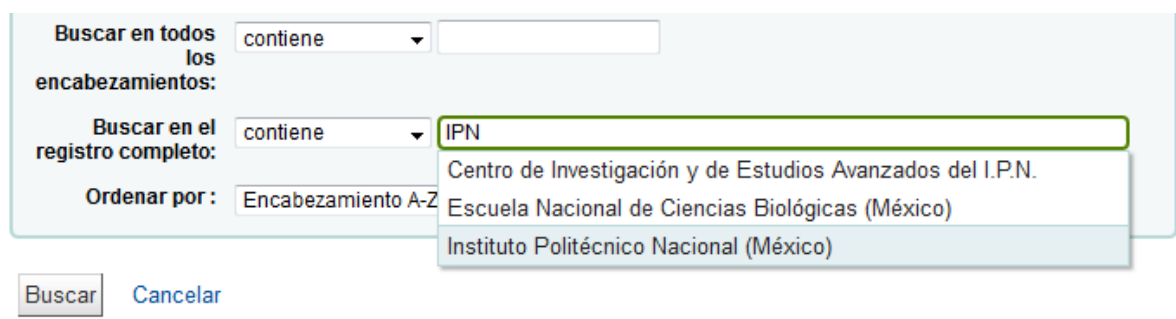

Seguido de esto, una vez ingresado el nombre o término requerido, deberá dar clic en el botón *Buscar*, situado en la parte inferior izquierda de la ventana.

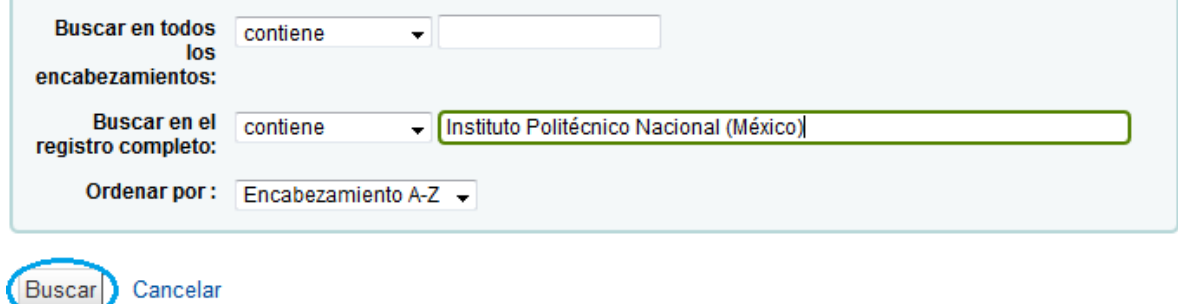

Esto desplegará en la parte inferior de la ventana una lista de nombres o encabezamientos controlados que contienen el término de búsqueda.

#### Resultados 1 a 2 de 2

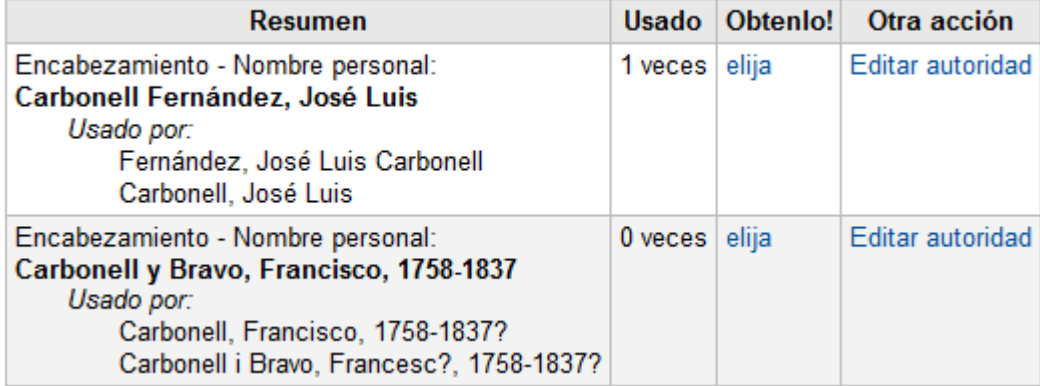

#### $123 >$

#### Resultados 1 a 20 de 50

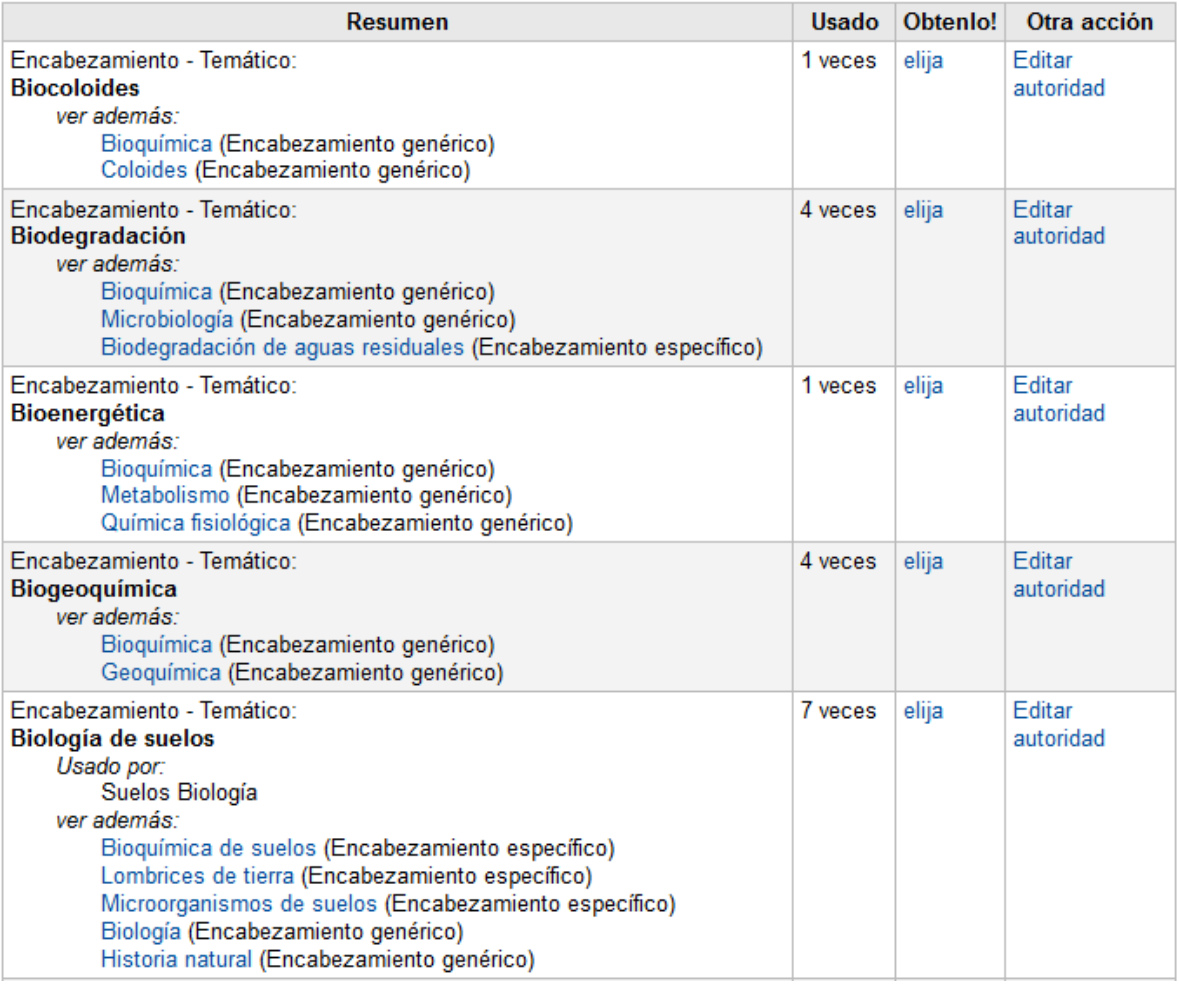

Para seleccionar un nombre o encabezamiento, deberá dar clic en la opción *elija*, situada al lado derecho de cada fila.

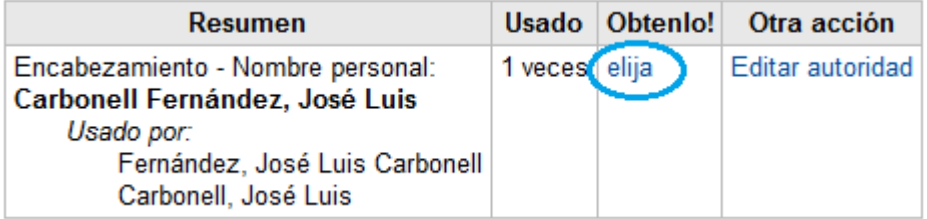

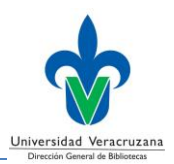

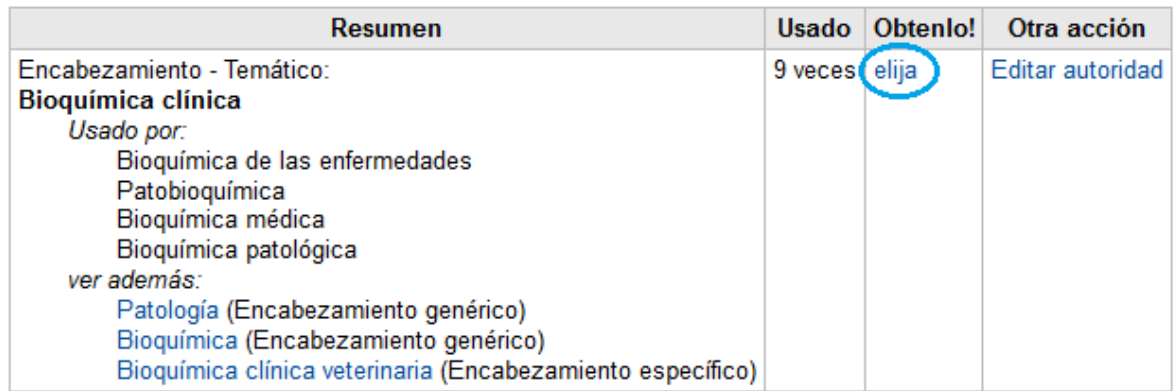

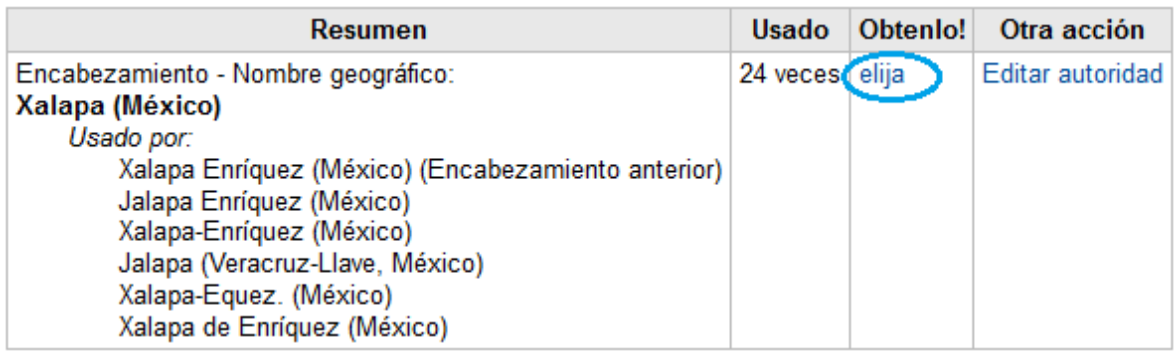

Seguido de esto, la ventana de búsqueda se cerrará y el nombre o encabezamiento se desplegará en la etiqueta correspondiente.

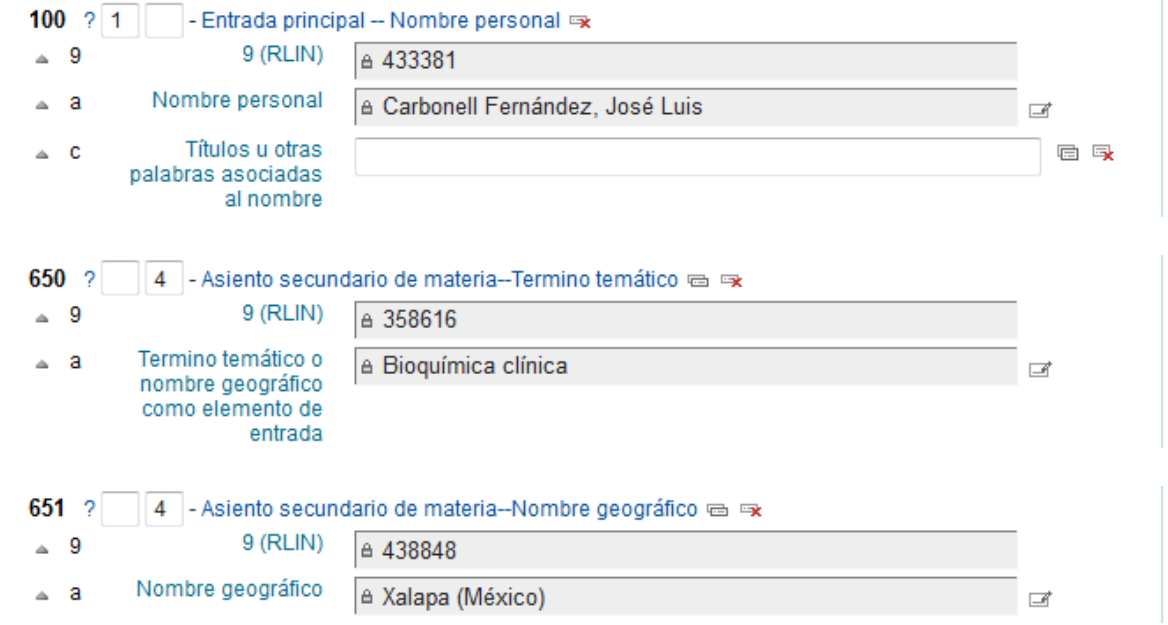

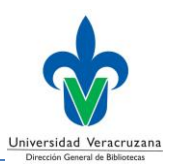

Para obtener mejores resultados, podrá seleccionar distintos operadores en la ventana de búsqueda, por ejemplo, si desea encontrar un nombre o término específico rápidamente, deberá seleccionar el operador *comienza con*, esto generará resultados concretos en lugar de una larga lista de encabezamientos.

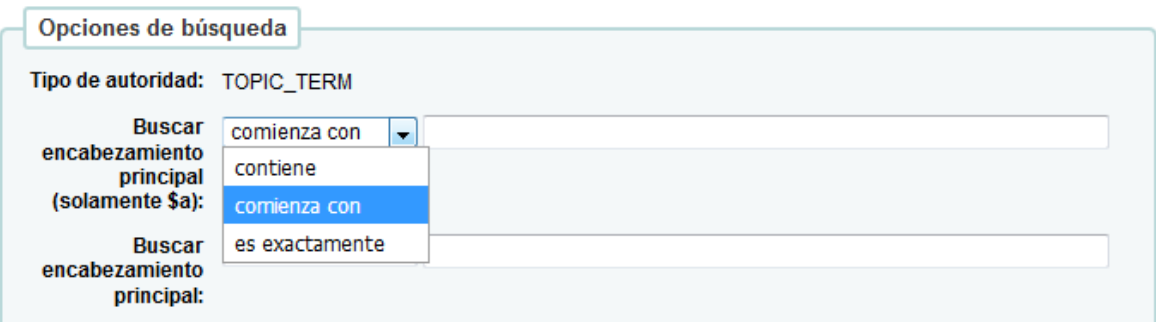

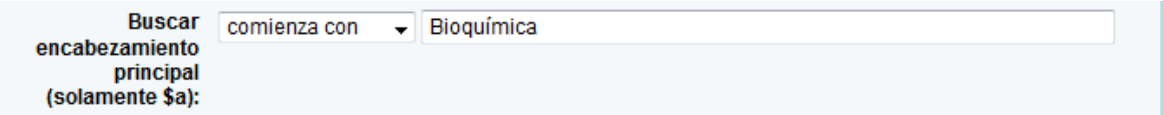

#### Resultados 1 a 11 de 11

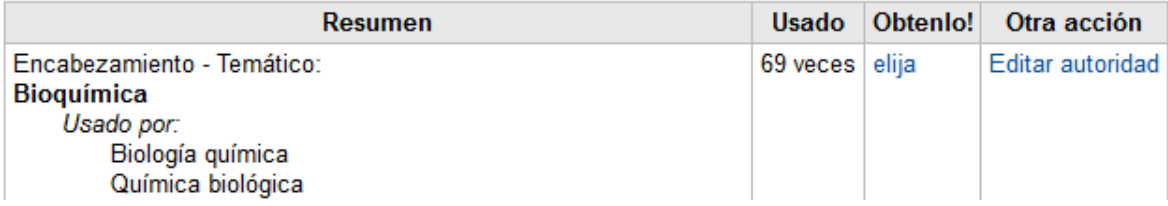

**Si el nombre o término requerido no es encontrado en el control de autoridades, deberá solicitarlo al personal autorizado de la Dirección General de Bibliotecas.**

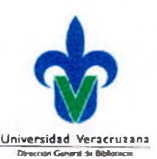

# **Histórico de Revisiones**

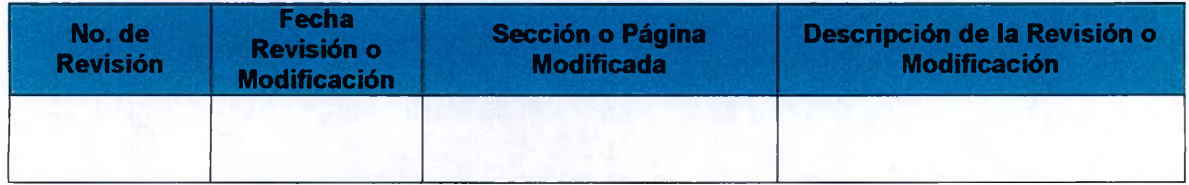

# **Firm as de Autorización**

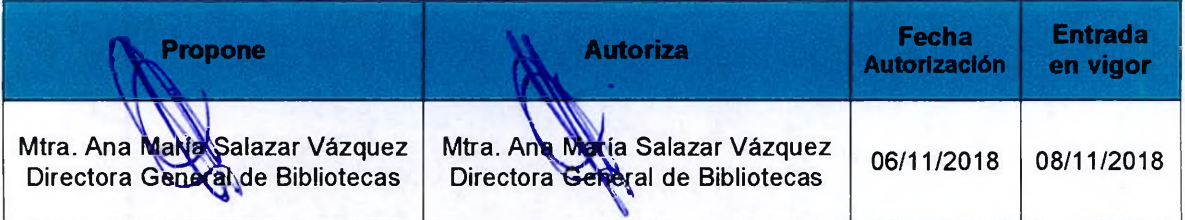